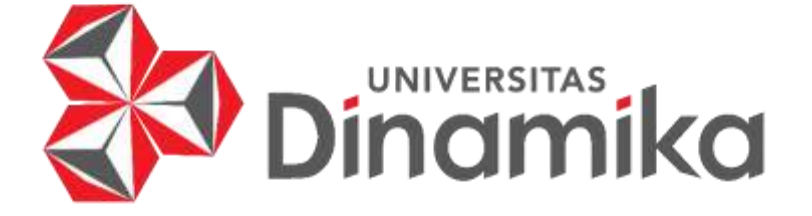

**RANCANG BANGUN SISTEM INFORMASI PERAMALAN PENJUALAN DENGAN METODE WEIGHTED MOVING AVERAGE PADA UD RIKO JAYA**

incimika

**TUGAS AKHIR**

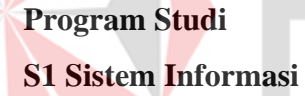

**Oleh : AKHMAT HIDAYATULLOH 18.41010.0126**

**FAKULTAS TEKNOLOGI DAN INFORMATIKA UNIVERSITAS DINAMIKA 2024**

# **RANCANG BANGUN SISTEM INFORMASI PERAMALAN PENJUALAN DENGAN METODE WEIGHTED MOVING AVERAGE PADA UD RIKO JAYA**

**TUGAS AKHIR**

# **Diajukan sebagai salah satu syarat untuk menyelesaikan Program Sarjana Komputer**

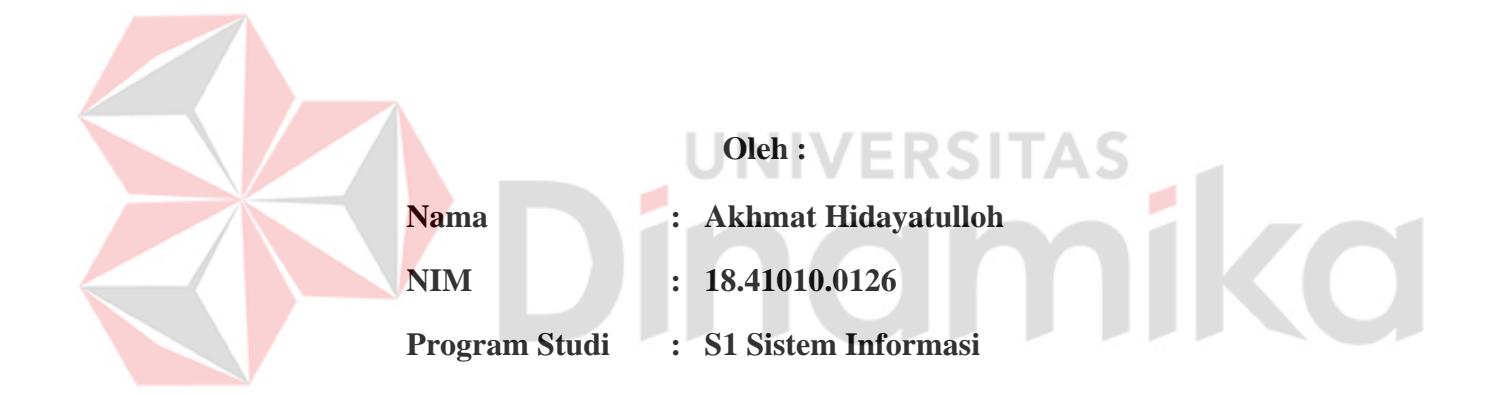

# **FAKULTAS TEKNOLOGI DAN INFORMATIKA UNIVERSITAS DINAMIKA**

**2024**

#### **Tugas Akhir**

# RANCANG BANGUN SISTEM INFORMASI PERAMALAN PENJUALAN DENGAN METODE WEIGHTED MOVING<br>AVERAGE PADA UD RIKO JAYA **Akhmat Hidayatulloh**

Dipersiapkan dan disusun oleh **Akhmat Hidayatulloh** NIM: 18410100126

# Telah diperiksa, dibahas dan disetujui oleh Dewan Pembahas Pada: Senin, 19 Februari 2024

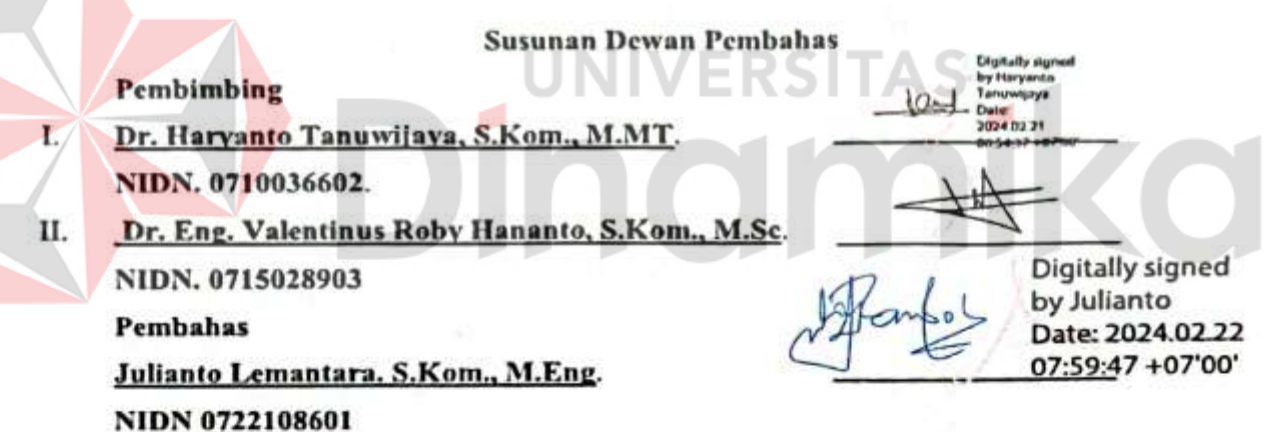

Tugas Akhir ini telah diterima sebagai salah satu persyaratan

untuk memperoleh gelar Sarjana:

Digitally signed by Anjik Sukmaaji Date: 2024.02.23

Dr. Anjik Surmaaji, S. Konin, N. Eng. +07'00' **NIDN. 0731057301** Dekan Fakultas Teknologi dan Informatika UNIVERSITAS DINAMIKA

*"Tidak perlu menjadi seseorang yang serba bisa, tekuni saja salah satu bidang yang paling kamu suka, kemudian jadilah seseorang yang hebat dengan bidang*  ø *tersebut"*ø Î

 $\sum_{i=1}^{n}$ 

*Saya persembahkan kepada kedua Orangtua saya yang sangat saya sayangi, Bapak/Ibu Dosen yang saya hormati, teman-teman tercinta yang telah memberikan dukungan, serta untuk diri saya sendiri karena telah bekerja keras*

#### **PERNYATAAN**

# PERSETUJUAN PUBLIKASI DAN KEASLIAN KARYA ILMIAH

Sebagai mahasiswa Universitas Dinamika, Saya:

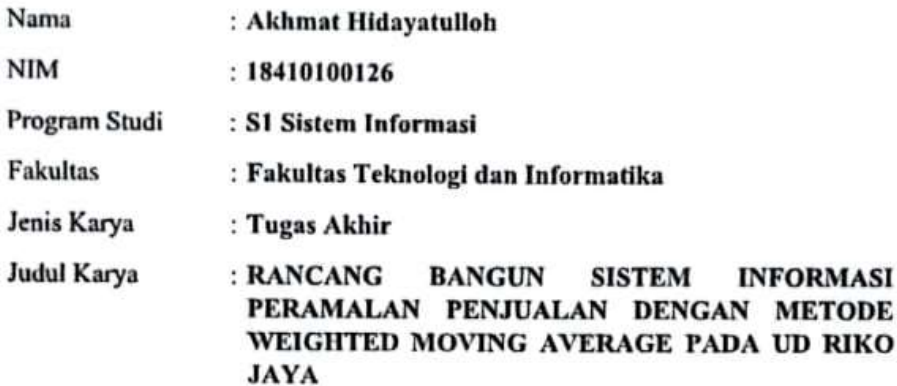

Menyatakan dengan sesungguhnya bahwa:

- 1. Demi pengembangan Ilmu Pengetahuan, Teknologi dan Seni, Saya menyetujui memberikan kepada Universitas Dinamika Hak Bebas Royalti Non-Eksklusif (Non-Exclusive Royalty Free Right) atas seluruh isi/sebagian karya ilmiah Saya tersebut diatas untuk disimpan, dialihmediakan, dan dikelola dalam bentuk pangkalan data (database) untuk selanjutnya didistribusikan atau dipublikasikan demi kepentingan akademis dengan tetap mencantumkan nama Saya sebagai penulis atau pencipta dan sebagai pemilik Hak Cipta.
- Karya tersebut diatas adalah hasil karya asli Saya, bukan plagiat baik sebagian maupun keseluruhan. Kutipan, karya, atau pendapat orang lain yang ada dalam karya ilmiah ini semata-mata hanya sebagai rujukan yang dicantumkan dalam Daftar Pustaka Saya.
- 3. Apabila dikemudian hari ditemukan dan terbukti terdapat tindakan plagiasi pada karya ilmiah ini, maka Saya bersedia untuk menerima pencabutan terhadap gelar kesarjanaan yang telah diberikan kepada Sava.

Demikan surat pernyataan ini Saya buat dengan sebenar-benarnya.

Surabaya, 19 Februari 2024

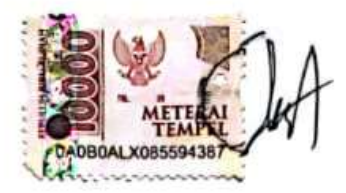

Akhmat Hidayatulloh NIM: 18410100126

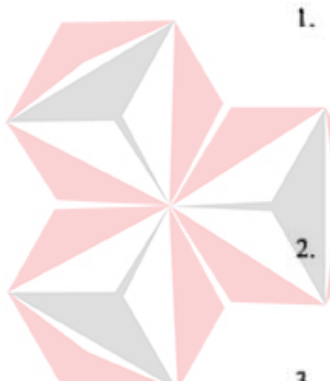

## **ABSTRAK**

UD Riko Jaya memiliki kendala dalam memperkirakan persediaan produk pada setiap periodenya, sering terjadinya kekurangan ataupun kelebihan produk karena menentukan stok hanya dengan perkiraan dan permintaan pelanggan saja. Tugas akhir ini bertujuan untuk menyajikan sebuah Sistem Informasi Peramalan Persediaan dengan metode *Weighted Moving Average* agar perusahaan UD Riko Jaya dapat menentukan persediaan barang setiap bulan sehingga dapat meminimalisir kelebihan dan kekurangan stok produk dan bisa memenuhi pesanan pelanggan. Aplikasi ini dikembangkan dengan pendekatan kualitatif dengan model *software development life cycle* (SDLC) *waterfall*. Aplikasi ini telah melalui proses pengujian Black Box Testing yang mengindikasikan keberhasilan aplikasi mencapai 100%. Tugas akhir ini menghasilkan aplikasi peramalan menggunakan metode *Weighted Moving Average* yang sudah diuji ketepatan peramalannya menggunakan MAPE yang menghasilkan penurunan presentase kesalahan dari 24.31.% sebelumnya menjadi 14.54% sesudahnya. Dengan adanya metode Weighted Moving Average aplikasi ini mampu mengurangi kesalahan peramalan sebesar 9.77%.

*Kata kunci: Weighted Moving Average, Sistem Informasi Peramalan, Penjualan, Waterfall*, *Black Box Testing*

**NIVERSITAS** 

inamika

## **KATA PENGANTAR**

Alhamdulillahi rabbil 'alamin, segala puji syukur dipanjatkan untuk kehadirat Allah SWT atas rahmat dan karunia-Nya. Sehingga penulis dapat melaksanakan dan menyelesaikan tugas akhir dengan judul "Rancang Bangun Sistem Informasi Peramalan Penjualan Dengan Metode Weighted Moving Average Pada UD Riko Jaya" yang merupakan salah satu syarat untuk menyelesaikan Program Studi Strata Satu di Universitas Dinamika.

Dalam pelaksanaan tugas akhir dan penyelesaian laporan tugas akhir ini, penulis memperoleh bantuan dari berbagai pihak yang telah memberikan dukungan, baik berupa dukungan materi maupun dukungan moril. Oleh karena itu, pada kesempatan ini penulis mengucapkan terima kasih kepada:

- 1. Allah Subhanahu wa ta'ala yang selalu memberikan kesehatan, Panjang umur dan kemudahan dalam proses pengerjaan tugas akhir ini dari awal sampai dengan selesai.
- 2. Keluarga besar penulis yang selalu memberikan dukungan secara penuh terutama dalam mendoakan dan memotivasi untuk menyelesaikan tugas akhir.
- 3. Bapak Julianto Lemantara, S.Kom., M.Eng. selaku Ketua Program Studi S1 Sistem Informasi sekaligus Dosen Pembahas yang telah memberikan arahan selama pelaksanaan tugas akhir.
- 4. Bapak Dr. Haryanto Tanuwijaya, S.Kom., M.MT. selaku Dosen Pembimbing 1 yang telah memberikan dukungan berupa motivasi, saran, dan wawasan bagi penulis selama pelaksanaan tugas akhir dan pembuatan laporan tugas akhir.
- 5. Bapak Dr. Eng. Valentinus Roby Hananto, S.Kom., M.Sc. selaku Dosen Pembimbing 2 yang telah memberikan banyak sekali wawasan, motivasi serta kritik dan saran guna menyelesaikan tugas akhir.
- 6. Teman-teman yang membantu serta saling memotivasi, membantu, dan menemani dalam menyelesaikan tugas akhir ini.

Semoga Allah Subhanahu wa ta'ala memberikan rahmat-Nya kepada seluruh pihak yang membantu penulis dalam pelaksanaan tugas akhir dan penyelesaian laporan tugas akhir.

Tak lupa pula penulis menyampaikan permintaan maaf apabila melakukan

banyak kesalahan di dalam penulisan tugas akhir, baik itu secara sengaja maupun tidak sengaja. Penulis juga berharap semoga tugas akhir ini dapat bermanfaat bagi penulis sendiri ataupun para pembaca, meskipun penulis menyadari bahwa masih banyak kekurangan dalam tugas akhir ini. Oleh sebab itu, sangat diharapkan kritik dan saran dari para pembaca guna menyempurnakan tugas akhir ini.

Surabaya , 19 Februari 2024

Penulis

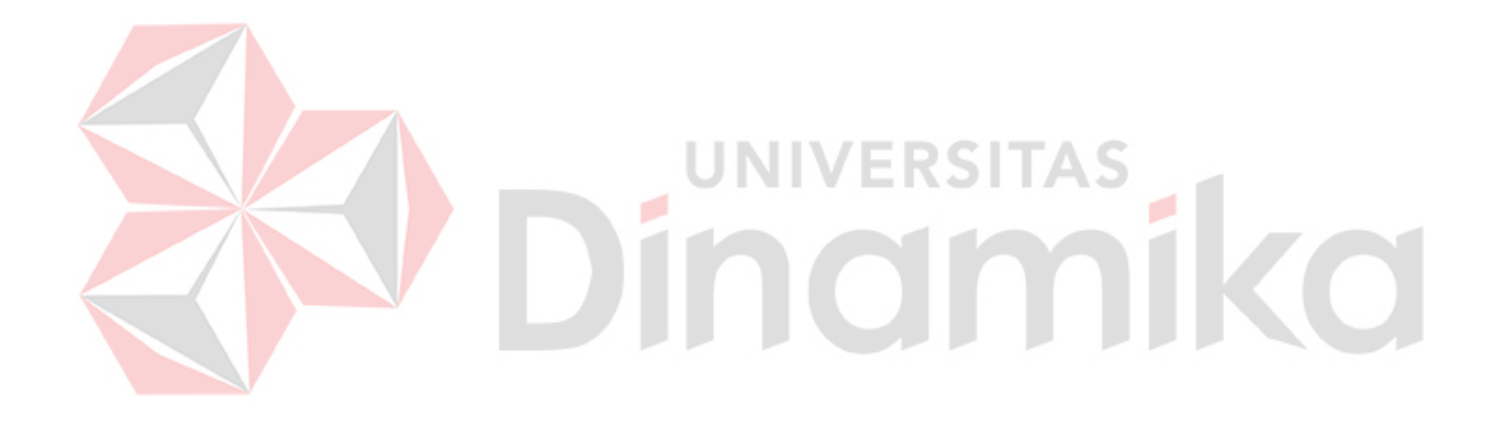

# **DAFTAR ISI**

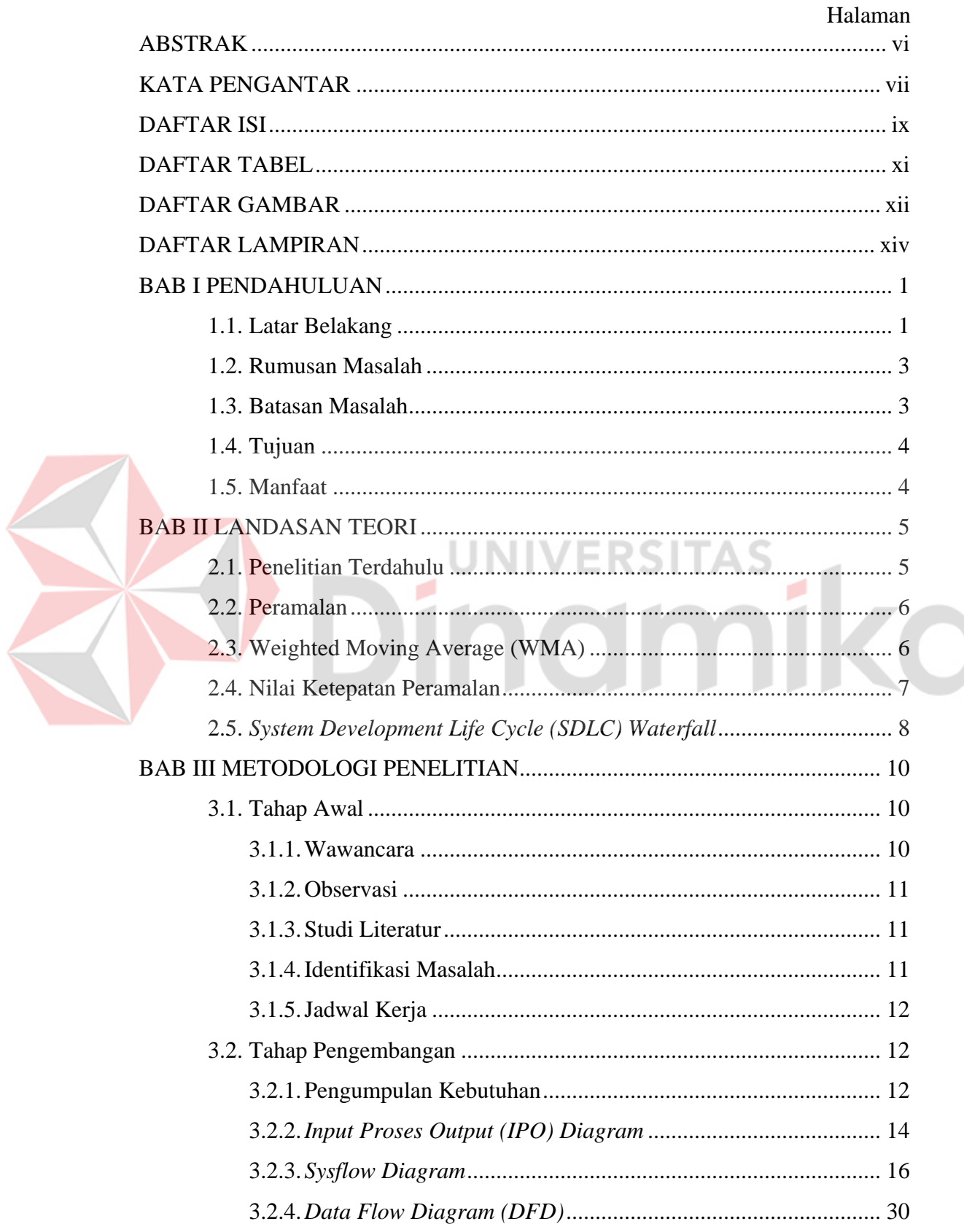

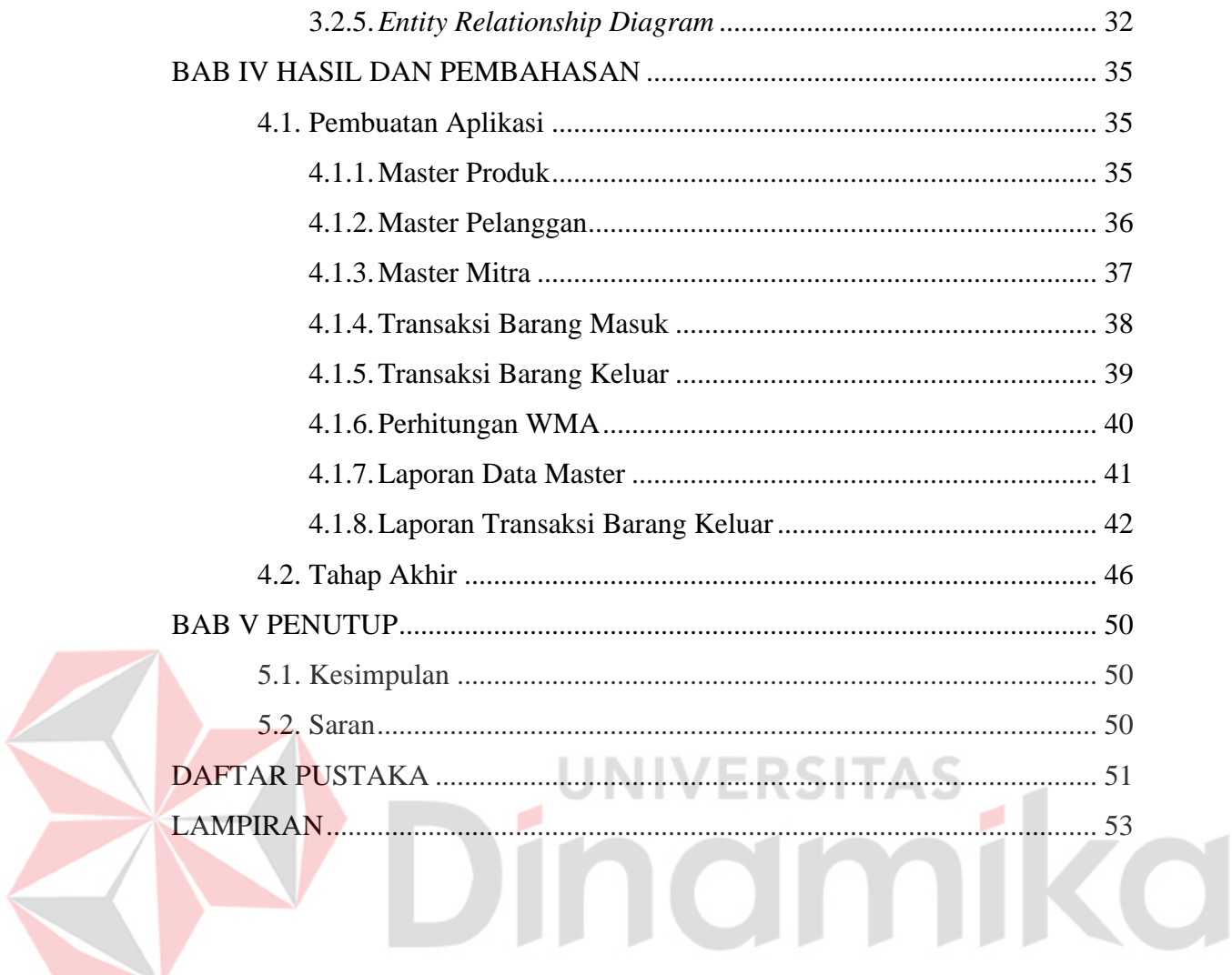

# **DAFTAR TABEL**

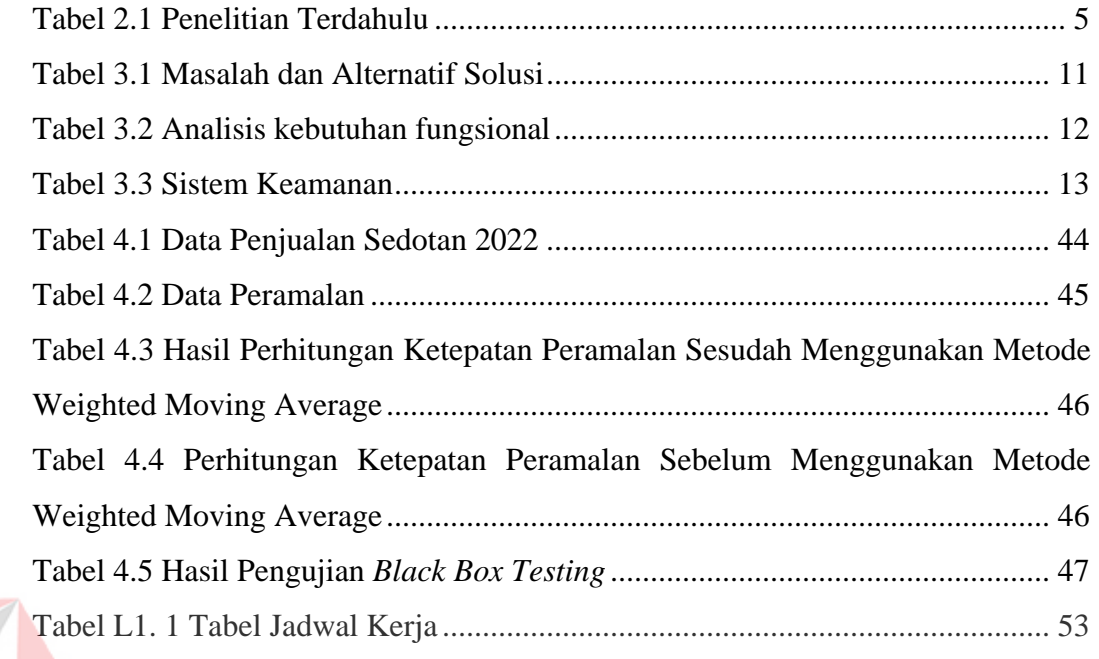

# Dinamika

# **DAFTAR GAMBAR**

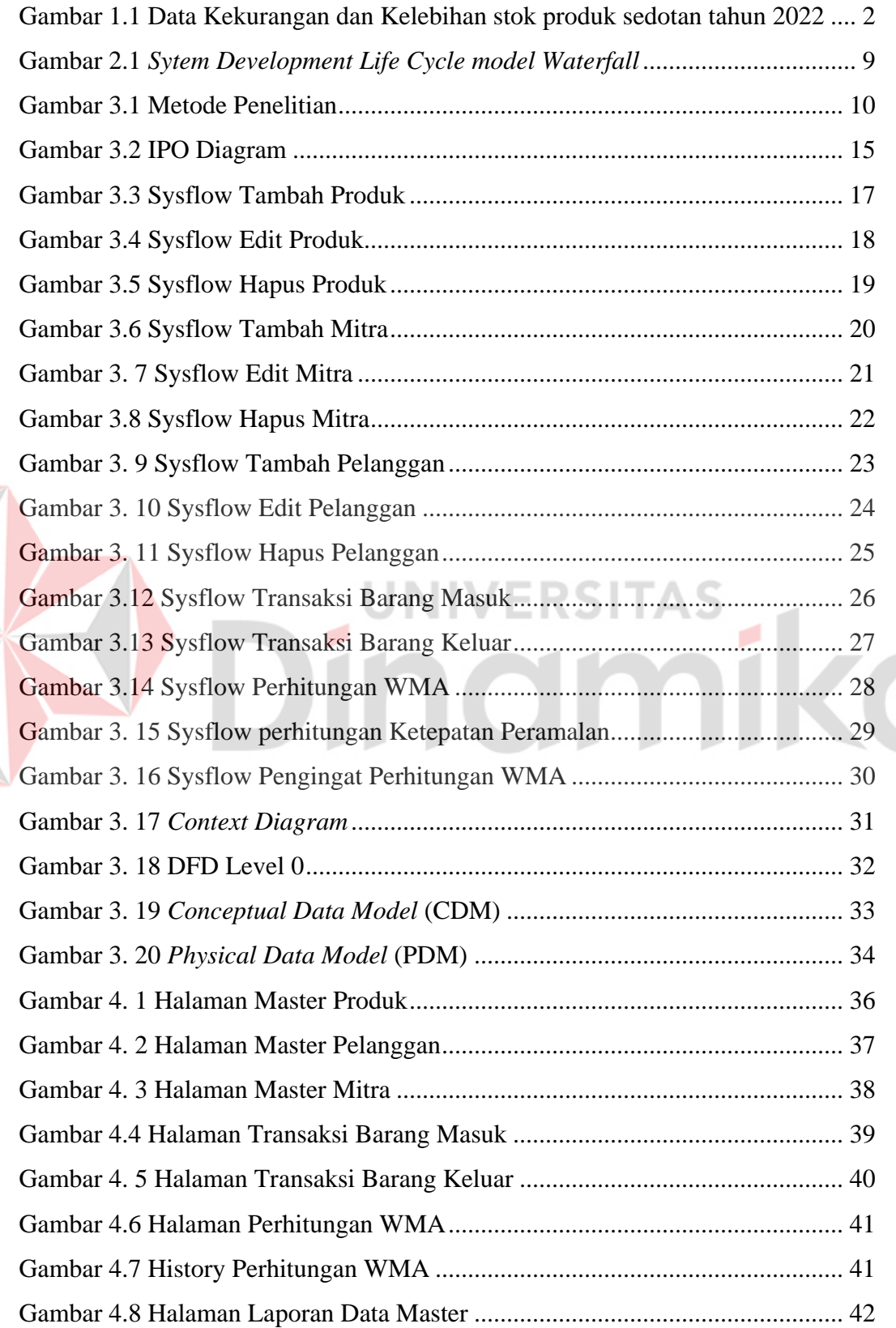

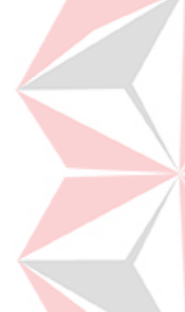

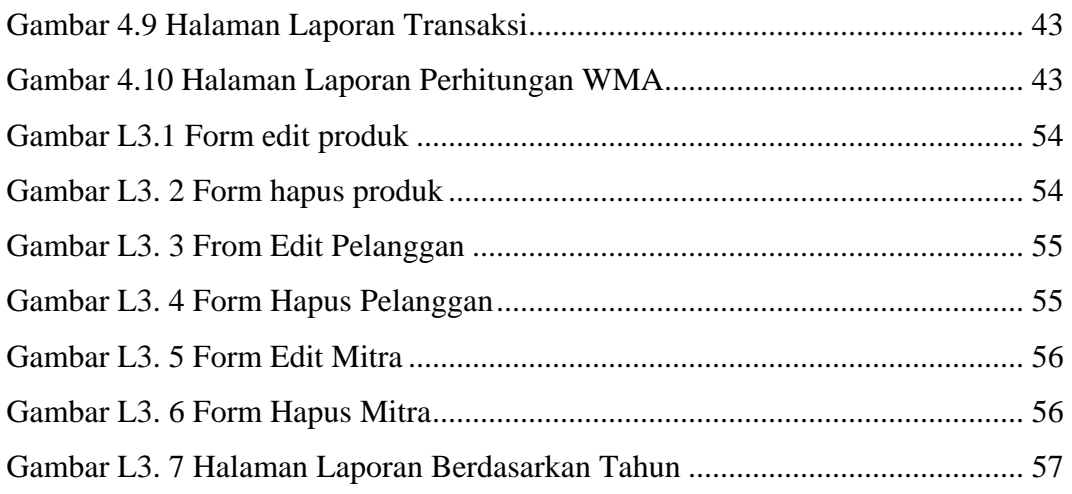

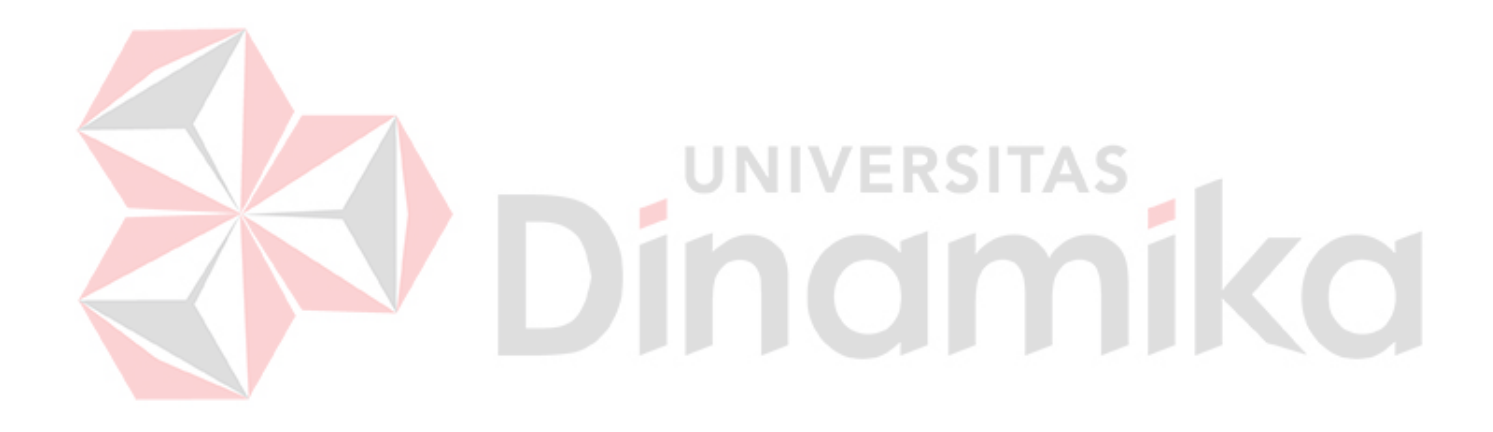

# **DAFTAR LAMPIRAN**

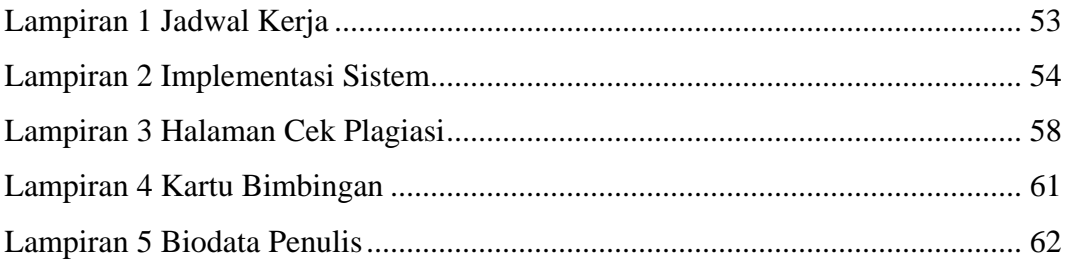

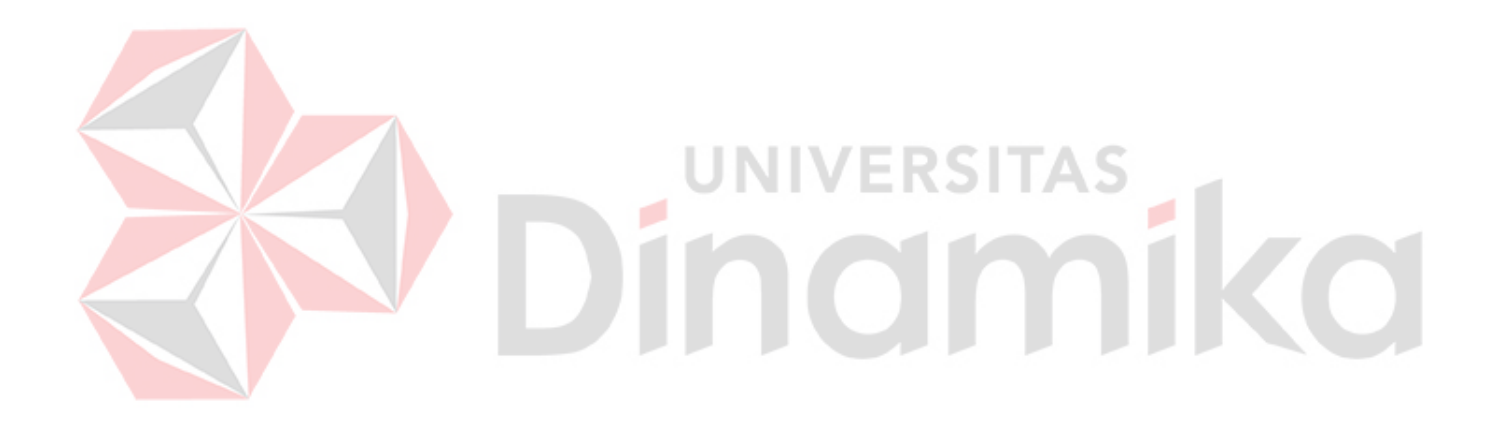

# **BAB I PENDAHULUAN**

## **1.1. Latar Belakang**

Teknologi informasi saat ini berkembang sangat pesat dan semakin merambat dalam berbagai bidang terutama dalam perusahaan yang bergerak dalam bidang perdagangan (Damayanti, 2020). Dalam era digital yang semakin maju ini, teknologi memberikan banyak kemudahan dan keuntungan bagi perusahaan untuk meningkatkan produktivitas, efisiensi, dan kualitas layanan. Penerapan teknologi yang tepat dan efektif dapat memberikan banyak manfaat bagi perusahaan, seperti meningkatkan efisiensi operasional, mempercepat proses bisnis, dan meningkatkan pengalaman pelanggan. Berbagai teknologi yang ada saat ini seperti *e-commerce*, sistem manajemen gudang, sistem *Point of Sale* (POS), analisis data, dan sistem peramalan dapat digunakan oleh perusahaan untuk mengoptimalkan kinerja dan mencapai tujuan bisnis yang diinginkan.

UD Riko Jaya terletak di Kecamatan Pakal, Kota Surabaya, Provinsi Jawa Timur, UD Riko Jaya merupakan suatu usaha kecil menengah yang bergerak dibidang perdagangan. UD Riko Jaya mempunyai proses bisnis yaitu dimulai dari pihak mitra yang melakukan pemesanan produk seperti sedotan, sendok plastik, dan *cutton bud* dan beberapa produk lainnya. Setelah menerima pemesanan, pemilik perusahaan melakukan pembelian produk yang belum dikemas kepada vendor. Setelah itu mengirimkan produk yang dikemas ke pada UD Riko Jaya. Setelah produk datang, staf bagian pengemasan melakukan pengemasan pada produk yang belum dikemas. Setelah selesai dikemas, pemilik perusahaan menjual produk yang sudah dikemas pada mitra yang sudah memesan produk tersebut, kemudian staf bagian pengiriman langsung mengirimkan produk yang sudah dikemas kepada mitra, adapun proses bisnis yang lainnya seperti penjualan produk secara langsung yang harus dikirim pada saat itu juga dikarenakan ada mitra yang membeli produk tersebut pada hari itu dan juga minta produk tersebut dikirim pada hari itu juga.

Pada transaksi pembelian stok barang di UD Riko Jaya sering mengalami kesulitan dalam menentukan berapa banyak stok yang harus dibeli untuk periode selanjutnya, karena selama ini dalam menentukan stok produk hanya dengan perkiraan dan permintaan pelanggan saja. Tanpa adanya perhitungan yang baik dalam menentukan persediaan produk maka akan terjadi kelebihan produk yang dapat menyebabkan penumpukan produk di gudang semakin besar nilai produk yang disimpan semakin besar juga biaya penyimpanannya dan jika terjadi kekurangan produk pada saat ada pelanggan yang ingin membeli produk dan meminta untuk dikirim pada saat itu juga maka perusahaan akan mengalami kehilangan pembeli jika tidak adanya stok yang disimpan atau kehabisan stok produk, dapat dilihat pada Gambar 1 pada bulan Mei terdapat kelebihan produk sedotan sebesar 570 dan pada bulan Oktober terdapat kekurangan produk sedotan sebesar -75 akibatnya beberapa pesanan di batalkan dan kehilangan pelanggan yang akan melakukan pembelian secara langsung, dengan menggunakan peramalan menggunakan metode *Weighted Moving Average* dapat memperkecil kesalahan peramalan sebesar 10% yang awalnya 24.3% menjadi 14.5% perhitungan ketepatan peramalan dapat dilihat pada L3.1 untuk perhitungan ketepatan peramalan sebelum menggunakan *Weighted Moving Average* dan Tabel L3.2 adalah nilai ketepatan penilaian sesudah menggunakan *Weighted Moving Average*.

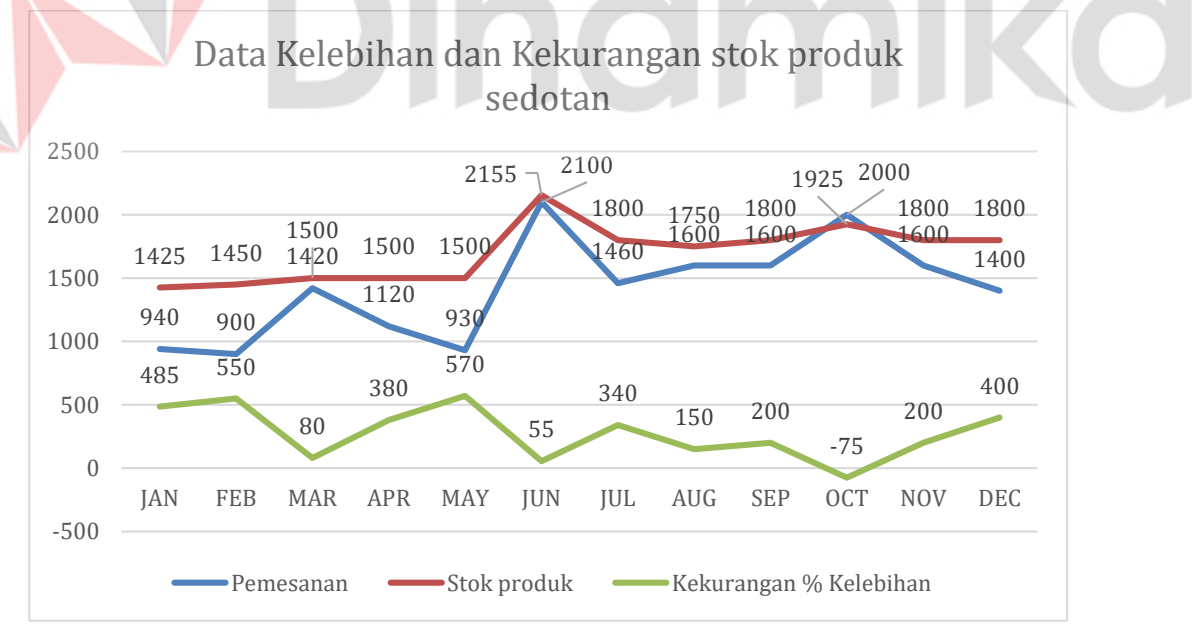

Gambar 1.1 Data Kekurangan dan Kelebihan stok produk sedotan tahun 2022

Dengan pemanfaatan teknologi informasi, solusi yang dapat ditawarkan yaitu dengan pembuatan aplikasi peramalan penjualan dengan *Metode Weighted Moving Average*. Adapun beberapa metode lainnya seperti *Single Moing Average* (SMA), metode SMA merupakan metode peramalan dengan cara mengambil sekelompok nilai untuk menentukan nilai rata-rata, nilai tersebut digunakan untuk peramalan diperiode mendatang (Hudaningsih, dkk., 2020), keunggulan dari metode WMA merupakan metode yang cocok digunakan pada data yang bersifat time-series yaitu data yang berubah dari waktu ke waktu dan lebih responsif dalam memprediksi perubahan tren dibadingkan metode lain (Palmitraazzah & Juwita, 2017), didalam metode *Weighted Moving Average* selain perhitungannya sederhana, pada teknik *Weighted Moving Average* diberikan bobot yang berbeda untuk setiap data historis masa kemudian yang tersedia, dengan asumsi bahwa data historis yang paling terakhir atau terbaru akan memiliki bobot lebih besar dibandingkan dengan data historis yang lama karena data yang paling terakhir atau terbaru merupakan data yang paling relevan untuk peramalan. Oleh karena itu metode ini dapat membantu memaksimalkan perhitungan prediksi penjualan produk untuk periode mendatang sehingga dapat memprediksi berapa stok produk yang harus disediakan dan dapat mengetahui berapa jumlah untuk perencanaan *packaging* setiap bulannya.

## **1.2. Rumusan Masalah**

Adapun rumusan masalah yang telah diambil berdasarkan latar belakang yaitu bagaimana merancang bangun sistem informasi peramalan penjualan dengan metode *Weighted Moving Average* pada UD Riko Jaya?

# **1.3. Batasan Masalah**

Berdasarkan rumusan masalah yang telah dijelaskan, maka penelitian ini berfokus pada permasalahan yang akan dibahas sebagai berikut:

- 1. Sistem yang dibuat berbasis *website*
- *2.* Metode peramalan yang digunakan untuk meramalkan penjualan dimasa mendatang adalah *Weighted Moving Average*
- 3. Data yang dipakai untuk penelitian hanya produk sedotan tahun 2022

4. Sistem informasi ini memiliki fungsi peramalan penjualan yang menggunakan data penjualan 4 bulan agar dapat dihitung dengan bobot yang sudah ditentukan sebelumnya sehingga dapat melakukan peramalan penjualan untuk periode yang akan datang

# **1.4. Tujuan**

Berdasarkan latar belakang dan rumusan masalah, adapun tujuan yang terdapat pada penelitian ini yaitu menghasilkan aplikasi peramalan penjualan dengan metode *Weighted Moving Average* untuk membantu menentukan stok produk sehingga meminimalkan terjadinya kekurangan persediaan produk.

# **1.5. Manfaat**

Adapun manfaat dari aplikasi peramalan penjualan menggunakan metode *Weighted Moving Average* yaitu :

- 1. Dapat membantu dalam menentukan persediaan produk, sehingga perusahaan tidak mengalami kekurangan produk ataupun kelebihan produk didalam gudang
- 2. Membantu menyeimbangkan antara persediaan produk dan permintaan pelanggan
- 3. Dapat meramalkan berapa penjualan yang akan terjadi pada masa mendatang pada perusahaan.

# **BAB II**

# **LANDASAN TEORI**

# **2.1. Penelitian Terdahulu**

Penelitian terdahulu digunakan sebagai dasar acuan dalam menambah wawasan penulis. Dalam melakukan penelitian, penulis akan mencari penelitian terdahulu dengan jenis penelitian yang sama kemudian mencari perbedaan dari penelitian tersebut. Adapun perbedaan pada penelitian ini dengan penelitian sebelumnya dapat dilihat pada Tabel 2.1

Tabel 2.1 Penelitian Terdahulu

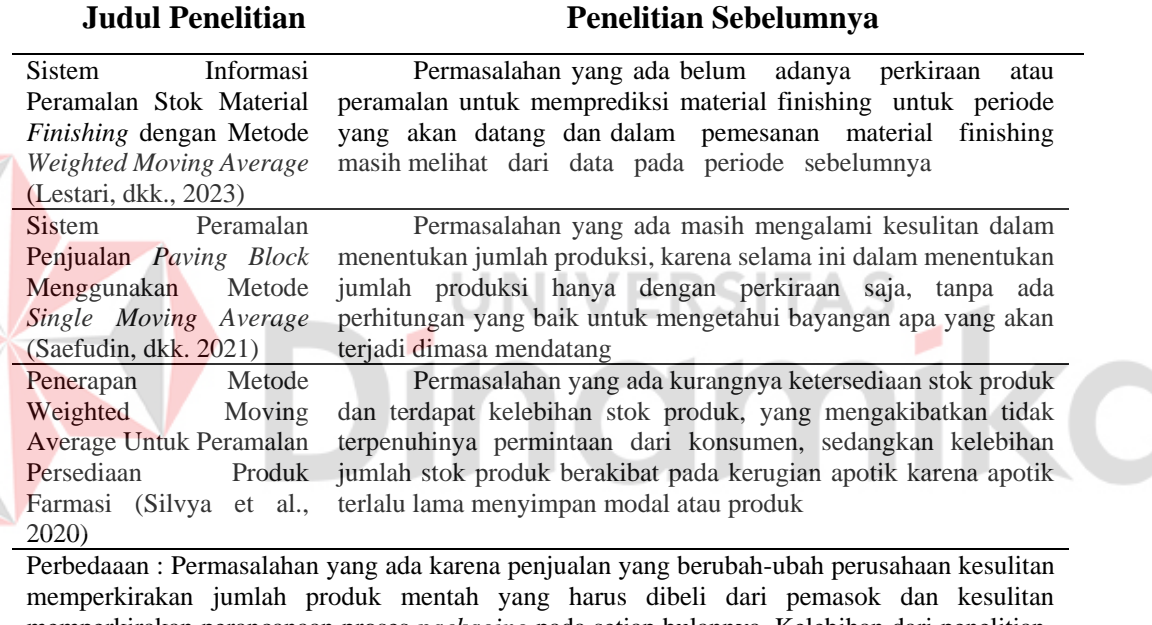

memperkirakan perancanaan proses *packaging* pada setiap bulannya. Kelebihan dari penelitianpenelitian sebelumnya adalah pada penelitian ini tidak hanya melakukan peramalan tetapi juga terdapat fitur pencatatan keluar masuk barang, dan laporan

# **2.2. Peramalan**

Peramalan adalah memperkirakan suatu yang akan terjadi pada periode atau masa yang akan datang memproyeksikan pengalaman masa kemudian ke masa yang akan datang (Santiari & Rahayuda, 2020). Peramalan juga dapat diartikan sebagai seni dan ilmu untuk memperkirakan kejadian pada masa yang akan datang, sedangkan aktivitas peramalan merupakan suatu fungsi bisnis yang berusaha memperkirakan penjualan dan penggunaan suatu produk sehingga produk-produk itu dapat dibuat dalam kuantitas yang tepat.

Peramalan adalah usaha untuk memprediksi keadaan dimasa mendatang dengan metode pengujian dimasa kemudian. Peramalan berkaitan dengan usaha yang memprediksi sesuatuyang terjadi dimasa depan, mendasar dalam teknik (keahlian dan kecerdasan teknologi) dengan dibuat dengan cara sangat pasti dan tepat (Herlambang, 2021).

# **2.3. Weighted Moving Average (WMA)**

*Weighted Moving Average* (WMA) adalah rata-rata bergerak yang memiliki bobot (Ardiana & Loekito, 2018). Metode Weighted Moving Average merupakan metode yang mempunyai teknik pemberian bobot yang berbeda atas data yang tersedia dengan demikian bahwa data yang paling akhir adalah data yang paling relevan untuk peramaln sehingga diberi bobot yang lebih besar.

Rumus untuk menghitung *Weighted Moving Average* ada pada rumus (2.1).

WMA = (Σ (Dt ∗ bobot)) (Σbobot) ……………………………………(2.1)

Keterangan :

Dt : data aktual pada periode

bobot : bobot yang diberikan untuk setiap bulan

Bobot itu ditentukan sedemikian rupa sehingga jumlah keseluruhannya sama dengan satu. Misalnya rata-rata bergerak 4 bulan, misalnya diberi bobot: 0,4 0,3, 0,2, 0,1.

## **2.4. Nilai Ketepatan Peramalan**

Menghitung kesalahan forecasting sering pula disebut dengan menghitung ketepatan pengukuran. Semakin kecil nilai kesalahan maka makin tinggi tingkat ketelitian peramalan (Monalisa, dkk. 2018), demikian sebaliknya. Besarnya kesalahan peramalan dapat dihitung dengan menggunakan beberapa metode perhitungan yaitu:

1. *Mean Absolute Deviation* (MAD) adalah adalah metode yang digunakan untuk mengukur tingkat kesalahan atau variabilitas antara nilai aktual dan nilai prediksi dalam suatu dataset. MAD menghitung rata-rata dari selisih absolut antara setiap nilai aktual dan nilai prediksi.

Rumus untuk menghitung MAD ada pada rumus (2.2).

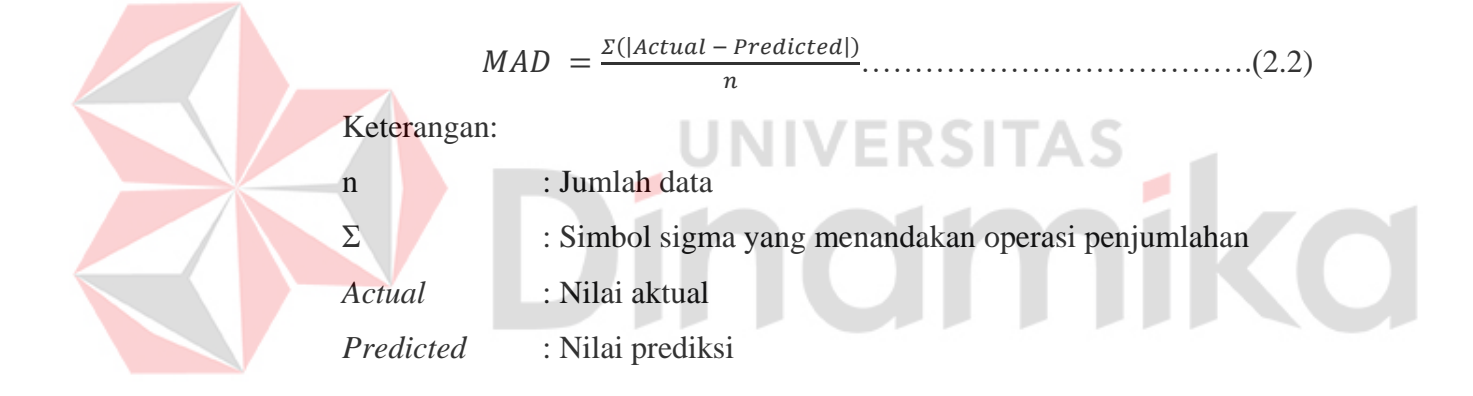

2. *Mean Squared Error* (MSE) adalah metode yang digunakan untuk mengukur tingkat kesalahan atau variabilitas antara nilai aktual dan nilai prediksi dalam suatu dataset. MSE menghitung rata-rata dari kuadrat selisih antara setiap nilai aktual dan nilai prediksi.

Rumus untuk menghitung MSE ada pada rumus (2.3).

 = ( − ) ^2 …………………………….(2.3)

Keterangan:

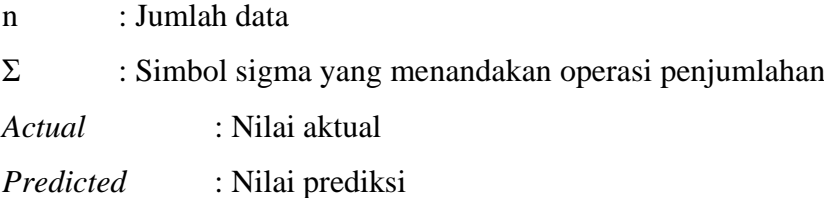

3. *Mean Absolute Percentage Error* (MAPE) adalah metode yang digunakan untuk mengukur tingkat kesalahan relatif antara nilai aktual dan nilai prediksi dalam suatu dataset. MAPE mengukur persentase rata-rata dari selisih absolut antara nilai aktual dan nilai prediksi terhadap nilai aktual.

Rumus untuk menghitung MAPE ada pada rumus (2.4).

 = (| − |) / () <sup>∗</sup> 100%.....................(2.4)

Keterangan:

n : Jumlah data

Σ : Simbol sigma yang menandakan operasi penjumlahan

*Actual* : Nilai aktual

*Predicted* : Nilai prediksi.

# **2.5.** *System Development Life Cycle (SDLC) Waterfall*

Metode SDLC adalah proses pengembangan atau mengubah suatu sistem perangkat lunak dengan menggunakan model-model dan metodologi yang digunakan orang untuk mengembangkan sistem-sistem perangkat lunak sebelumnya (Putri & Munawaroh, 2022). Model ini melakukan pendekatan secara sistematis dan urut mulai dari level kebutuhan sistem kemudian menuju ketahap perencanaan (*planning*), pemodelan (*modeling*), konstruksi (*construction*), serta penyerahan sistem perangkat lunak ke para pelanggan/pengguna (*deployment*), yang diakhiri dengan dukungan berkelanjutan pada perangkat lunak yang dihasilkan (Rahmawan, dkk., 2023)

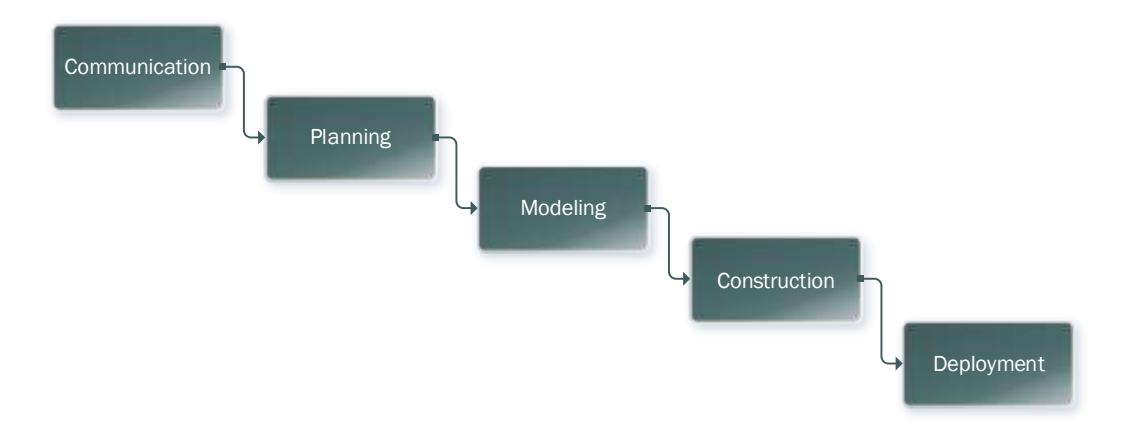

Gambar 2.1 *Sytem Development Life Cycle model Waterfall* (Munthe, 2019)

Gambar 2.1 merupakan tahapan umum dari model proses waterfall. Penggunaan metode atau model waterfall pertama kali diperkenalkan oleh Herbert D. Benington di Symposium on Advanced Programming Method for Digital Computers pada tanggal 29 Juni 1956. Presentasi tersebut menjelaskan tentang pengembangan perangkat lunak untuk *Semi Automatic Ground Environment* (Suharya & Rohman, 2022). *Waterfall* adalah salah satu jenis model pengembangan aplikasi dan termasuk ke dalam *classic life cycle* (siklus hidup klasik), yang mana menekankan pada fase yang berurutan dan sistematis. Untuk model pengembangannya, dapat dianalogikan seperti air terjun, dimana setiap tahap dikerjakan secara berurutan mulai dari atas hingga ke bawah.

# **BAB III METODOLOGI PENELITIAN**

Pada metode penilitian ini menggunakan metode *Waterfall* dengan penyelesaian masalah menggunakan metode *Weighted Moving Average* untuk melakukan peramalan penjualan. Untuk menyelesaikan penelitian ini dilakukan dengan tahapan-tahapan yang diperlukan terdiri dari tahap awal, pengembangan, dan akhir yang dapat dilihat pada Gambar 3.1.

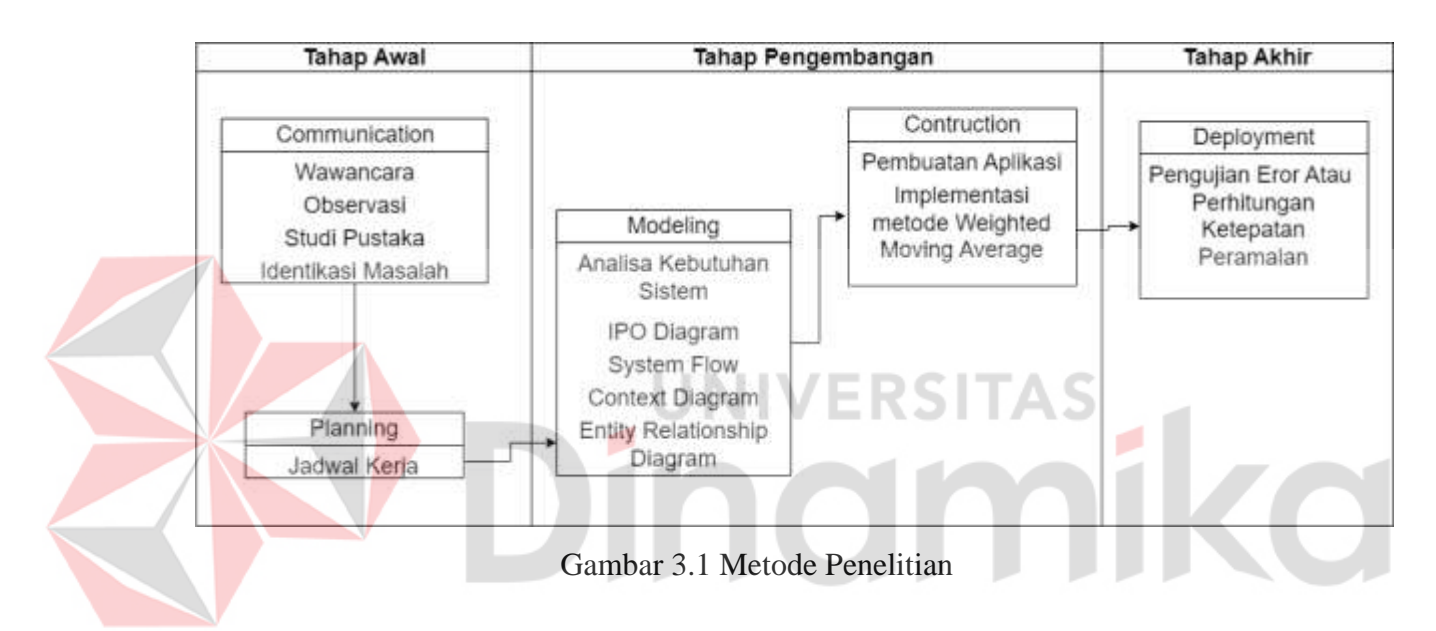

# **3.1. Tahap Awal**

Pada tahap awal ini dilakukan peneliti untuk melakukan wawancara, observasi yang dilakukan sehingga menunjang proses bisnis yang ada saat ini, dan mengidentifikasi permasalahan yang terjadi untuk mendapatkan data – data yang akan diimplementasi pada aplikasi berdasarkan metode *Weighted Moving Average.*

## **3.1.1. Wawancara**

Berdasarkan wawancara langsung dilakukan dengan bapak Dodit selaku pemilik UD Riko jaya yang memiliki tugas untuk memantau semua proses bisnis yang ada pada UD Riko jaya, wawancara ini membahas tentang alur bisnis hingga permasalahan yang terjadi pada UD Riko Jaya.

#### **3.1.2. Observasi**

Observasi atau pengamatan dilakukan secara langsung untuk melihat proses bisnis yang terdapat pada UD Riko jaya, dengan tujuan mendapatkan informasi dan data yang berhubungan dengan penyelesaian masalah serta untuk mendapatkan informasi tambahan yang belum didapat dari wawancara.

# **3.1.3. Studi Literatur**

Metode ini dilakukan dengan mempelajari teori-teori terkait dari hasil penelitian sebelumnya yang mendukung pemecahan masalah, studi literatur digunakan untuk menjelaskan berbagai teori dan mempelajari materi dari metode *Weighted Moving Average*, Peramalan, dan Nilai ketepatan peramalan. Studi literatur digunakan penulis sebagai dasar acuan teori untuk memperkuat pada saat penelitian.

# **3.1.4. Identifikasi Masalah**

Pada tahapan ini akan dilakukan suatu proses identifikasi masalah berdasarkan hasil dari observasi dan analisis yang telah dilakukan. Hasil identifikasi masalah dan alternatif solusi yang dapat dilihat pada Tabel 3.1.

Tabel 3.1 Masalah dan Alternatif Solusi

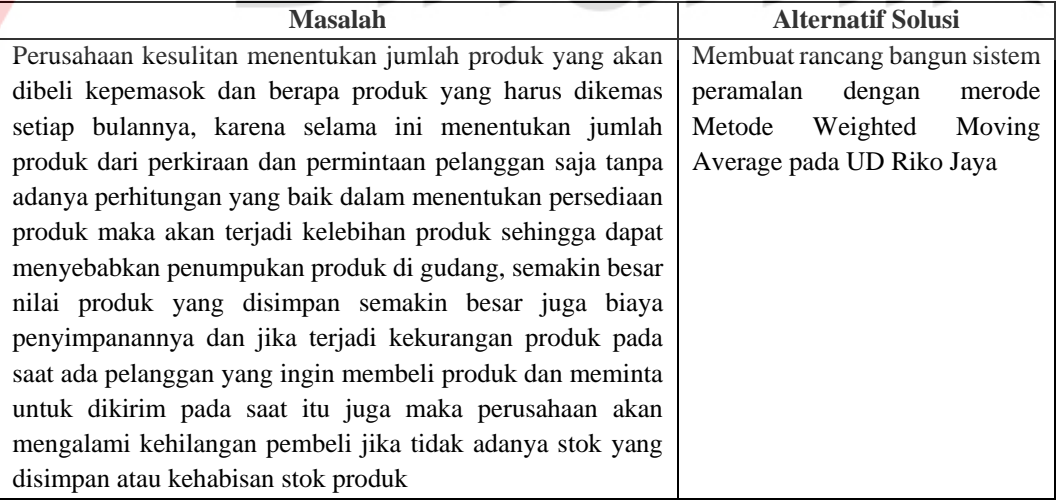

## **3.1.5. Jadwal Kerja**

Pada tahapan ini berisi agenda kerja pembuatan aplikasi peramalan penjualan dengan metode *Weighted Moving Average* yang dilengkapi dengan jadwal kerja. Jadwal kerja pembuatan aplikasi peramalan penjualan dengan metode *Weighted Moving Average* bisa dilihat pada Tabel L1.1.

# **3.2. Tahap Pengembangan**

# **3.2.1. Pengumpulan Kebutuhan**

Pada tahap ini mengidentifikasi kebutuhan aplikasi yang akan dirancang, kebutuhan aplikasi yang dimaksud antara lain kebutuhan sistem.

# **A. Kebutuhan Fungsional**

Z

Kebutuhan fungsional yang dimaksud untuk melakukan pada tahap analisis fungsional sistem. Analisis kebutuhan fungsional dapat dilihat pada Tabel 3.2.

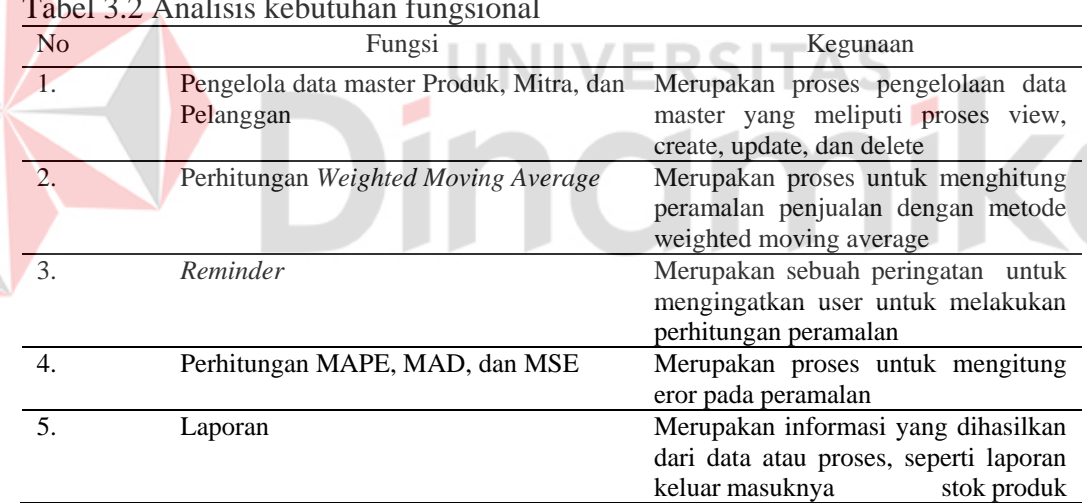

Tabel 3.2 Analisis kebutuhan fungsional

## **B. Kebutuhan Nonfungsional**

Analisis kebutuhan Nonfungsional yang ada pada penelitian ini dan dibutuhkan dalam pengmbangan aplikasi peramalan penjualan dengan metode *Weighted Moving Average* pada UD Riko Jaya yaitu sistem keamanan suatu aplikasi yang dibangun merupakan salah satu pencegaan terjadinya kebocoran data dan penyalahgunaan data, salah satu bentuk sistem keamanan yang ada pada rancang bangun system informasi peramalan penjualan dengan metode *Weighted Moving Average* pada UD Riko Jaya adalah dengan adanya username dan password menggunakan enkripsi md5 agar dapat melakukan keamanan data yang dapat di lihat pada Table 3.3.

Tabel 3.3 Sistem Keamanan

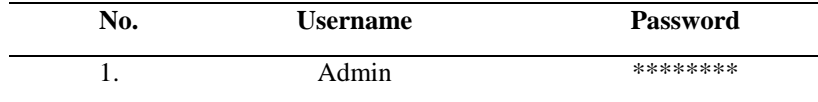

# **C. Kebutuhan Perangkat Lunak/Keras**

Analisis kebutuhan perangkat lunak/keras dilakukan untuk mengetahui spesifikasi

yang dibutuhkan sistem:

# **C.1 Analisis Kebutuhan Perangkat Keras**

- a. CPU dengan Processor Generasi ke 8 Intel® Core™ i5-8250U
- b. *Random Access Memory* (RAM) sebesar 4GB

۰

- c. Minimal kapasitas penyimpanan Harddisk (HDD) sebesar 256 Gb.
- d. Monitor atau layar computer
- e. Mouse
- f. Keyboard

# **C.2 Analisis kebutuhan kerangkat lunak**

- a. Sistem operasi yang digunakan pada penelitian ini menggunakan sistem
- b. operasi minimal Windows 8 atau diatasnya
- c. Browser yang digunakan pada penelitian ini ada Google Chrome
- d. Xampp untuk mengakses PHP dan MySQL

#### **3.2.2.** *Input Proses Output (IPO) Diagram*

Keperluan Diagram Input Proses Output (IPO) dikerjakan untuk mengkaji keperluan data apa saja yang diperlukan sistem, IPO Diagram dibuat berdasarkan tahap analisis yang telah dilakukan sebelumnya sehingga diagram IPO dapat menjelaskan proses masukan (*input*), proses (*process*), keluaran (*output*) dari aplikasi yang akan dibuat. Pada proses pengelolaan data master yang menghasilkan luaran atau *output* berupa daftar user, barang, dan daftar penjualan dengan membutuhkan *input* berupa data user, data barang dan data penjualan. Pada proses perhitungan *Weighted Moving Average* membutuhkan *input* berupa data penjualan, dan data bobot akan menghasilkan luaran atau *output* berupa hasil peramalan penjualan dimasa mendatang, pada proses perhitungan ini dilakukan oleh pemilik saat menentukan bobot. Pada proses laporan membutuhkan *input* berupa data user, data barang, dan data penjualan beserta peramalan penjualan yang menghasilkan luaran atau *output* berupa laporan user, laporan barang, dan laporan penjualan beserta peramalannya. Diagram *Input Proses Output (*IPO*)* bisa dilihat pada Gambar 3.2.ERSITAS

ø

۸

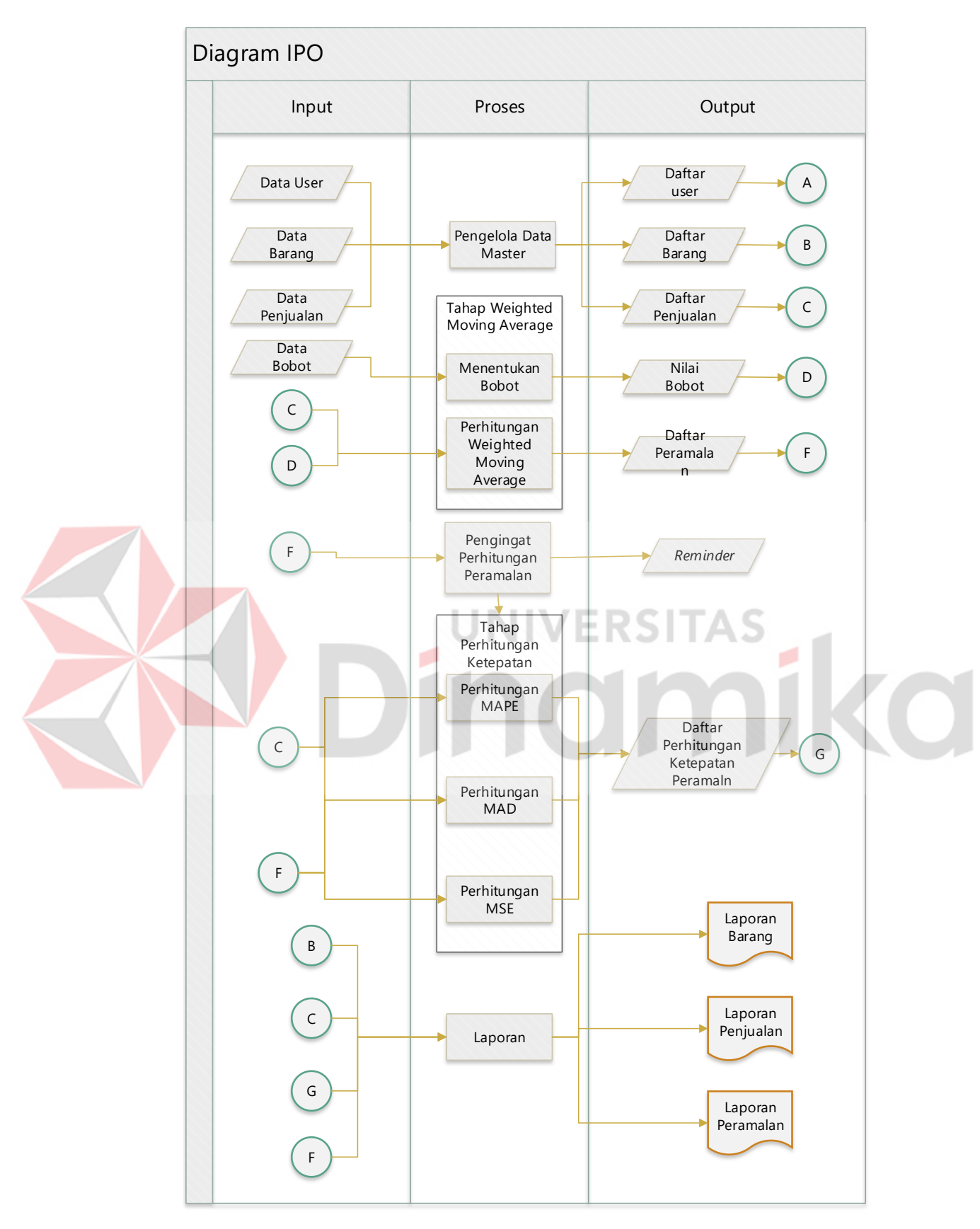

Gambar 3.2 IPO Diagram

## **3.2.3.** *Sysflow Diagram*

*Sysflow* diagram membantu dalam memahami aliran proses atau urutan langkah-langkah dalam suatu sistem, dengan *sysflow* dapat menggambarkan aliran data atau informasi dalam suatu sistem dan diagram ini membantu dalam memvisualisasikan proses-proses yang terjadi dalam suatu sistem.

# **A. Tambah Produk**

Alur sistem yang terjadi pada tambah produk, user mengklik menu produk sistem akan memunculkan *form* tambah produk dan daftar produk di bawah form tambah produk kemudian *user* mengisi data – data sesuai kebutuhan *form*, kemudian sistem akan mengirim *query insert database* tabel produk agar dapat memproses *query* dan di tampilkan ke daftar produk, jika terjadi kesalahan input yang mengakibatkan *error* pada *query insert* ke *database* maka sistem memunculkan *error* data tidak masuk, *Sysflow* diagram tambah produk dapat dilihat pada Gambar 3.3.

**Indmike** 

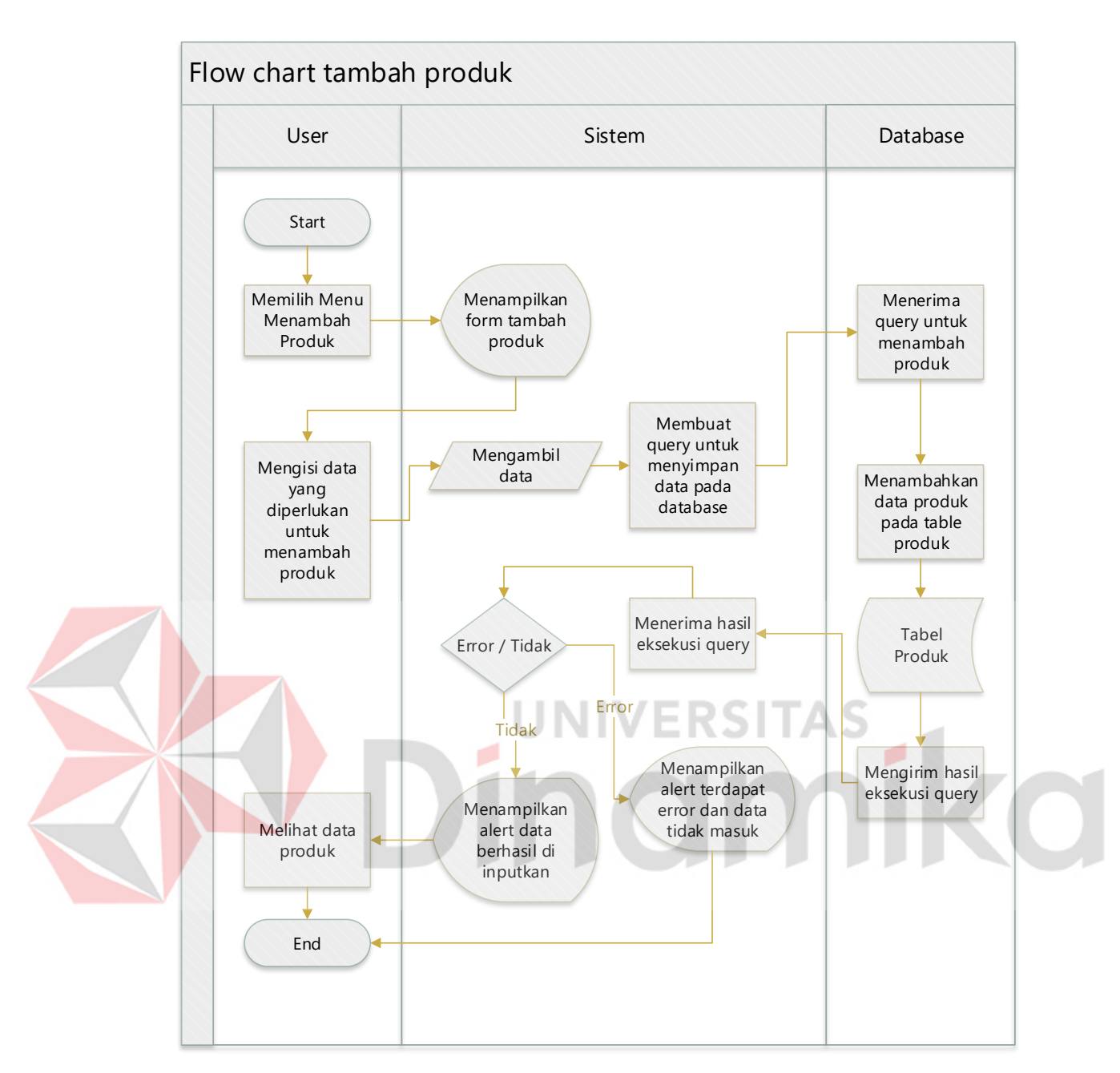

Gambar 3.3 Sysflow Tambah Produk

# **B. Edit Produk**

Alur sistem yang terjadi pada *edit* produk, *user* mengklik tombol *edit* pada data produk yang ada pada daftar produk kemudian sistem akan memunculkan *form edit* produk yang berisi data produk sesuai *request* id\_produk sehingga *database* bisa mencari data produk sesuai id\_produk yang di *request* setelah di temukan data produk tersebut sistem akan mengirim data tersebut kepada *form edit* produk, *user* akan mengisi data produk kemudian submit *form* dan sistem akan mengirim query

edit pada database table produk agar dapat memproses *query* dan menampilkan daftar produk, jika terjadi kesalahan *input* yang mengakibatkan *error* pada *query edit* ke *database* maka sistem memunculkan *error* data tidak masuk. *Sysflow* diagram *edit* produk dapat dilihat pada Gambar 3.4.

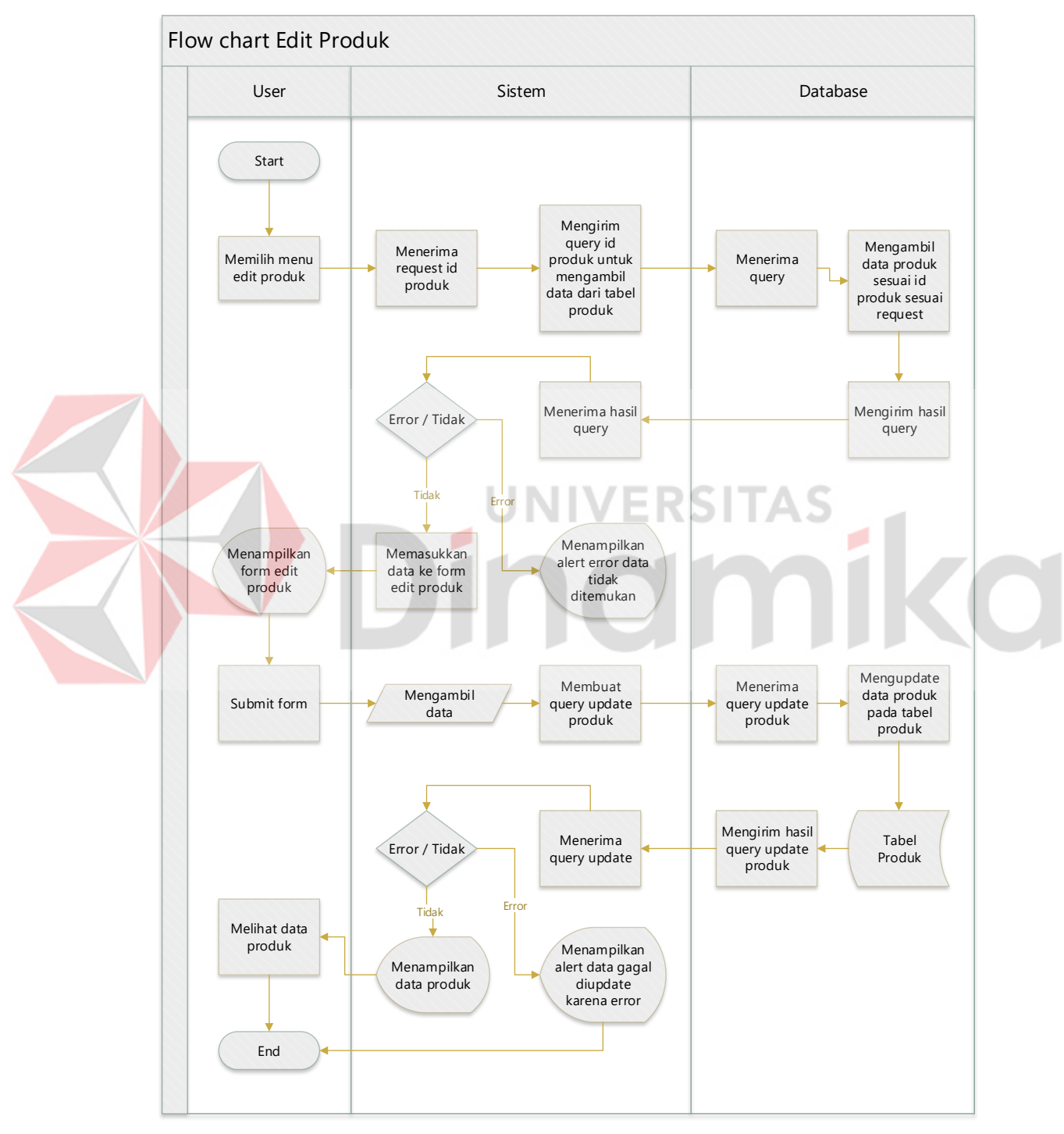

Gambar 3.4 Sysflow Edit Produk

## **C. Hapus produk**

Alur sistem yang yang terjadi pada proses *delete* produk, user akan memilih produk yang akan di hapus pada daftar produk kemudian *user* akan menekan tombol hapus kemudian sistem akan memunculkan *form* pengecekan apakah user yakin untuk menghapus data tersebut, jika user yakin untuk menghapus data tersebut maka user harus mengklik tombol hapus kemudian sistem akan mengirim *query delete* dengan *request* id\_produk yang di pilih sehingga dapat di proses oleh database, jika user mengklik batal maka akan membatalkan proses hapus produk. Sysflow diagram hapus produk dapat dilihat pada Gambar 3.5.

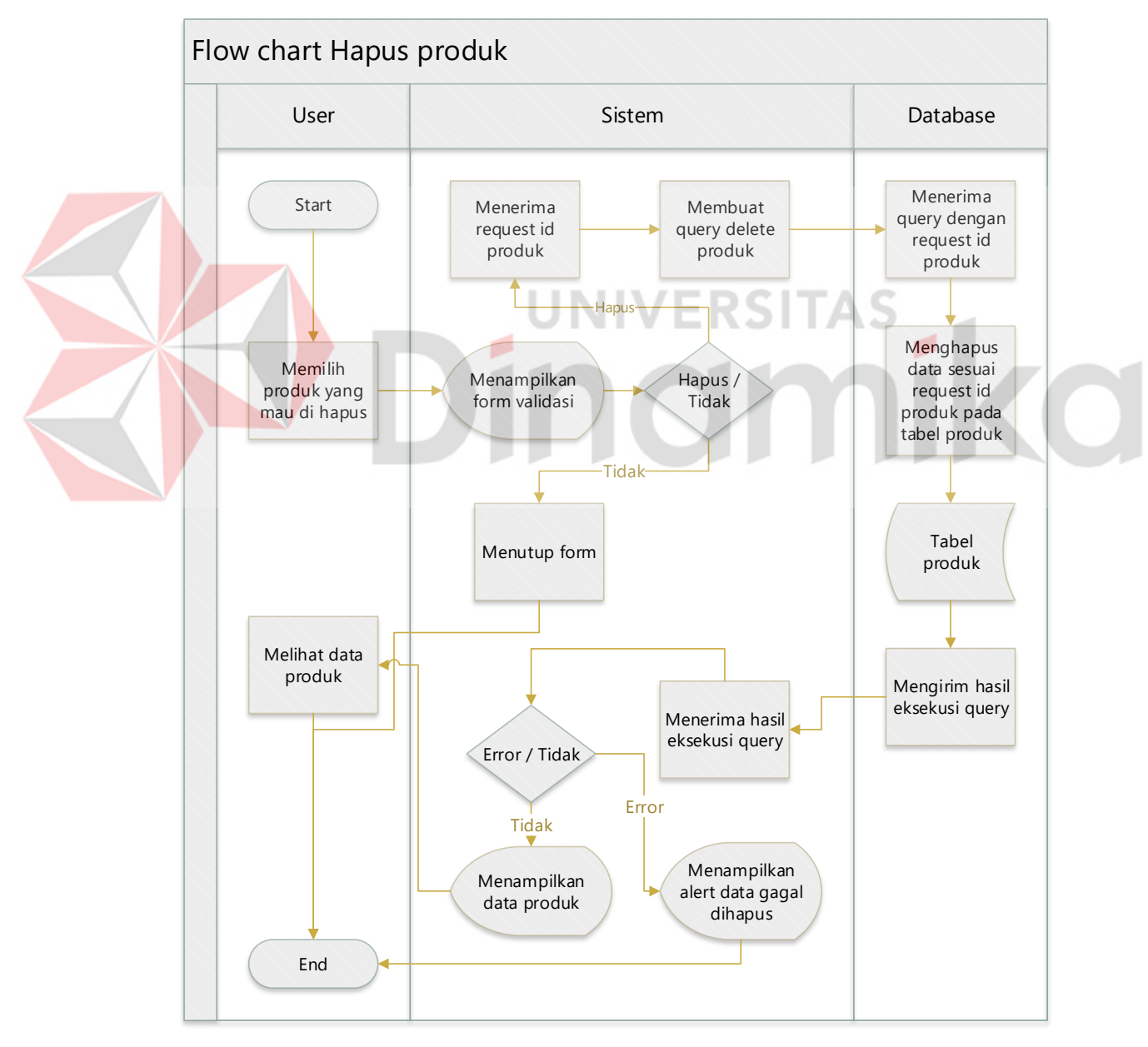

Gambar 3.5 Sysflow Hapus Produk

## **D. Tambah Mitra**

Alur sistem yang terjadi pada tambah mitra, user mengklik menu mitra sistem akan memunculkan *form* tambah mitra dan daftar mitra di bawah form tambah mitra kemudian *user* mengisi data – data sesuai kebutuhan *form*, kemudian sistem akan mengirim *query insert database* tabel mitra agar dapat memproses *query* dan di tampilkan ke daftar mitra, jika terjadi kesalahan input yang mengakibatkan *error* pada *query insert* ke *database* maka sistem memunculkan *error* data tidak masuk, *Sysflow* diagram tambah mitra dapat dilihat pada Gambar 3.6.

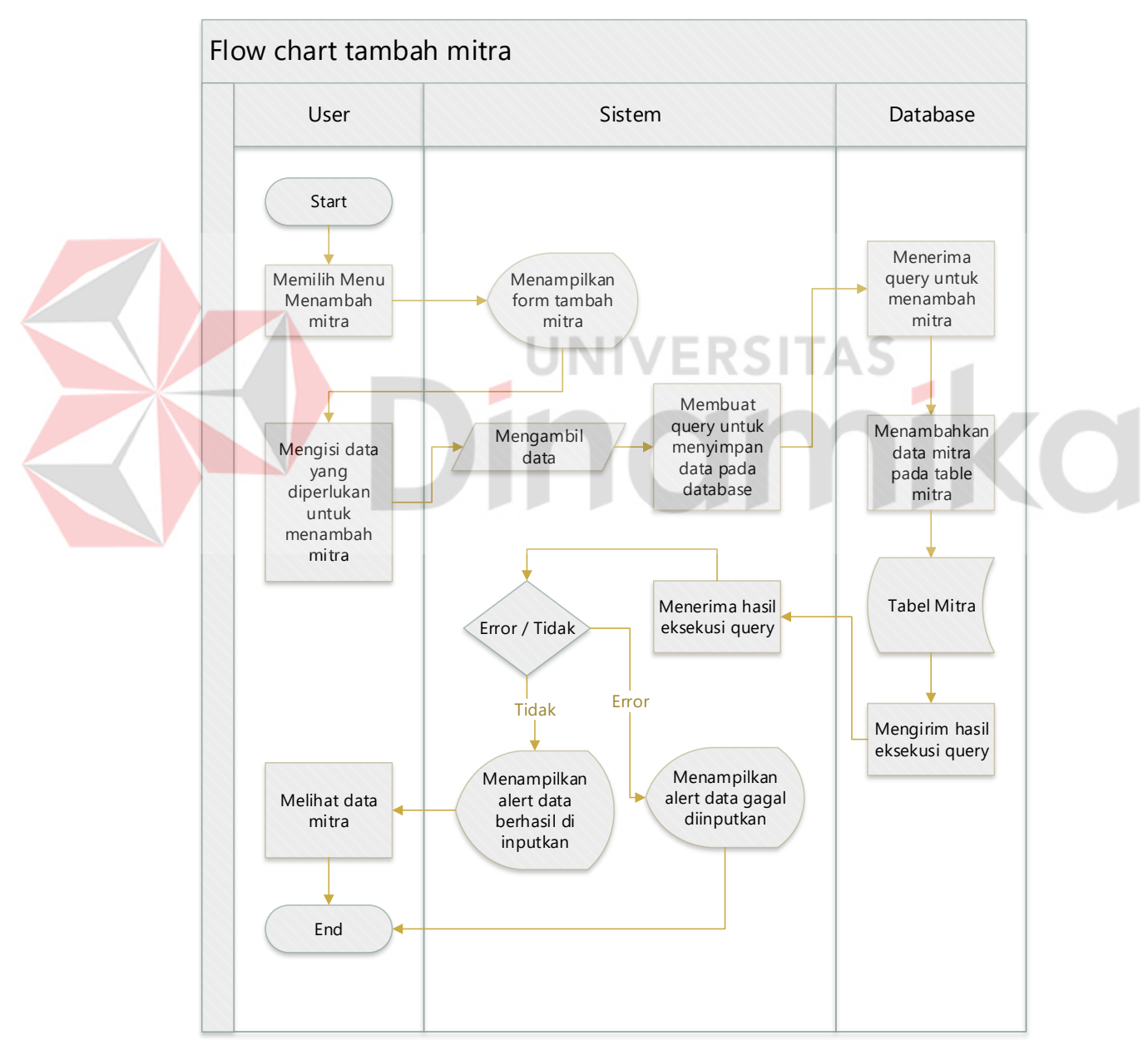

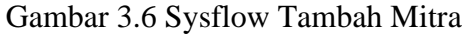

## **E. Edit Mitra**

Alur sistem yang terjadi pada *edit* mitra, *user* mengklik tombol *edit* pada data mitra yang ada pada daftar mitra kemudian sistem akan memunculkan *form edit* mitra yang berisi data mitra sesuai *request* id\_mitra sehingga *database* bisa mencari data mitra sesuai id\_mitra yang di *request* setelah di temukan data mitra tersebut sistem akan mengirim data tersebut kepada *form edit* mitra, *user* akan mengisi data mitra kemudian submit *form* dan sistem akan mengirim query edit pada database table mitra agar dapat memproses *query* dan menampilkan daftar mitra. *Sysflow* diagram edit mitra dapat dilihat pada Gambar 3.7.

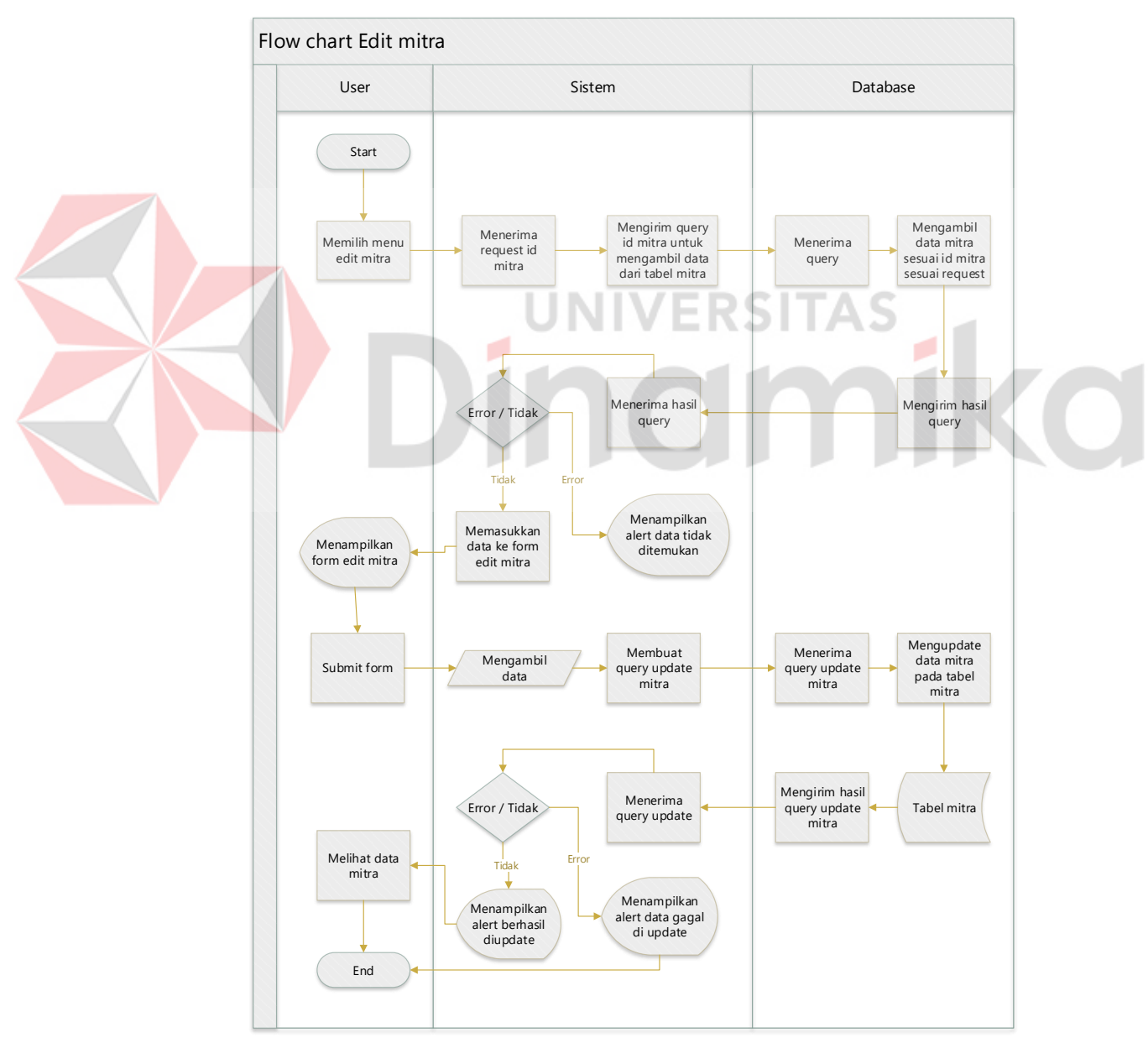

Gambar 3. 7 Sysflow Edit Mitra

## **F. Hapus mitra**

Alur sistem yang terjadi pada proses *delete* mitra, user akan memilih mitra yang akan di hapus pada daftar mitra kemudian *user* akan menekan tombol hapus kemudian sistem akan memunculkan *form* pengecekan apakah user yakin untuk menghapus data tersebut, jika user yakin untuk menghapus data tersebut maka user harus mengklik tombol hapus kemudian sistem akan mengirim *query delete* dengan *request* id\_mitra yang di pilih sehingga dapat di proses oleh database, jika user mengklik batal maka akan membatalkan proses hapus mitra. *Sysflow* diagram hapus mitra dapat dilihat pada Gambar 3.8.

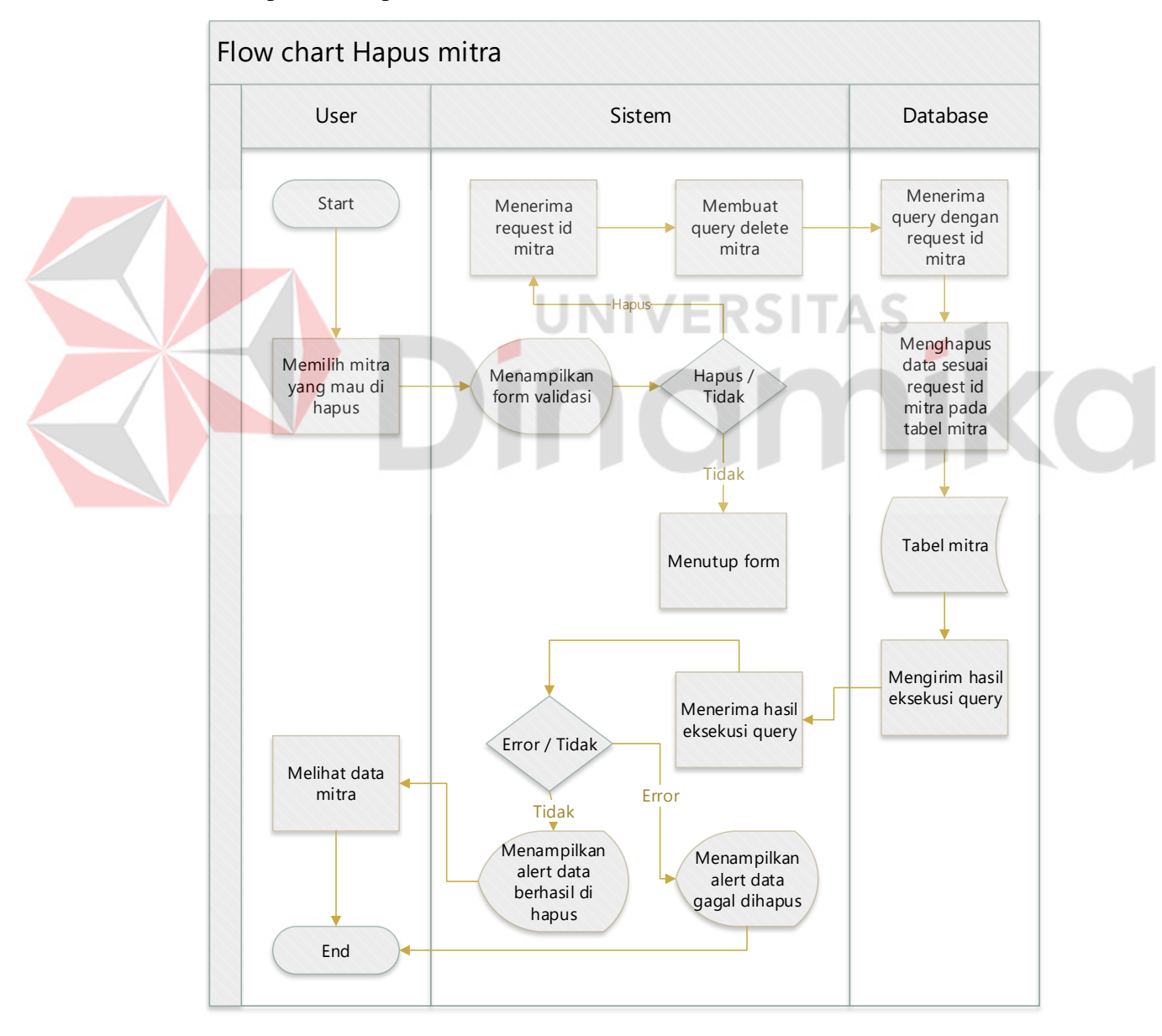

Gambar 3.8 Sysflow Hapus Mitra

## **G. Tambah Pelanggan**

Alur sistem yang terjadi pada tambah pelanggan, user mengklik menu pelanggan sistem akan memunculkan *form* tambah pelanggan dan daftar pelanggan di bawah form tambah pelanggan kemudian *user* mengisi data – data sesuai kebutuhan *form*, kemudian sistem akan mengirim *query insert database* tabel pelanggan agar dapat memproses *query* dan di tampilkan ke daftar pelanggan, jika terjadi kesalahan input yang mengakibatkan *error* pada *query insert* ke *database* maka sistem memunculkan *error* data tidak masuk, *Sysflow* diagram tambah pelanggan dapat dilihat pada Gambar 3.9.

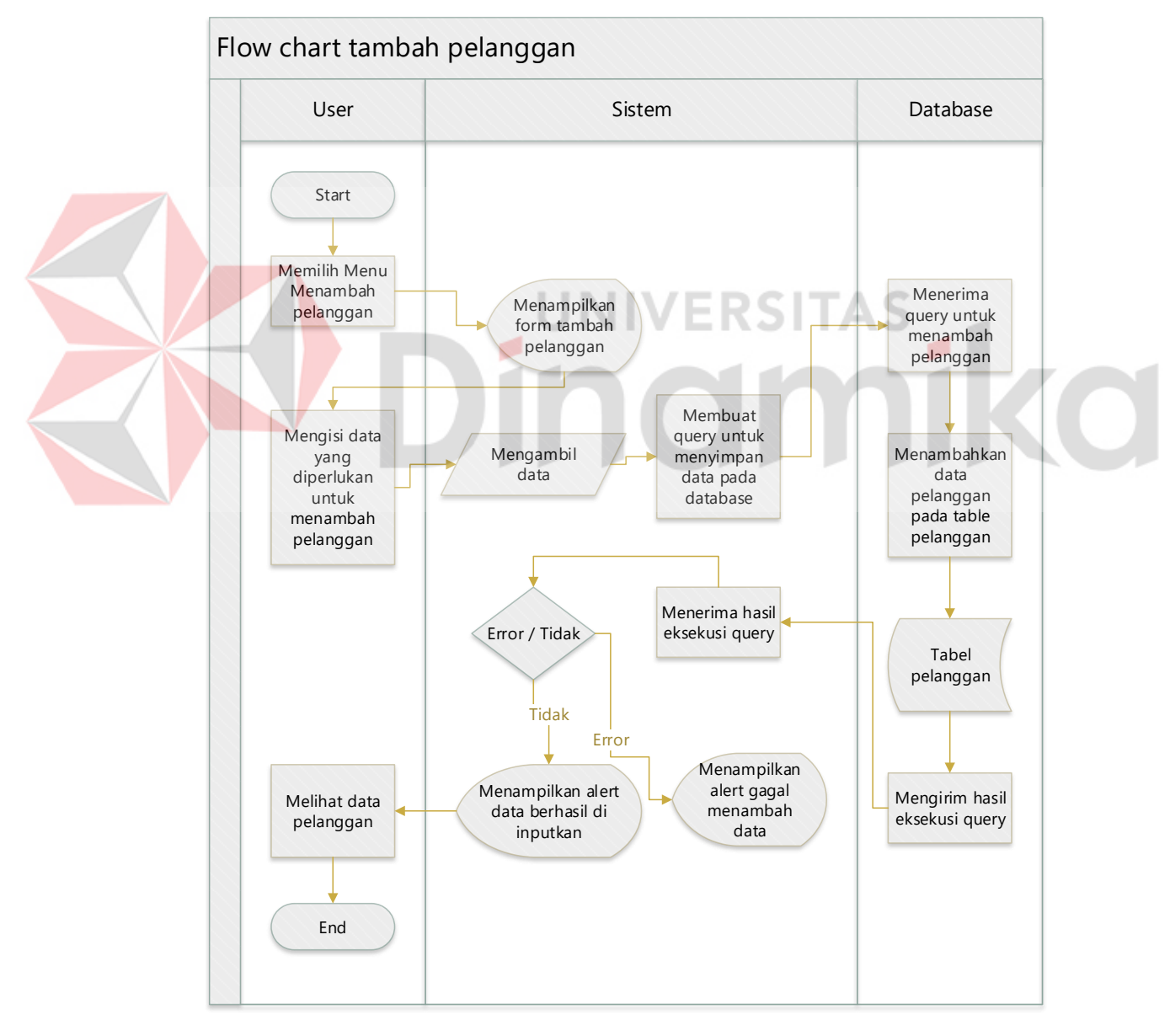

Gambar 3. 9 Sysflow Tambah Pelanggan

## **H. Edit Pelanggan**

Alur sistem yang terjadi pada *edit* pelanggan, *user* mengklik tombol *edit* pada data pelanggan yang ada pada daftar pelanggan kemudian sistem akan memunculkan *form edit* pelanggan yang berisi data pelanggan sesuai *request* id\_pelanggan sehingga *database* bisa mencari data pelanggan sesuai id\_pelanggan yang di *request* setelah di temukan data pelanggan tersebut sistem akan mengirim data tersebut kepada *form edit* pelanggan, *user* akan mengisi data pelanggan kemudian submit *form* dan sistem akan mengirim query edit pada database table pelanggan agar dapat memproses *query* dan menampilkan daftar pelanggan, *Sysflow* diagram edit pelanggan dapat dilihat pada Gambar 3.10.

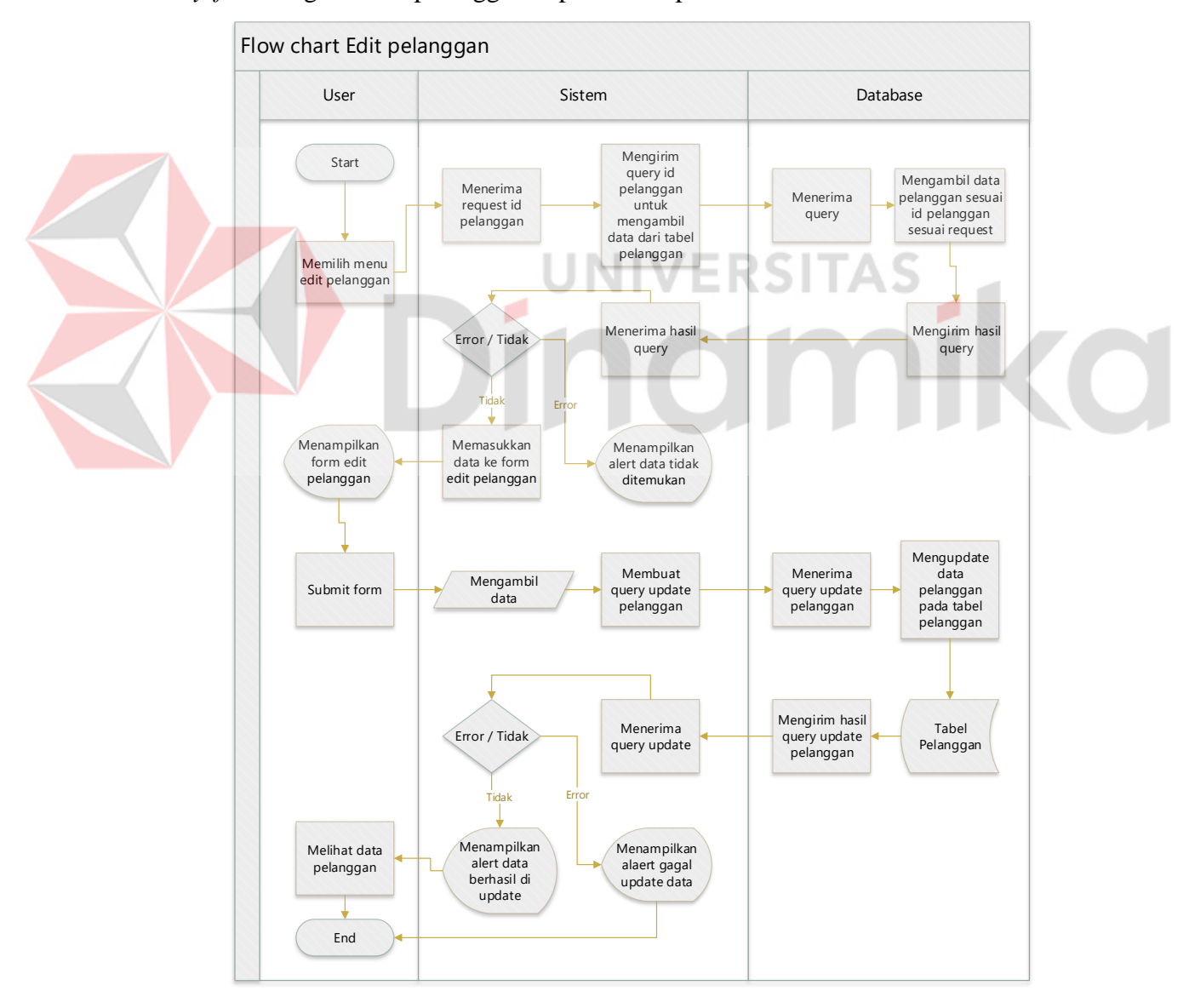

Gambar 3. 10 Sysflow Edit Pelanggan

# **I. Hapus pelanggan**

Alur sistem yang menggambarkan proses *delete* pelanggan, user akan memilih pelanggan yang akan di hapus pada daftar pelanggan kemudian *user* akan menekan tombol hapus kemudian sistem akan memunculkan *form* pengecekan apakah user yakin untuk menghapus data tersebut, jika user yakin untuk menghapus data tersebut maka user harus mengklik tombol hapus kemudian sistem akan mengirim *query delete* dengan *request* id\_pelanggan yang di pilih sehingga dapat di proses oleh database, jika user mengklik batal maka akan membatalkan proses hapus pelanggan. *Sysflow* diagram hapus pelanggan dapat dilihat pada Gambar 3.11.

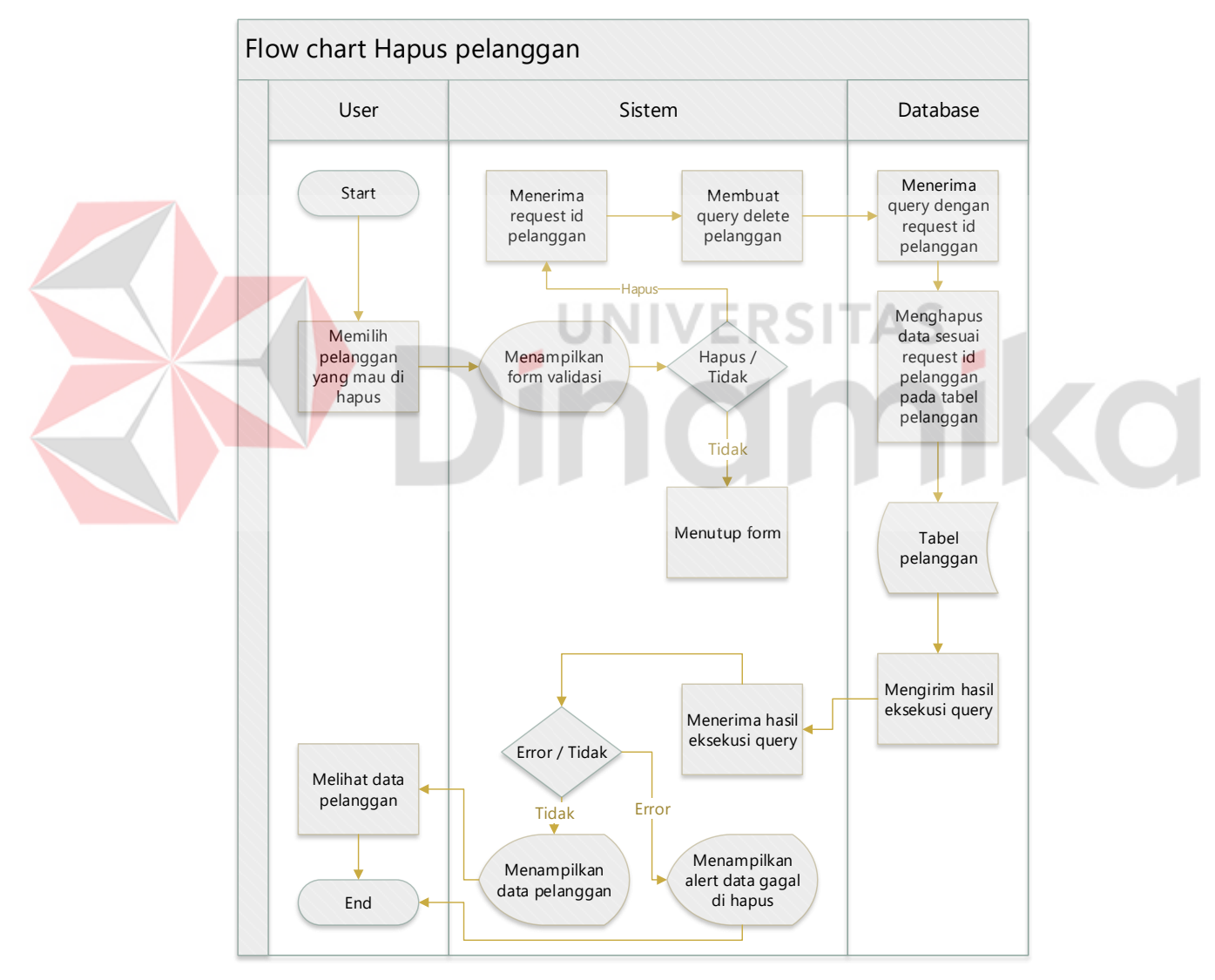

Gambar 3. 11 Sysflow Hapus Pelanggan

#### **J. Transaksi barang masuk**

Alur sistem yang terjadi pada transaksi barang masuk, user akan mengklik menu transaksi barang masuk kemudian sistem akan menampilkan form yang berisikan tanggal transaksi masuk, nama produk, jumlah produk, dan nama mitra yang dimana nama produk dan nama mitra akan di munculkan dari database sehingga menjadi *dropdown input* sehingga user akan lebih mudah mencari data – data tersebut, setelah itu user *submit form* sistem akan membuat query untuk memasukkan data transaksi barang masuk tersebut kedalam database sehingga database dapat memasukkan data tersebut pada table transaksi barang masuk. *Sysflow* diagram transaksi barang masuk dapat dilihat pada Gambar 3.12.

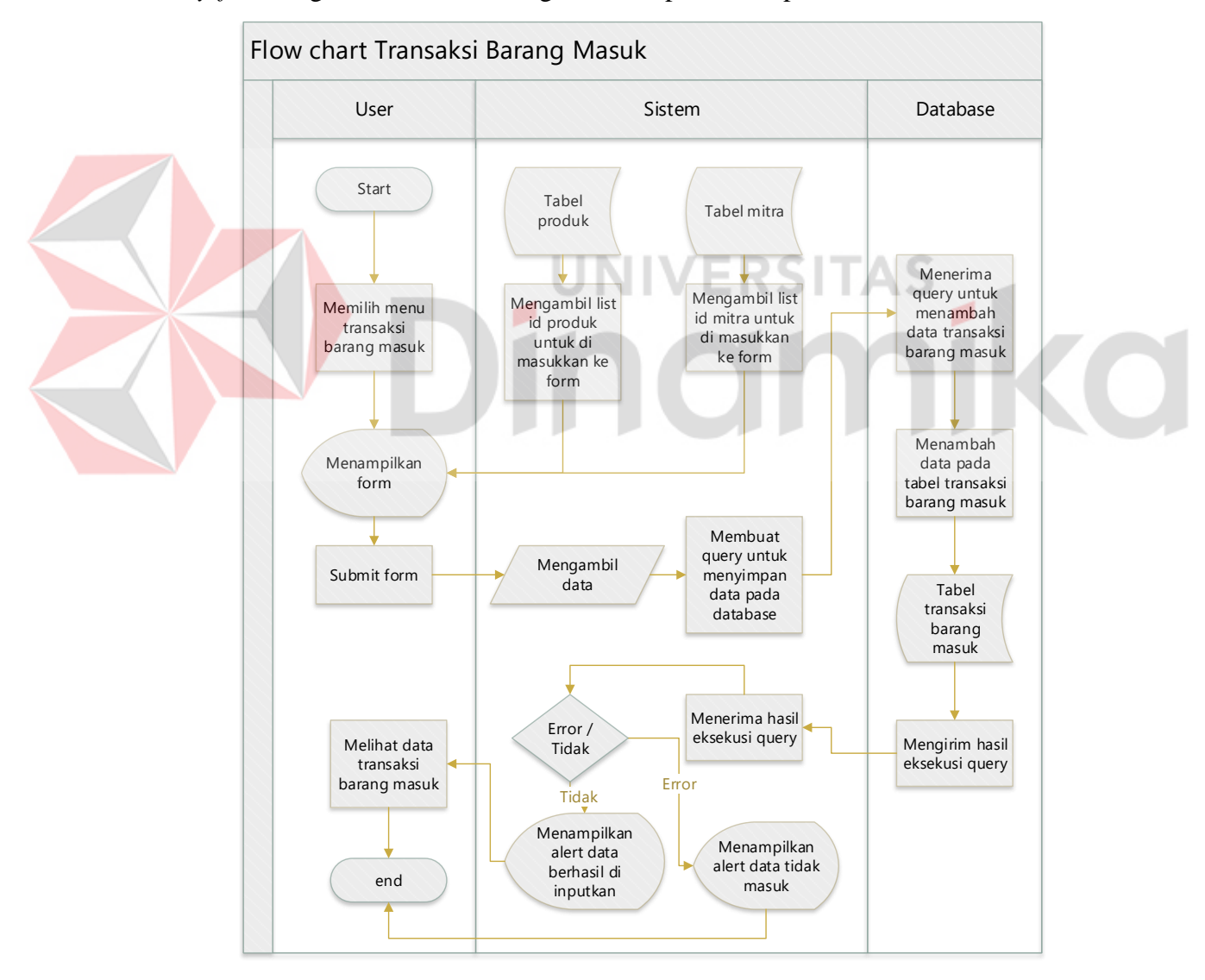

Gambar 3.12 Sysflow Transaksi Barang Masuk

## **K. Transaksi barang keluar**

Alur sistem yang terjadi pada transaksi barang keluar, user akan mengklik menu transaksi barang keluar kemudian sistem akan menampilkan form yang berisikan tanggal transaksi keluar, nama produk, jumlah produk, dan nama pelanggan yang dimana nama produk dan nama pelanggan akan di munculkan dari database sehingga menjadi *dropdown input* sehingga user akan lebih mudah mencari data – data tersebut, setelah itu user *submit form* sistem akan membuat query untuk mekeluarkan data transaksi barang keluar tersebut kedalam database sehingga database dapat mekeluarkan data tersebut pada table transaksi barang keluar. *Sysflow* diagram transaksi barang keluar dapat dilihat pada Gambar 3.13.

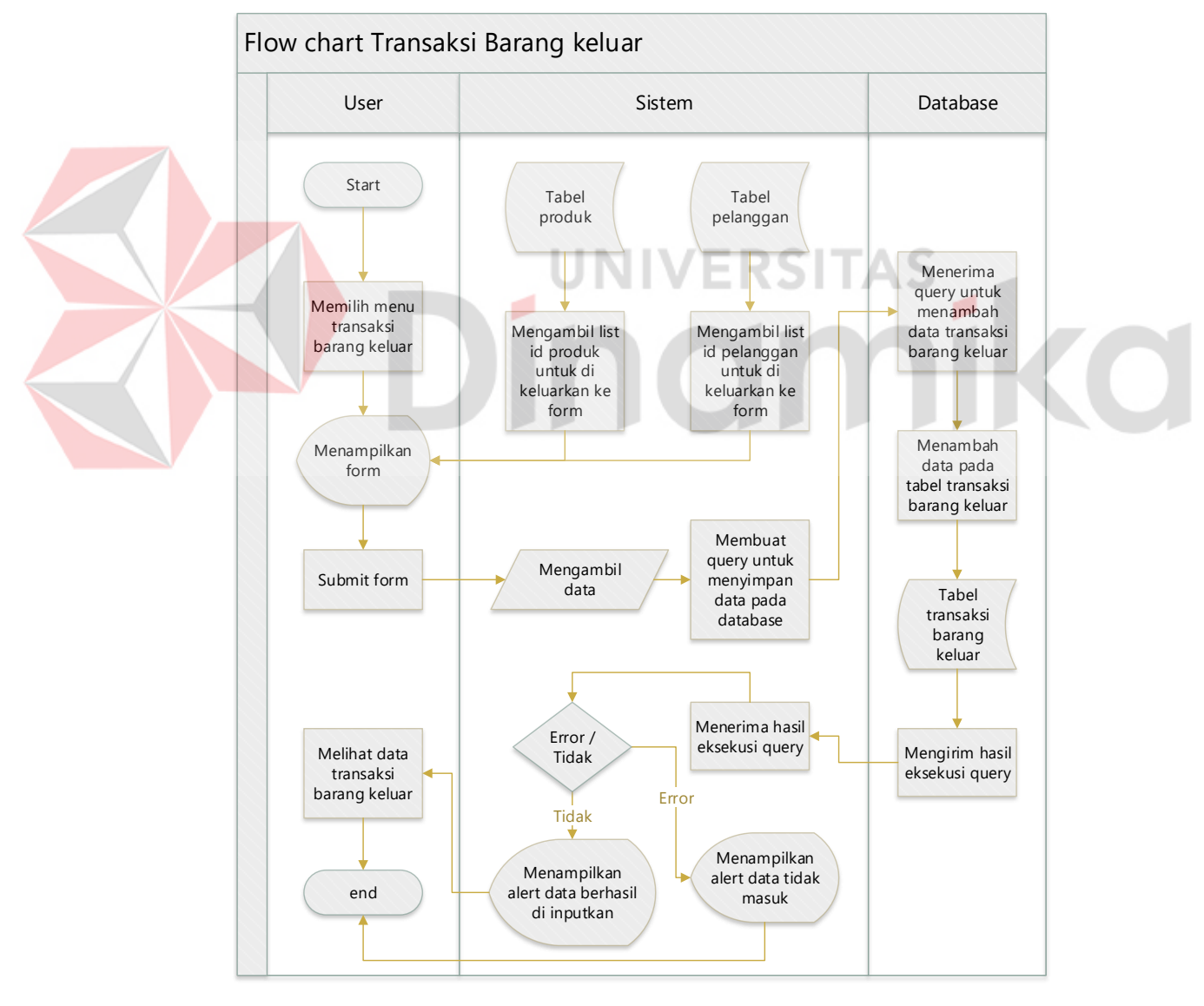

Gambar 3.13 Sysflow Transaksi Barang Keluar

#### **L. Perhitungan** *Weighted Moving Average* **(WMA)**

Alur sistem perhitungan WMA user akan mengklik menu perhitungan WMA dan memilih tanggal perhitungan sehingga sistem akan mencari data transaksi barang keluar selama 4 bulan terakhir kemudian sistem akan menampilkan data tersebut pada *form* perhitungan, user akan mengklik tombol hitung untuk melakukan perhitungan kemudian sistem akan menghitung data – data tersebut menggunakan rumus *Weighted Moving Average* (WMA) setelah selesai menghitung dan di temukan hasilnya sistem akan membuat query untuk menyimpan perhitungan tersebut pada tabel perhitungan wma setelah berhasil mengeksekusi query sistem akan menampilkan hasil perhitungan tersebut pada *user. Sysflow* diagram perhitungan WMA dapat dilihat pada Gambar 3.14.

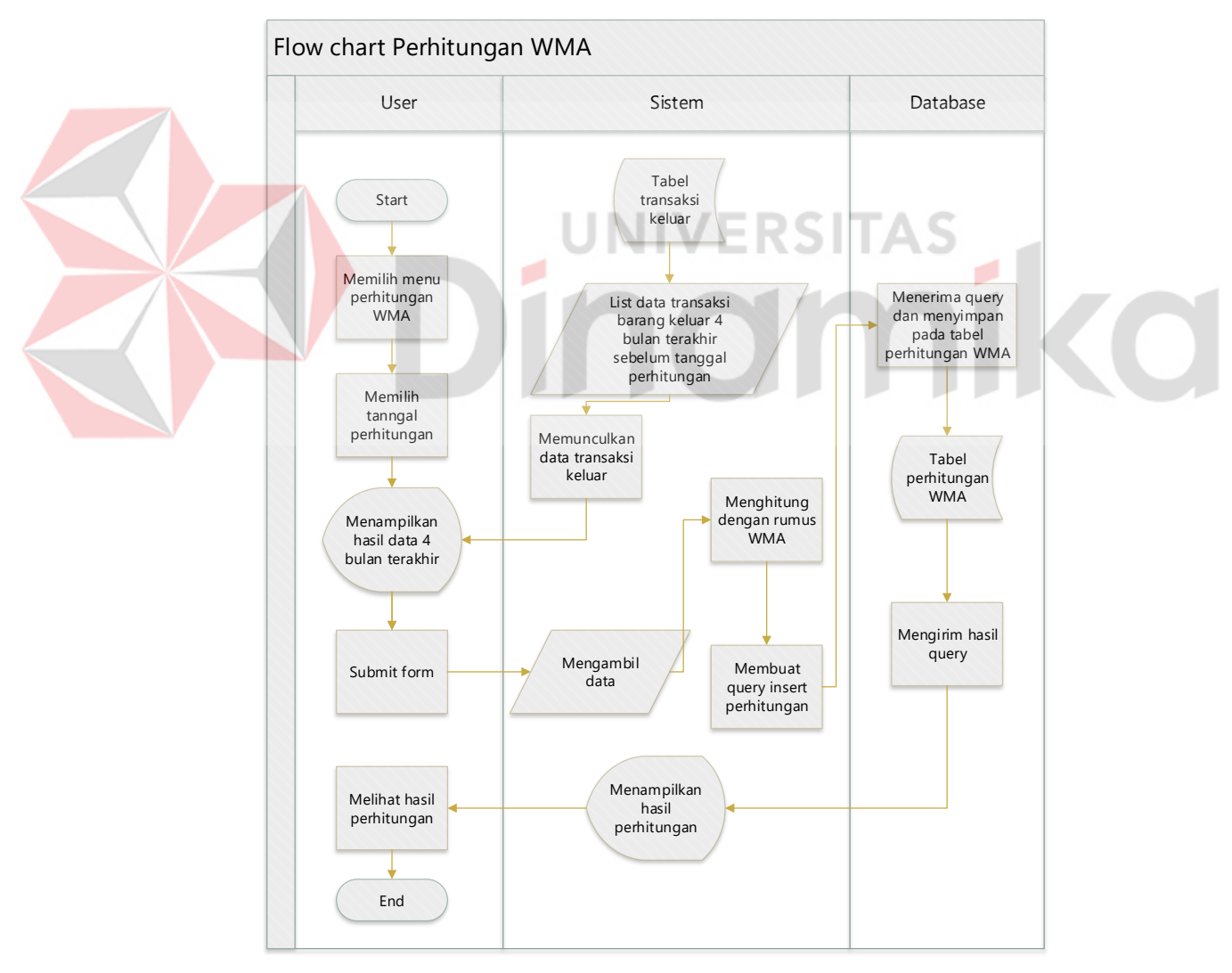

Gambar 3.14 Sysflow Perhitungan WMA

#### **M. Perhitungan Ketepatan Peramalan**

Alur sistem yang terjadi pada perhitungan ketepatan peramalan, setelah mengklik menu perhitungan ketepatan peramalan lalu sistem akan membuat query untuk mencari daftar perhitungan WMA setelah itu *database* akan mengirim data peritungan WMA dan sistem akan mengambil data peramalan dan data actual untuk dilakukan perhitungan ketepatan peramalan menggunakan MAPE, MAD, dan MSE setelah itu sistem akan menampilkan hasil peramalan dan hasil ketepatan peramalan. Sysflow perhitungan ketepatan peramalan dapat dilihat pada Gambar 3.15.

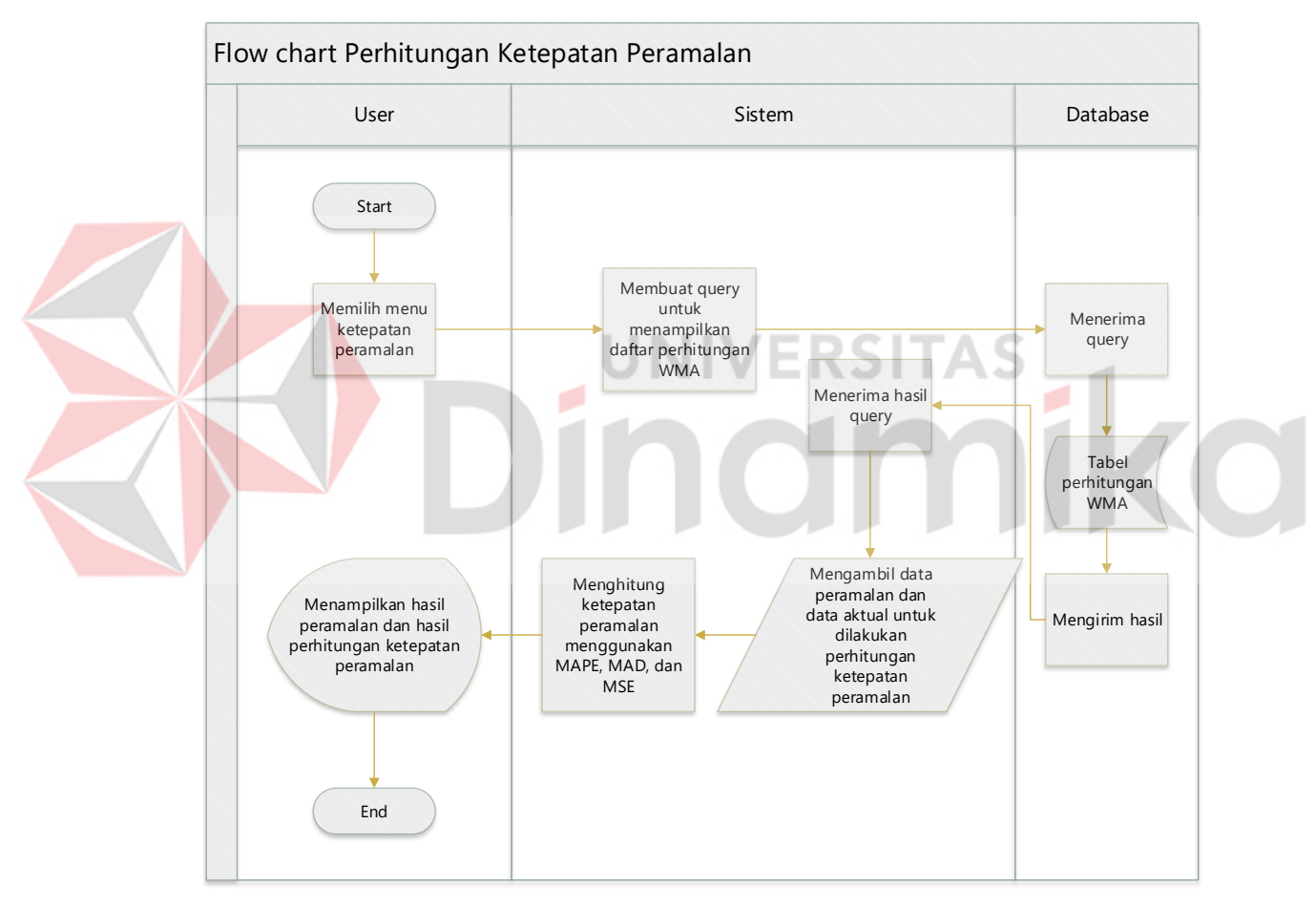

Gambar 3. 15 Sysflow perhitungan Ketepatan Peramalan

# **N. Pengingat perhitungan WMA**

Alur sistem yang terjadi pada pengingat untuk melakukan perhitungan wma, sistem akan membuat query untuk mencari apakah bulan ini sudah melakukan perhitungan wma atau belum kemudian database akan menerima query tersebut jika belum melakukan perhitungan pada bulan ini sistem akan memunculkan peringatan

untuk melakukan perhitungan wma, jika suda melakukan perhitungan wma peringatan tersebut tidak akan muncul. Sysflow diagram pengingat perhitungan WMA dapat dilihat pada Gambar 3.16.

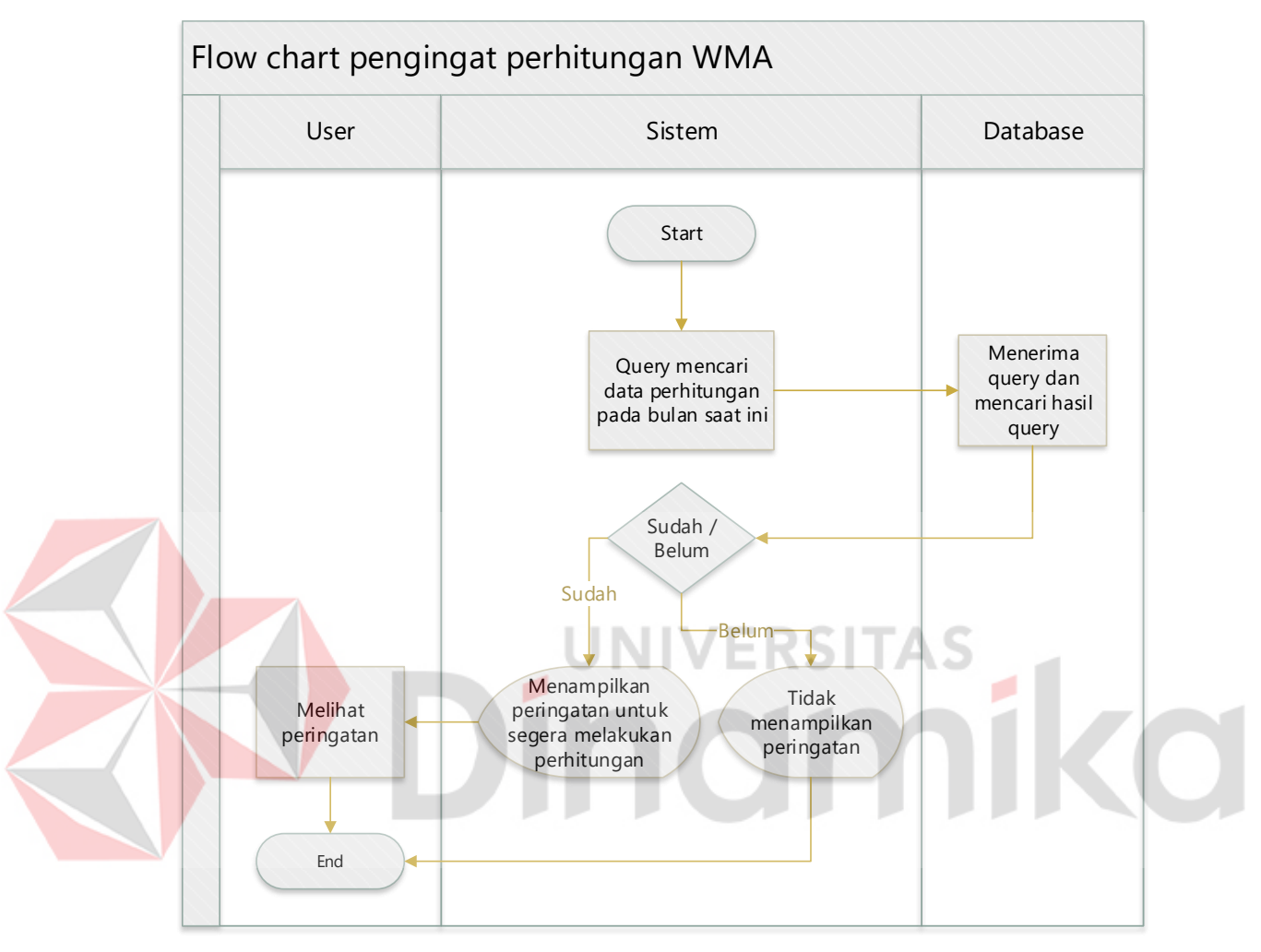

Gambar 3. 16 Sysflow Pengingat Perhitungan WMA

# **3.2.4.** *Data Flow Diagram (DFD)*

*Data Flow Diagram* (DFD) adalah diagram yang mendeskripsikan aliran data dari suatu sistem. Data Flow Diagram (DFD) dikerjakan mulai dari *context diagram*, dan DFD level 0

# *A. context diagram*

Pada tahap ini peneliti membuat contex diagram bertujuan untuk memberikan gambaran visual yang jelas dan ringkas tentang sistem yang sedang dianalisis atau dikembangkan, *context diagram* juga digunakan untuk memberikan pandangan tingkat tinggi tentang suatu sistem atau proses. Tujuan utama dari membuat *context*  *diagram* adalah memberikan pemahaman yang cepat dan mudah dipahami tentang bagaimana suatu sistem berinteraksi dengan entitas-entitas eksternal di sekitarnya, contoh *context* diagram dapat dilihat pada Gambar 3.17.

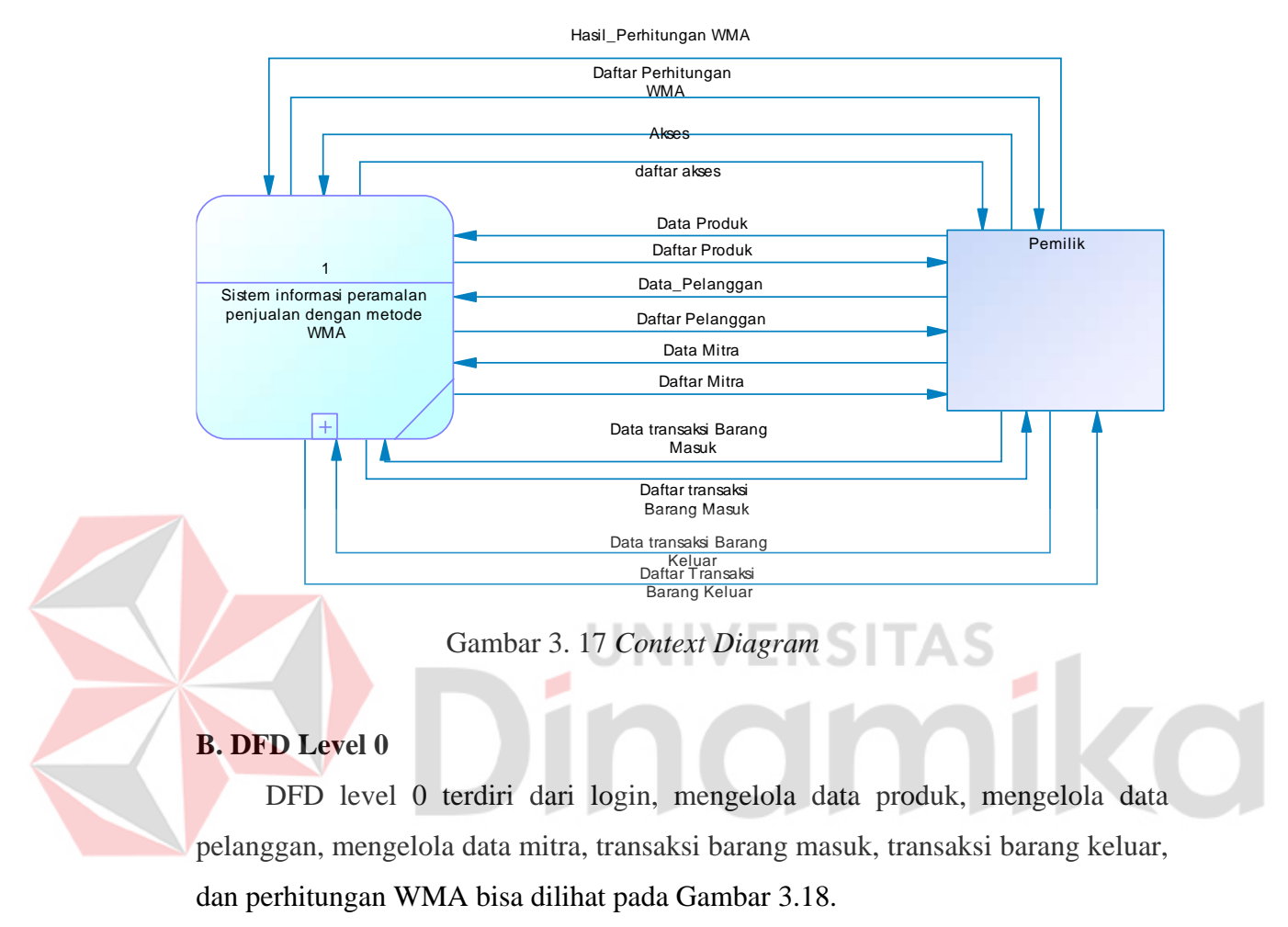

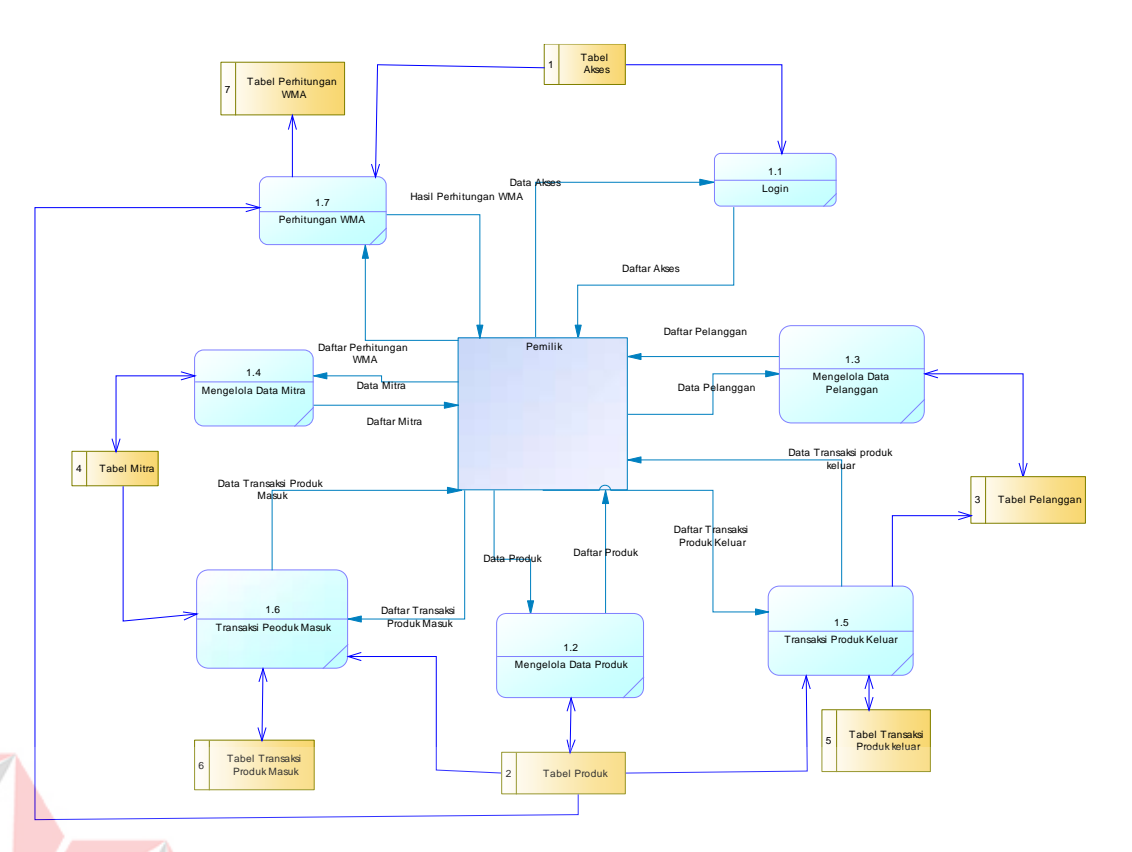

Gambar 3. 18 DFD Level 0

# **3.2.5.** *Entity Relationship Diagram*

Pada tahap ini penulis membuat entity diagram digunakan untuk memodelkan hubungan antara entitas-entitas dalam suatu sistem informasi atau basis data. Entity Relationship Diagram memberikan pemahaman visual tentang bagaimana entitas saling terkait dan bagaimana data diorganisir, sehingga dapat memberikan pemahaman tentang struktur data dengan menggambarkan entitas dan atributnya. Ini membantu pengembang dan desainer sistem untuk merancang basis data yang sesuai dengan kebutuhan bisnis.

#### **A. Conceptual Data Model (CDM)**

*Conceptual Data Model* (CDM) adalah representasi abstrak dari data dalam suatu organisasi atau sistem tanpa memperhatikan rincian implementasi teknis atau struktur penyimpanan data. *Conceptual Data Model* yang di gunakan pada sistem dapat dilihat pada Gambar 3.18.

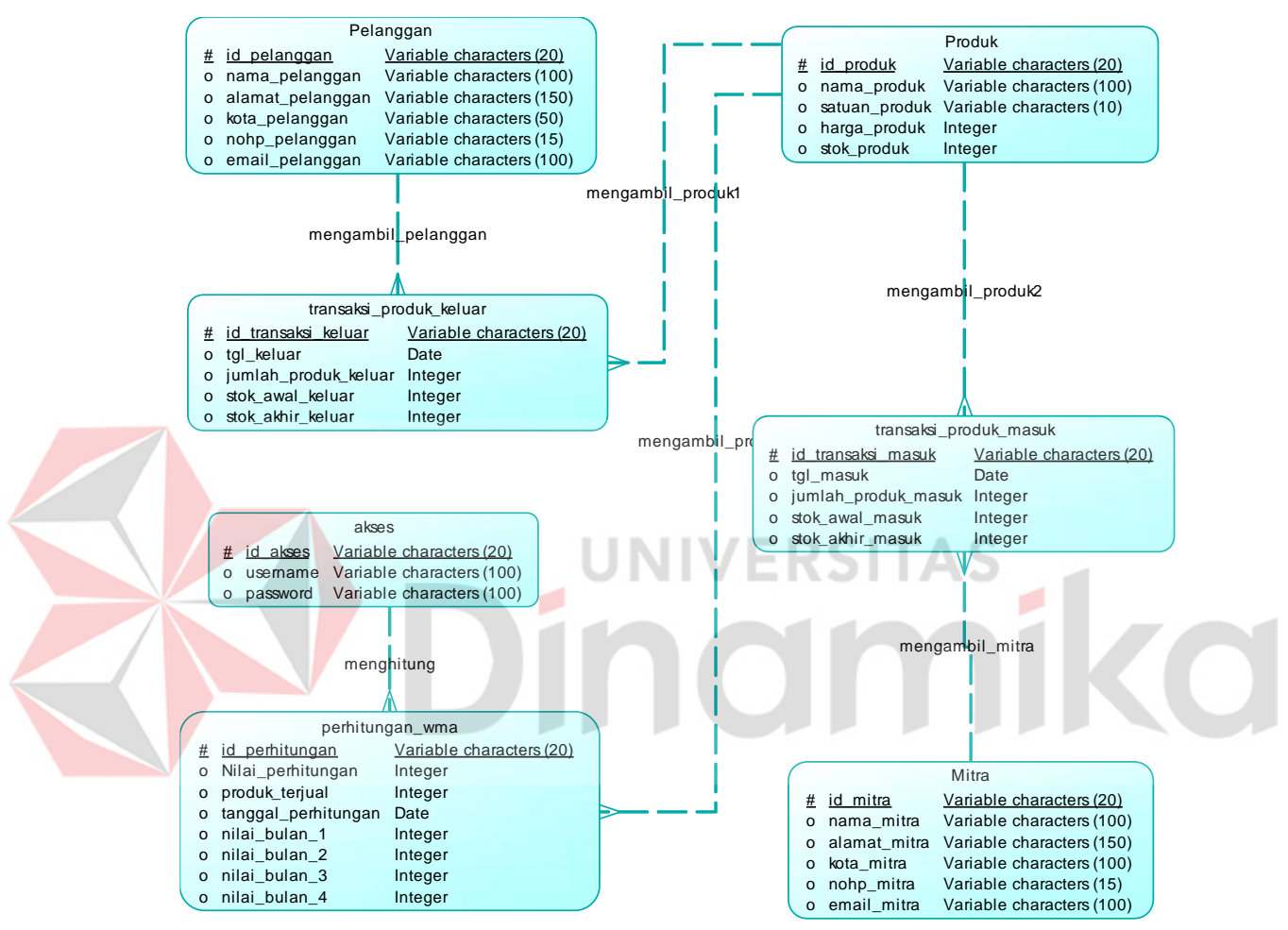

Gambar 3. 19 *Conceptual Data Model* (CDM)

#### **B. Physical Data Model (PDM)**

*Physical Data Model* (PDM) adalah representasi data yang lebih mendetail, yang mencakup aspek teknis implementasi dan struktur penyimpanan data di dalam suatu sistem basis data. *Physical Data Model* yang digunakan pada sistem dapat dilihat pada Gambar 3.19

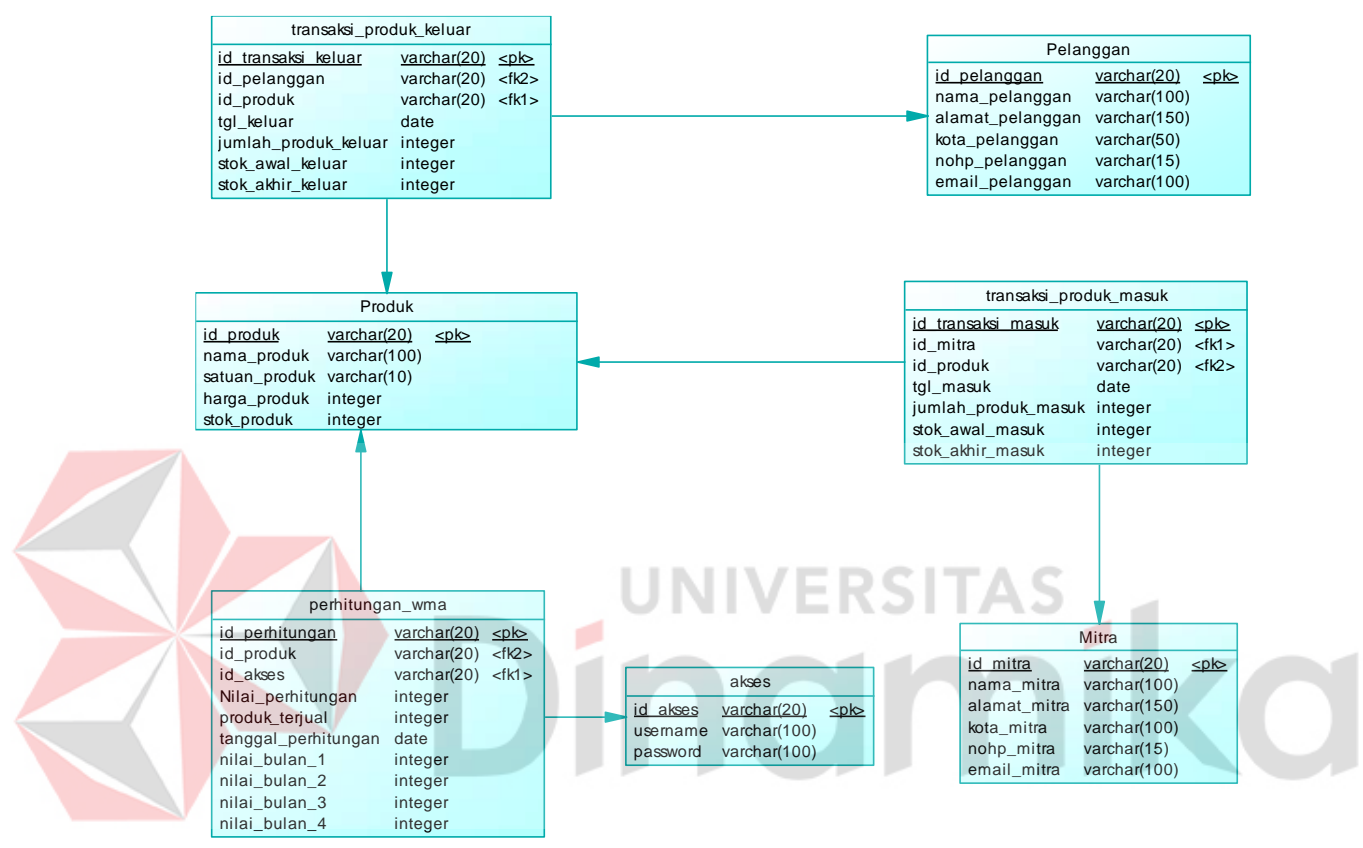

Gambar 3. 20 *Physical Data Model* (PDM)

# **BAB IV HASIL DAN PEMBAHASAN**

#### **4.1. Pembuatan Aplikasi**

Pada tahap ini penulis melakukan pembuatan aplikasi Peramalan Penjualan dengan Perhitungan *Weighted Moving Average* berbasis website .

## **4.1.1. Master Produk**

Halaman master produk merupakan halaman yang berisikan tentang form tambah produk dengan inputan nama produk, satuan produk, dan harga, dibawahnya terdapat daftar produk yang sudah di inputkan. Halaman master produk dapat dilihat pada Gambar 4.1.

Terdapat menu update produk pada daftar produk yang dapat dilihiat pada Gambar L5.1, saat mengklik tombol update lalu akan muncul modal yang berisikan form update produk dengan inputan nama produk, satuan produk, dan harga setelah selesai mengedit data lalu menekan tombol update untuk mengupdate data dari database, jika menekan tombol batal maka modal akan tertutup.

Ada juga menu hapus produk yang dapat dilihat pada Gambar L5.2, jika menekan tombol hapus yang ada pada daftar produk lalu akan muncul modal validasi yang bertuliskan apakah anda yakin untuk menghapus data ini jika anda yakin maka tekan tombol hapus jika ingin membatalkan tekan tombol batal maka modal akan tertutup.

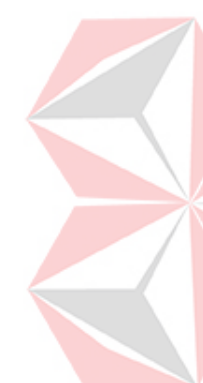

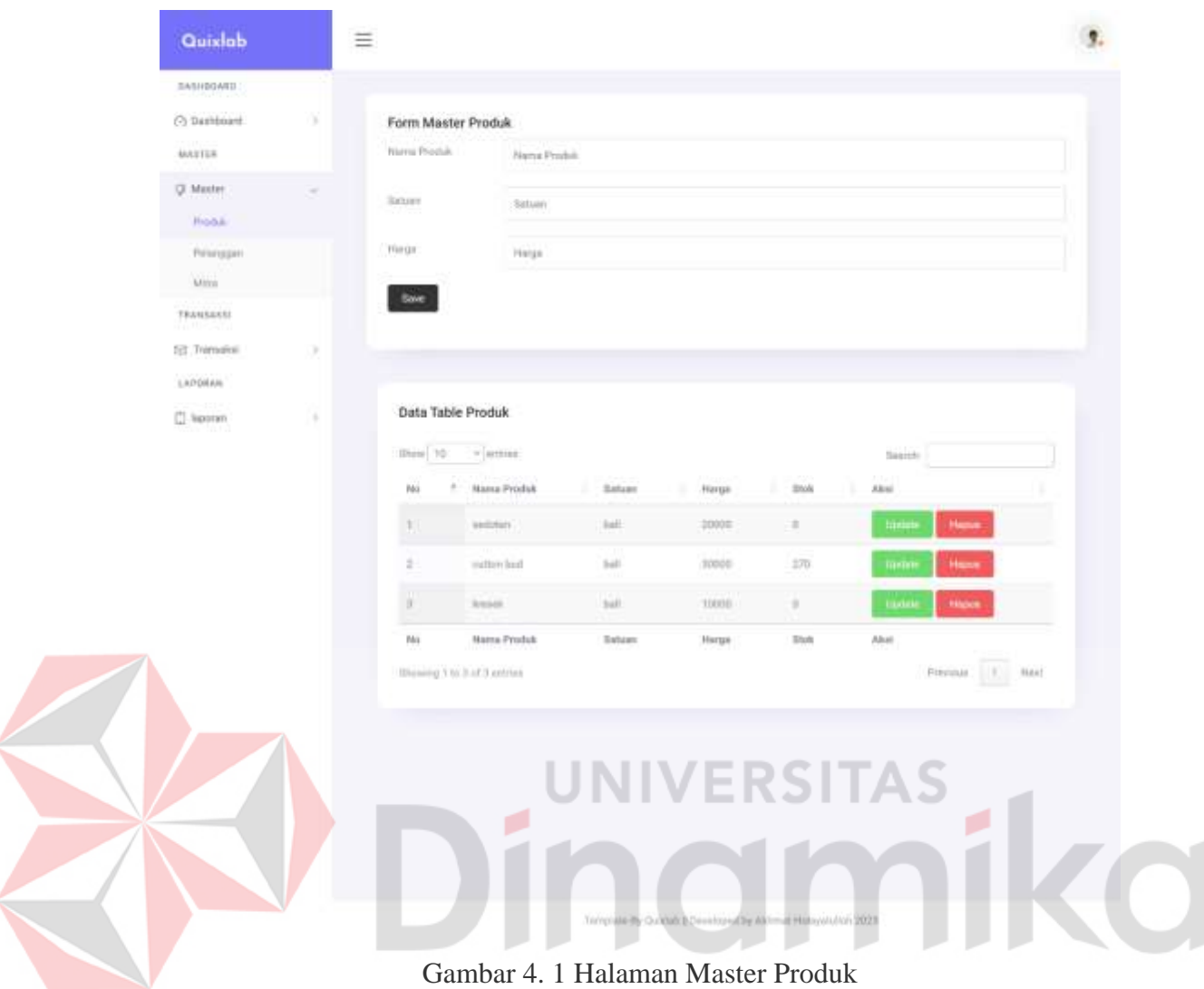

#### **4.1.2. Master Pelanggan**

Halaman master pelanggan merupakan halaman yang berisikan tentang form tambah pelanggan yang berisikan inputan nama pelanggan, alamat pelanggan, kota pelanggan, nomor hp pelanggan, dan email pelanggan serta di bawah form tambah pelanggan terdapat daftar pelanggan yang sudah di inputkan. Halaman master pelanggan dapat dilihat pada Gambar 4.2

Terdapat menu update pelanggan pada daftar pelanggan dapat dilihat pada Gambar L5.3, jika menekan tombol update pada daftar pelanggan akan muncul modal yang berisikan form update pelanggan dengan inputan nama pelanggan, alamat pelanggan, kota pelanggan, nomor hp pelanggan, dan email jika sudah selesai makan tekan tombol update untuk menyimpan data , jika membatalkan tekan tombol batal kemudian modal akan tertutup.

Ada juga menu hapus pelanggan yang dapat dilihat pada Gambar L5.4, jika menekan tombol hapus pada daftar pelanggan dan akan muncul form validasi yang bertuliskan pesan apakah anda yakin menghapus data ini jika memekan tombol hapus maka data akan terhapus jika ingin membatalkan maka tekan tombol batal kemudian modal akan tertutup.

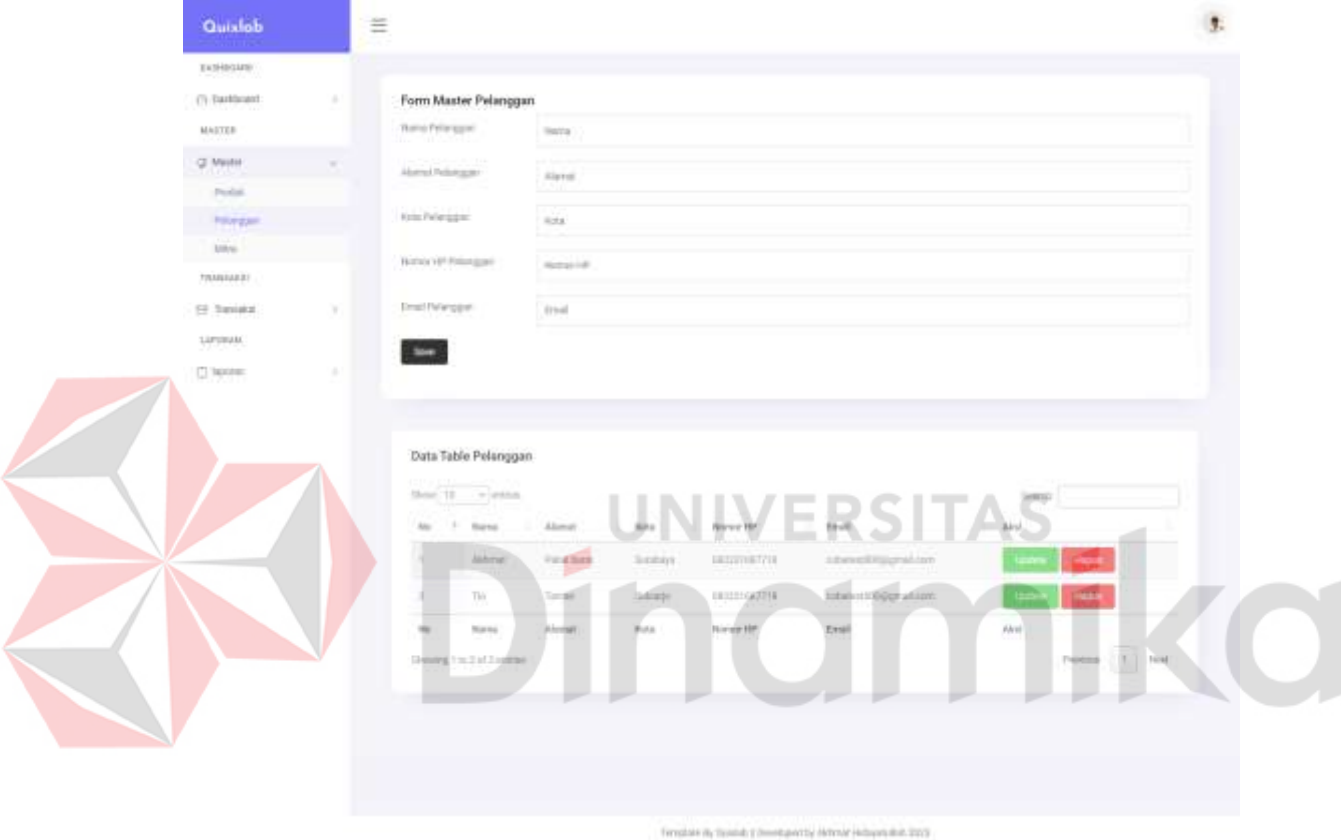

Gambar 4. 2 Halaman Master Pelanggan

# **4.1.3. Master Mitra**

Halaman master mitra merupakan halaman yang berisikan tentang form tambah mitra yang berisikan inputan nama mitra, alamat mitra, kota mitra, nomor hp mitra, dan email mitra serta di bawah form tambah mitra terdapat daftar mitra yang sudah di inputkan. Halaman master mitra dapat dilihat pada Gambar

Terdapat juga menu update mitra dapat di lihat pada Gambar L5.5, jika menekan tombol update pada daftar mitra akan muncul modal yang berisikan form update mitra dengan inputan nama mitra, alamat mitra, kota mitra, nomor hp mitra, dan email jika sudah selesai makan tekan tombol update untuk menyimpan data ,

jika membatalkan tekan tombol batal kemudian modal akan tertutup.

Ada juga menu hapus mitra pada Gambar L5.6, jika menekan tombol hapus pada daftar mitra dan akan muncul form validasi yang bertuliskan pesan apakah anda yakin menghapus data ini jika memekan tombol hapus maka data akan terhapus jika ingin membatalkan maka tekan tombol batal kemudian modal akan tertutup.

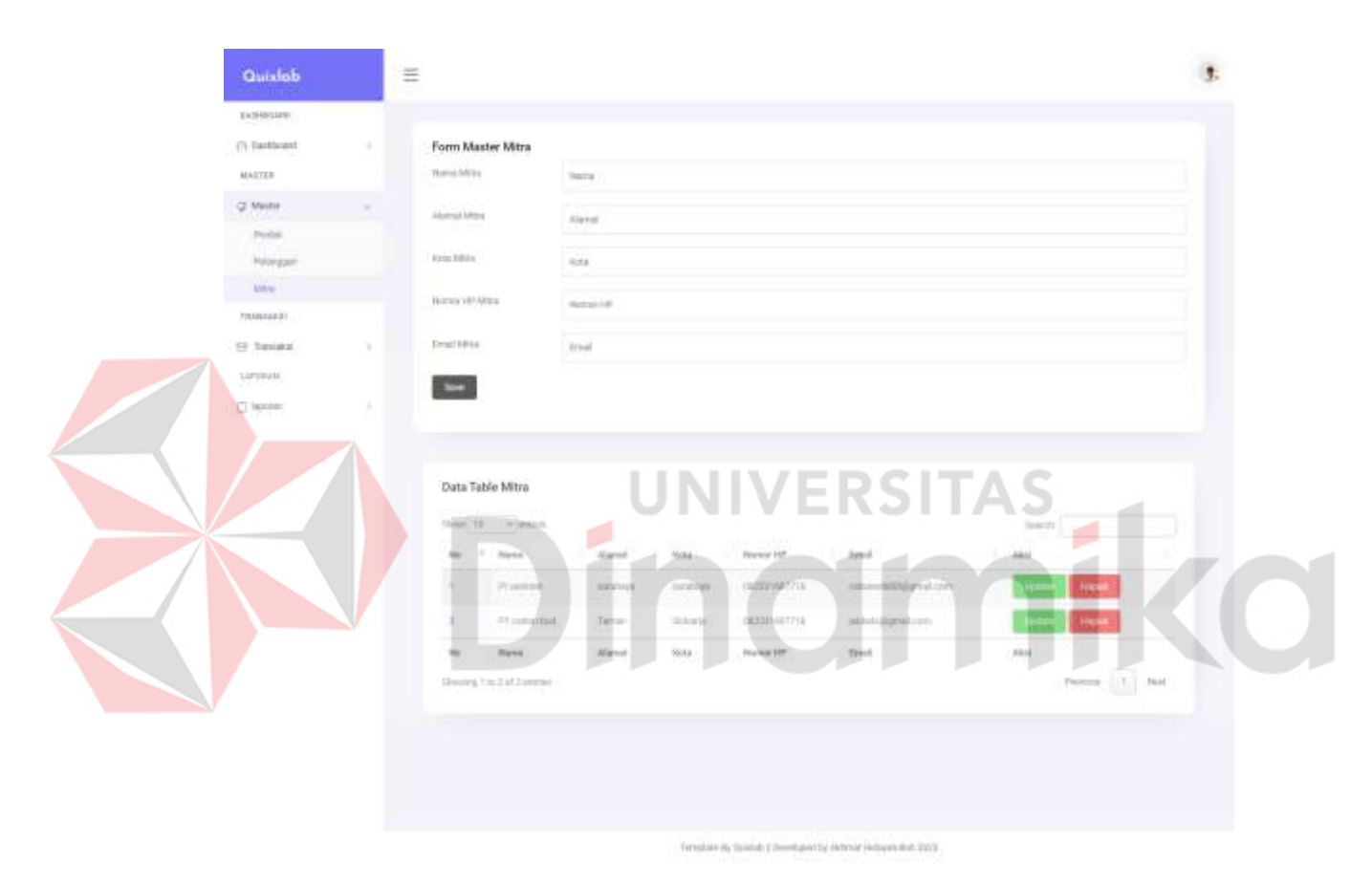

Gambar 4. 3 Halaman Master Mitra

## **4.1.4. Transaksi Barang Masuk**

Halaman transaksi barang masuk merupakan halaman yang berisiakan form transaksi barang masuk dengan inputan tanggal barang masuk, jumlah produk masuk, nama produk, dan nama mitra sertah di bawah form terdapat daftar transaksi produk masuk, jika melakukan transaksi barang masuk akan menambah stok produk yang ada pada tabel produk.Halaman transaksi barang masuk dapat dilihat pada Gambar 4.4.

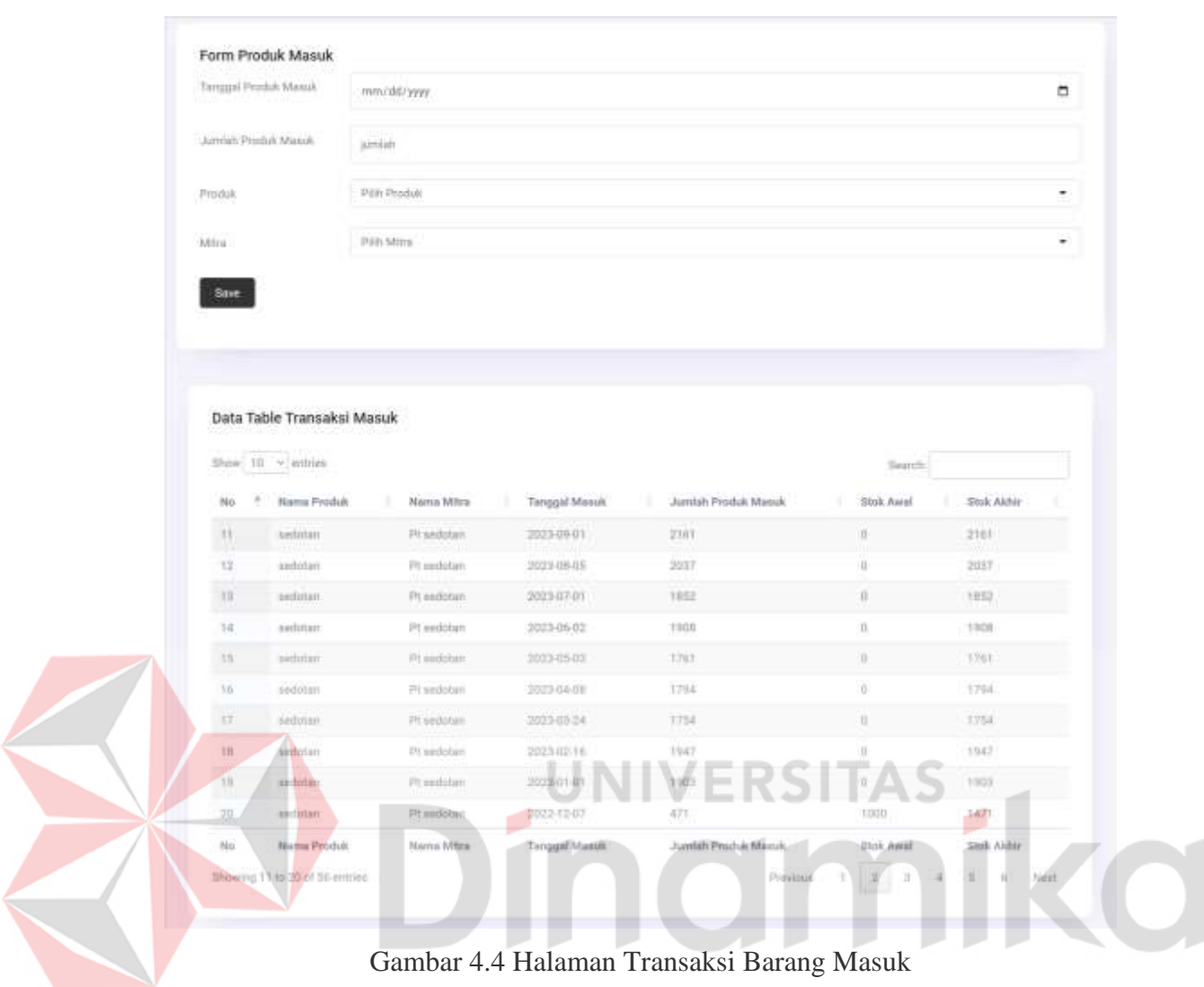

# **4.1.5. Transaksi Barang Keluar**

Halaman transaksi barang keluar merupakan halaman yang berisiakan form transaksi barang keluar dengan inputan tanggal barang keluar, jumlah produk keluar, nama produk, dan nama pelanggan sertah di bawah form terdapat daftar transaksi produk keluar, jika melakukan transaksi barang keluar akan mengurangi stok produk yang ada pada tabel produk. Halaman transaksi barang keluar dapat dilihat pada Gambar 4.5

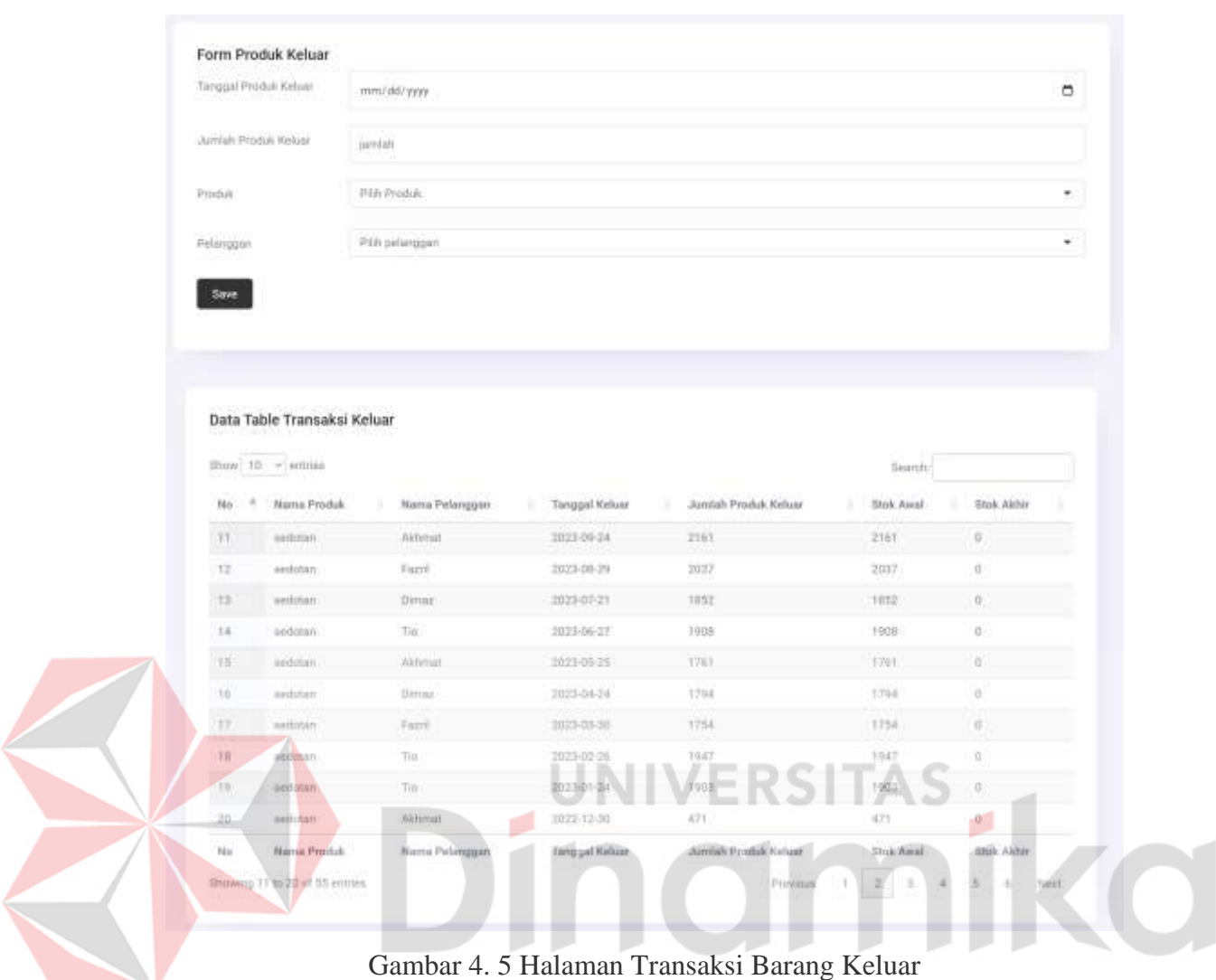

# **4.1.6. Perhitungan WMA**

Halaman untuk melakukan perhitungan WMA dengan form pilih produk, dan tanggal perhitungan sedangkan untuk data penjualan selama 4 bulan terakhir itu didapatkan dari pencarian ketika mengklik produk dan tanggal perhitungan setelah dapat data transaksi barang keluar kemudian menekan tombol hitung untuk melakukan perhitungan, kemudian sebelah kanan form perhitungan terdapat hasil perhitungan dan daftar riwayat perhitungan yang berada dibawah form perhitungan. Halaman perhitungan WMA dapat dilihat pada Gambar 4.6.

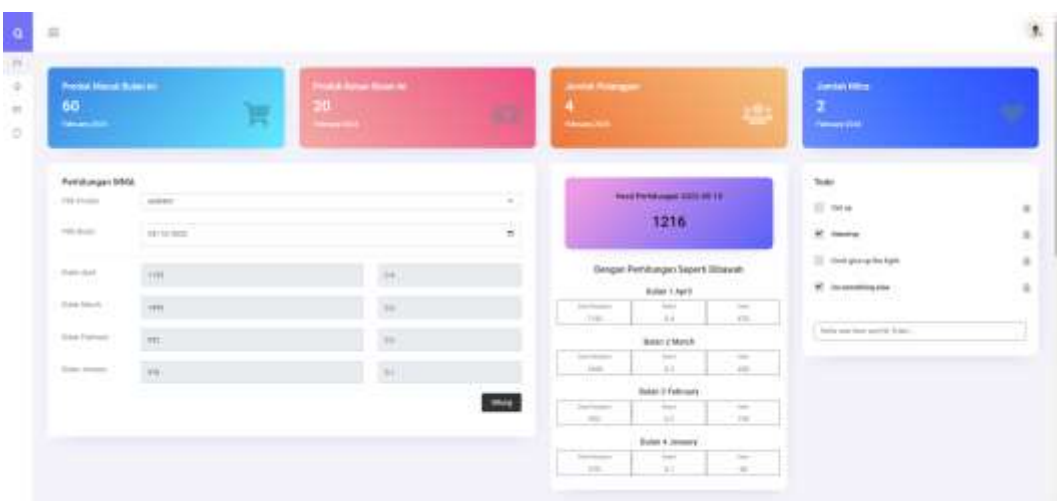

Gambar 4.6 Halaman Perhitungan WMA

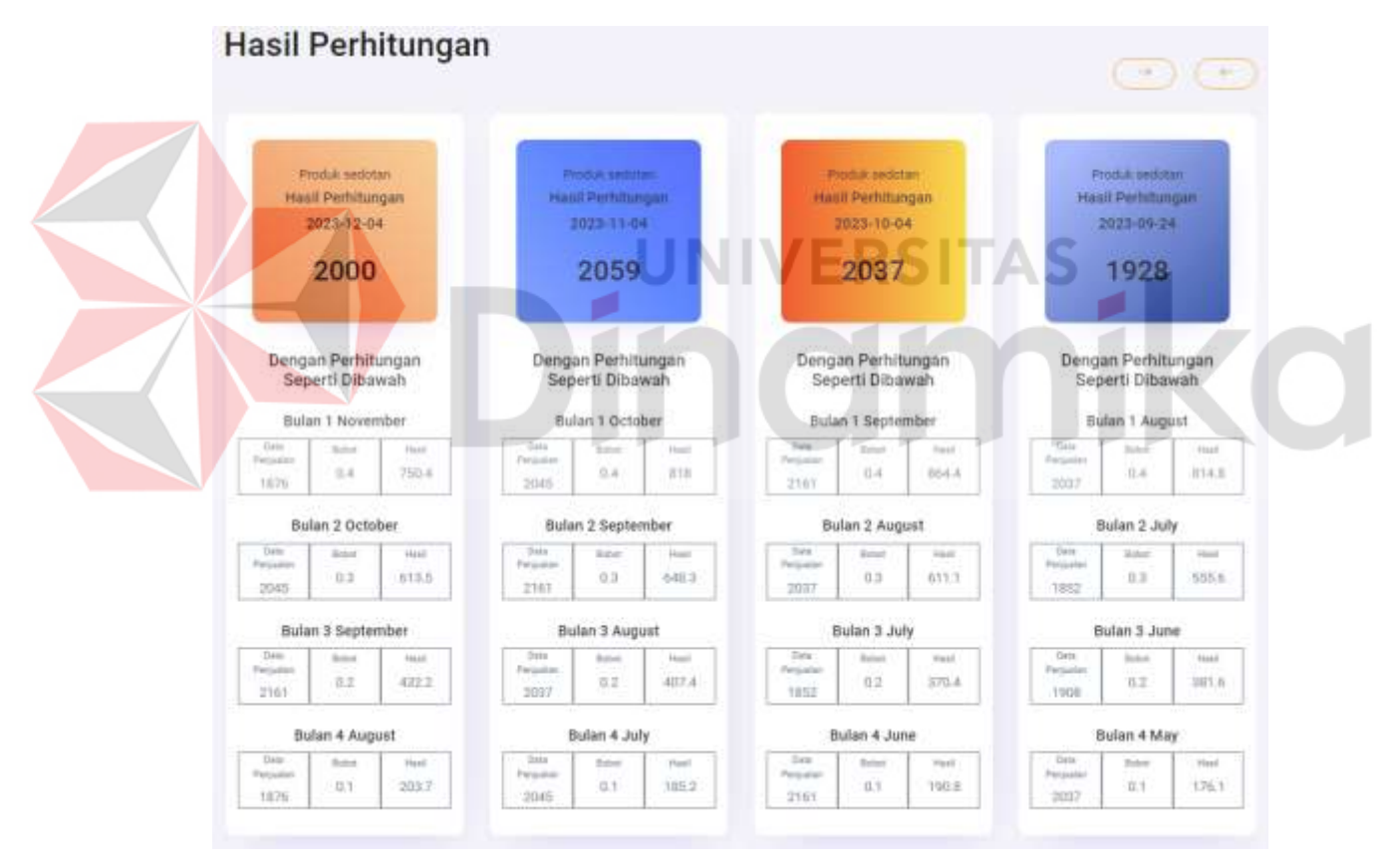

Gambar 4.7 History Perhitungan WMA

# **4.1.7. Laporan Data Master**

Halaman untuk mencetak laporan atau mengunduh data dalam bentuk exel, terdapat dropdown yang berada pada atas data tabel dropdown tersebut berguna untuk mengganti data master seperti, data master produk, data master pelanggan,

dan data master mitra. Jika menekan tombol print yang berada pada atas data tabel akan mengarah pada tab baru terdapat pilihan untuk print halaman tersebut, dan jika menekan tombol exel maka akan langsung mendownload file exel dengan berisikan data tersebut. Halaman laporan data master dapat dilihat pada Gambar 4.8.

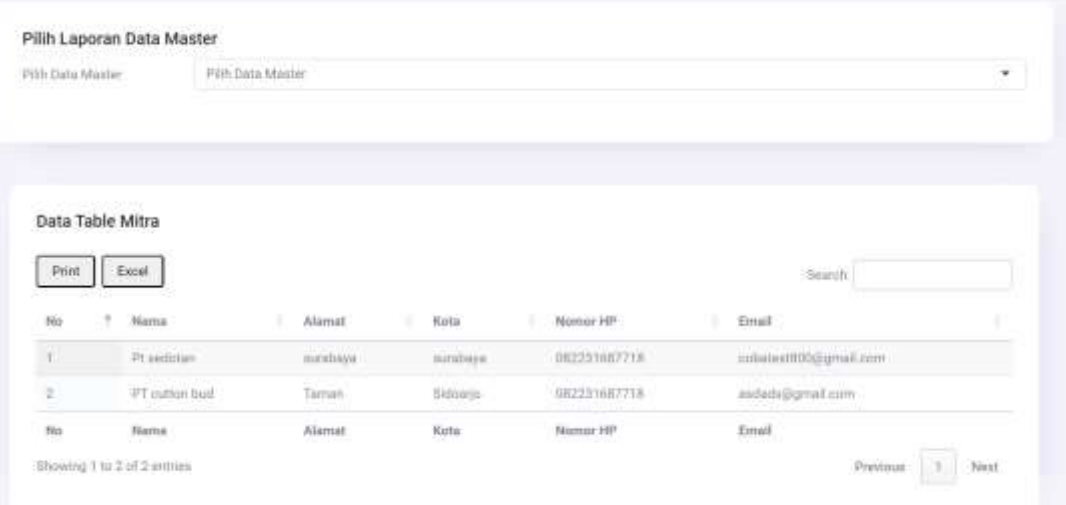

# Gambar 4.8 Halaman Laporan Data Master

## **4.1.8. Laporan Transaksi**

Halaman laporan transaksi untuk mencetak laporan atau mengunduh data dalam bentuk exel, terdapat dropdown yang berada pada atas data tabel *dropdown* tersebut berguna untuk mengganti data transaksi seperti, transaksi barang masuk, dan transaksi barang keluar. Jika menekan tombol print yang berada pada atas data tabel akan mengarah pada tab baru terdapat pilihan untuk print halaman tersebut, dan jika menekan tombol *exel* maka akan langsung mendownload file exel dengan berisikan data tersebut. Terdapat juga pengelompokan seperti pemilihan rentang waktu sehingga dapat menampilkan data misal dari tanggal 01-01-2022 sampai tanggal 30-04-2022. Untuk lebih detailnya dapat dilihat pada halaman laporan data transaksi dapat dilihat pada Gambar 4.9.

|               | Piliti Produk:                                      | ۰              | Pilih Tattun    | ٠                         | <b>INDEX</b>              |            |
|---------------|-----------------------------------------------------|----------------|-----------------|---------------------------|---------------------------|------------|
|               | Pilih Rentang Waktu                                 |                |                 |                           |                           |            |
| mm/dd/ywy     |                                                     | ٠              | mm/dd/yyyy      | п                         | <b>PHA</b>                |            |
| Pont          | Data Table Transaksi Masuk<br>Excel.<br>Name Produk | Nama Pelanggan | Tenggal Keluar  | Jundah Produk Keluar<br>٠ | Seenth<br>Stok Awall<br>٠ | Stok Akhir |
| No<br>п       | istributors.                                        | Akhmit         | x<br>2014-02-07 | $10^{-1}$                 | $\overline{\mathbf{z}}$   | 司          |
| 7             | entimes                                             | Fiscml         | 2024-02-04      | 10                        | 30                        | 30         |
| $\equiv$      | seriotan.                                           | Akhmut         | 2024-01-02      | -30                       | SB <sub>1</sub>           | 项          |
|               | cultion bud                                         | Akhmat         | 2022-04-28      | 1843                      | 地址                        | O.         |
| ä             |                                                     |                | 2022-03-28      | <b>TOO!</b>               | twon                      | 實          |
| $\mathcal{R}$ | mattern built                                       | Akfirmat       |                 |                           |                           |            |
| $\approx$     | matters truid:                                      | Dirijuta.      | 2023-03-28      | 1755                      | 1755                      | $\alpha$   |
| 7             | million had                                         | Fairn's        | 2022-01-28      | 15mm                      | 1858                      | 270        |
| a)            | sidinar.                                            | Akhmat         | 2023-12-31      | 1653                      | 1651                      | 0          |
| $\frac{1}{2}$ | aniziani                                            | Fairil         | 2023-11-29      | 7670                      | 1876                      | ×          |

Gambar 4.9 Halaman Laporan Transaksi

# **4.1.9. Laporan Perhitungan WMA**

Halaman laporan perhitungan WMA berfungsi untuk melihat riwayat perhitungan wma dengan kombinasi ketepatan peramalan menggunakan MAPE, MAD, dan MSE. Halaman laporan perhitungan WMA dapat dilihat pada Gambar 4.10.

| H <sub>0</sub>           | Nama Priskak    | Data Milanii  | Daka Pemilihat | <b>Balan Periolisyum</b> | Voires<br>MAM                                             | MAS   | MIT.                 |
|--------------------------|-----------------|---------------|----------------|--------------------------|-----------------------------------------------------------|-------|----------------------|
| an,<br>$\mathbf{r}$<br>m | and the t       | <b>WT</b>     | TETH           | <b>War TOTT</b>          | <b>ILDRECHET/NOTE</b>                                     | TF1   | htit<br>37121        |
| ÷                        | <b>SHOWER</b>   | 2198.         | <b>T148</b>    | June 2222                | 111 111 - 1 1 1<br>15.4897.87527.7223.97                  | 3111  | 1822121              |
| э                        | <b>ANTICART</b> | <b>HILL</b>   | 1948           | <b>AAVOIDE</b>           | <b>SAMIROULE</b> AV<br><b>BRITISHER MATES</b>             | 39    | 1089.                |
| ٠                        | <b>SHELL</b>    | an an<br>TITE | <b>TENC</b>    | August 2022              | OUTETTIACHIMITY!                                          | 123   | 7121                 |
| . .<br>×                 | AUGUST,         | vida'         | issi.          | weinverbalt              | <b><i>DESPERSAS PROPERTY</i></b><br>B COUNSELEMENTS       | 34.7  | <b>SYSK</b>          |
| W.                       | <b>SHIFTEET</b> | 103X1         | 188E           | Calcinas 1933            | O. USANYOJI ANYULE                                        | 341   | <b>CENT</b>          |
| ×                        | 20000000001     | 169%          | 1758           | Nomina (ISI)             | A EXTRAPTOR PACTER                                        | 197   | ilday.               |
| ٠                        | mw              | $+434$        | 17.50          | Percentain SNSS          | U.16910007049606                                          | 201   | 31349                |
|                          |                 |               |                | Total i                  | <b>ENZUREZULES</b>                                        | FITN. | TETRICO              |
|                          |                 |               |                | Agelah Dake :            | ٠                                                         | ×     | ×                    |
|                          |                 |               |                | Airmst Data:             | and a state of the first state of<br><b>ALSTED MILLER</b> | 34125 | i Times<br>154076.35 |

Gambar 4.10 Halaman Laporan Perhitungan WMA

#### **4.2.** *Hasil Perhitungan Metode Weighted Moving Average*

Pada hasil perhitungan dengan menggunakan metode *Weighted Moving Average* untuk meramalkan penjualan untuk masa mendatang tahapan pertama yaitu tahap menentukan nilai bobot, nilai bobot ditentukan 14 sedemikian rupa dengan bobot diberikan pada setiap periode waktu, dengan bobot yang lebih tinggi diberikan pada periode yang lebih baru dan bobot yang lebih rendah diberikan pada periode yang lebih lama.

Pada tahap selanjutnya ialah menentukan nilai bobot 0,1-0,4, ditentukan dengan bobot paling tinggi pada periode yang paling baru dan bobot paling rendah pada periode paling lama, jika menghitung bulan Desember maka data penjualan yang di pakai yaitu November, Oktober, September, Agustus dapat dicontohkan sebagai berikut:

- Agustus  $= 0.1$
- September= 0.2
- Oktober= 0.3
- November  $= 0.4$

Sebelum dilakukannya perhitungan dengan menggunakan metode Weight Moving Average ini untuk menentukan peramalan atau forecasting pada bulan yang akan datang, data penjualan bulan sebelumnya yang akan dipakai untuk perhitungan *Weighted Moving Averag*e ada pada Tabel 4.1.

**UNIVERSITAS** 

| No             | Bulan          | Penjualan |
|----------------|----------------|-----------|
| -1             | Januari 2022   | 978       |
| 2              | Februari 2022  | 952       |
| 3              | Maret 2022     | 1499      |
| $\overline{4}$ | April 2022     | 1195      |
| 5              | Mei 2022       | 977       |
| 6              | Juni 2022      | 2155      |
| 7              | Juli 2022      | 1511      |
| 8              | Agustus 2022   | 1655      |
| 9              | Oktober 2022   | 1678      |
| 10             | September 2022 | 1925      |
| 11             | November 2022  | 1699      |
| 12             | Desember 2022  | 1471      |

Tabel 4. 1 Data Penjualan Sedotan 2022

Pada tahap selanjutnya setelah menentukan bobot dan menentukan data penjualan bulan sebelumnya dilanjutkan dengan menghitung hasil prediksi dengan metode *Weighted Moving Average*, Contoh perhitungan *Weighted Moving Average* yang dapat dilihat seperti dibawah ini.

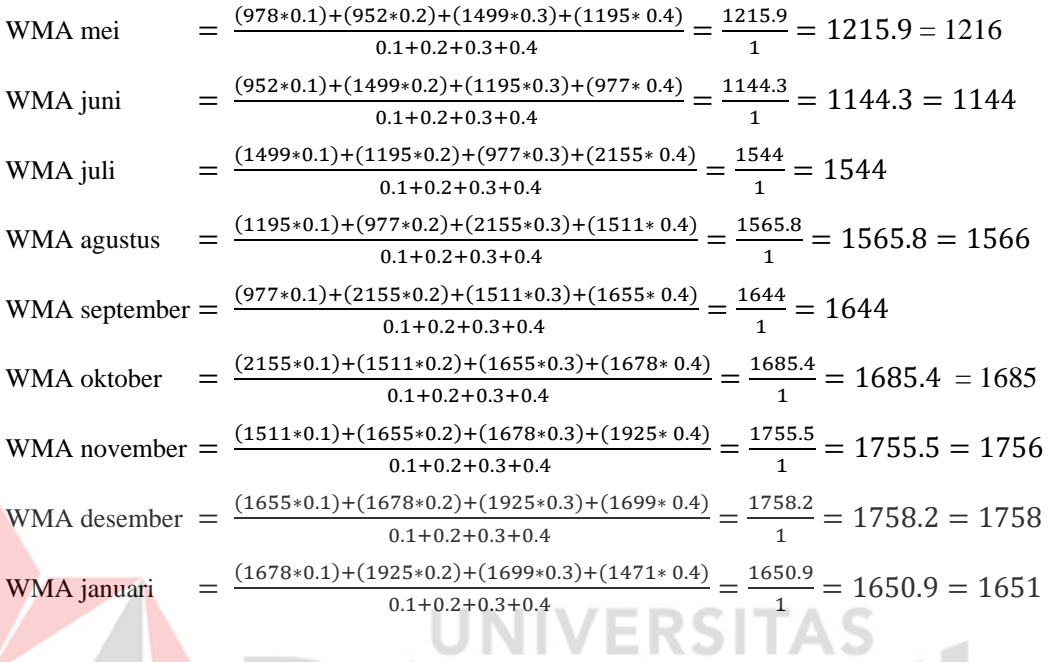

ø

Tabel 4. 2 Data Peramalan

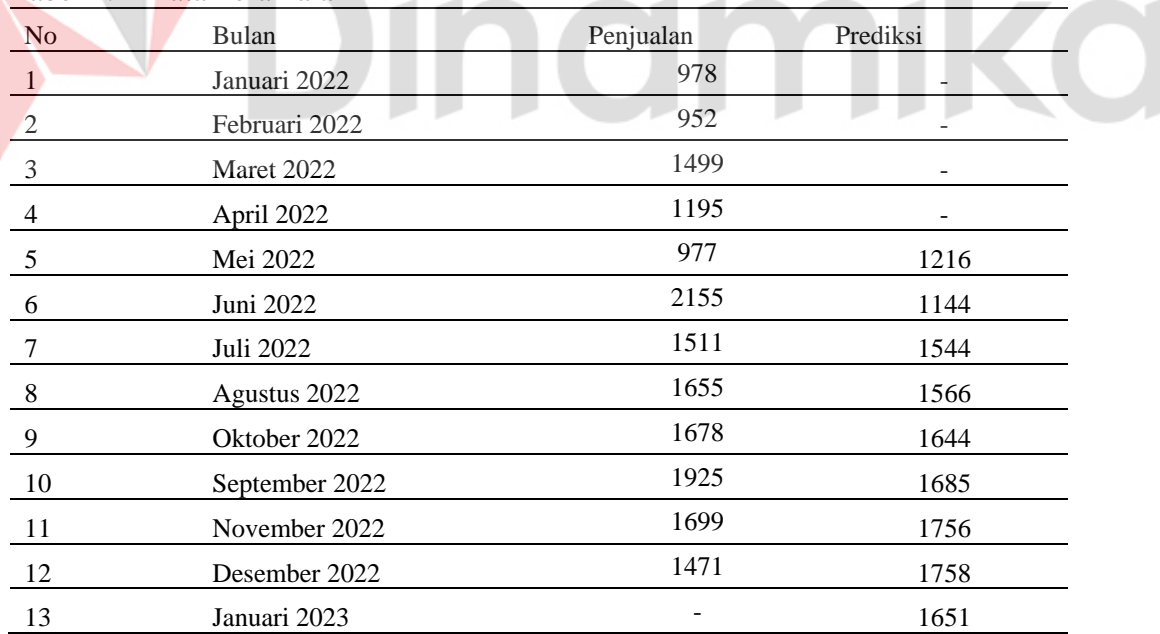

Setelah dilakukan perhitungan menggunakan *Weighted Moving Average* dengan beberapa cara dan mendapat nilai paling baik menggunakan cara seperti Tabel 4.2 maka selanjutnya dilakukan perhitungan ketepatan peramalan

a k

menggunakan MAD, MSE, dan MAPE, hasil perhitungan untuk ketepatan peramalan dapat dilihat pada Tabel 4.3.

Tabel 4. 3 Hasil Perhitungan Ketepatan Peramalan Sesudah Menggunakan Metode Weighted Moving Average

|                |                   |           |               | MAPE(Y-   | $MAD(Y-$ | $MSE(Y-X)*(Y-Y)$ |
|----------------|-------------------|-----------|---------------|-----------|----------|------------------|
| N <sub>0</sub> | Bulan             | Penjualan | Prediksi      | $X$ ) $Y$ | X)       | X)               |
| 1              | <b>JAN - 2022</b> | 978       |               |           |          |                  |
| 2              | FEB - 2022        | 952       |               |           |          |                  |
| 3              | MAR - 2022        | 1499      |               |           |          |                  |
| 4              | APR - 2022        | 1195      |               |           |          |                  |
| 5              | MEI - 2022        | 977       | 1216          | 0.244626  | 239      | 57121            |
| 6              | <b>JUN 2022</b>   | 2155      | 1144          | 0.469142  | 1011     | 1022121          |
| 7              | <b>JUL</b> - 2022 | 1511      | 1544          | 0.02184   | 33       | 1089             |
| $\,8\,$        | AUG - 2022        | 1655      | 1566          | 0.053776  | 89       | 7921             |
| 9              | SEP - 2022        | 1678      | 1644          | 0.020262  | 34       | 1156             |
| 10             | OCT - 2022        | 1925      | 1685          | 0.124675  | 240      | 57600            |
| 11             | <b>NOV - 2022</b> | 1699      | 1756          | 0.033549  | 57       | 3249             |
| 12             | DEC - 2022        | 1471      | 1758          | 0.195105  | 287      | 82369            |
|                |                   |           | <b>TOTAL</b>  | 1.162976  | 1990     | 1232626          |
|                |                   |           | <b>JUMLAH</b> |           |          |                  |
|                |                   |           | <b>DATA</b>   | 8         | 8        | 8                |
|                |                   |           | <b>HASIL</b>  | 14.5372   | 248.75   | 154078.3         |
|                |                   |           |               |           |          |                  |

Pada Tabel 4.4 merupakan hasil perhitungan ketepatan peramalan sebelum menggunakan metode Weighted Moving Average.

Tabel 4.4 Perhitungan Ketepatan Peramalan Sebelum Menggunakan Metode Weighted Moving Average

| Bulan       | Pemesanan | Prediksi | $MAPE(Y-X)Y$ | $MAD(Y-X)$  | $MSE(Y-X)*(Y-X)$ |
|-------------|-----------|----------|--------------|-------------|------------------|
| <b>JAN</b>  | 940       | 1425     | 0.49591002   | 485         | 235225           |
| <b>FEB</b>  | 900       | 1450     | 0.577731092  | 550         | 302500           |
| MAR         | 1420      | 1500     | 0.053368913  | 80          | 6400             |
| <b>APR</b>  | 1120      | 1500     | 0.317991632  | 380         | 144400           |
| MAY         | 930       | 1500     | 0.583418628  | 570         | 324900           |
| <b>JUN</b>  | 2100      | 2155     | 0.025522042  | 55          | 3025             |
| JUL         | 1460      | 1800     | 0.225016545  | 340         | 115600           |
| <b>AUG</b>  | 1600      | 1750     | 0.090634441  | 150         | 22500            |
| <b>SEP</b>  | 1600      | 1800     | 0.119189511  | 200         | 40000            |
| <b>OCT</b>  | 2000      | 1925     | 0.038961039  | 75          | 5625             |
| <b>NOV</b>  | 1600      | 1800     | 0.117716304  | 200         | 40000            |
| <b>DEC</b>  | 1400      | 1800     | 0.271923861  | 400         | 160000           |
| Total       |           |          | 2.917384029  | 3485        | 1400175          |
| Jumlah Data |           |          | 12           | 12          | 12               |
| Hasil       |           |          | 24.31153358  | 290.4166667 | 116681.25        |

# **4.3. Hasil Pengujian Black Box Testing**

Pada Tabel 4.5 merupakan hasil pengujian master produk, master mitra, master pelanggan, transaksi barang masuk, transaksi barang keluar, perhitungan WMA, laporan data master, laporan transaksi, dan laporan perhitungan WMA dapat menggunakan *Black Box Testing*

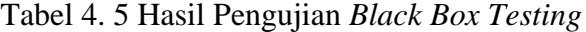

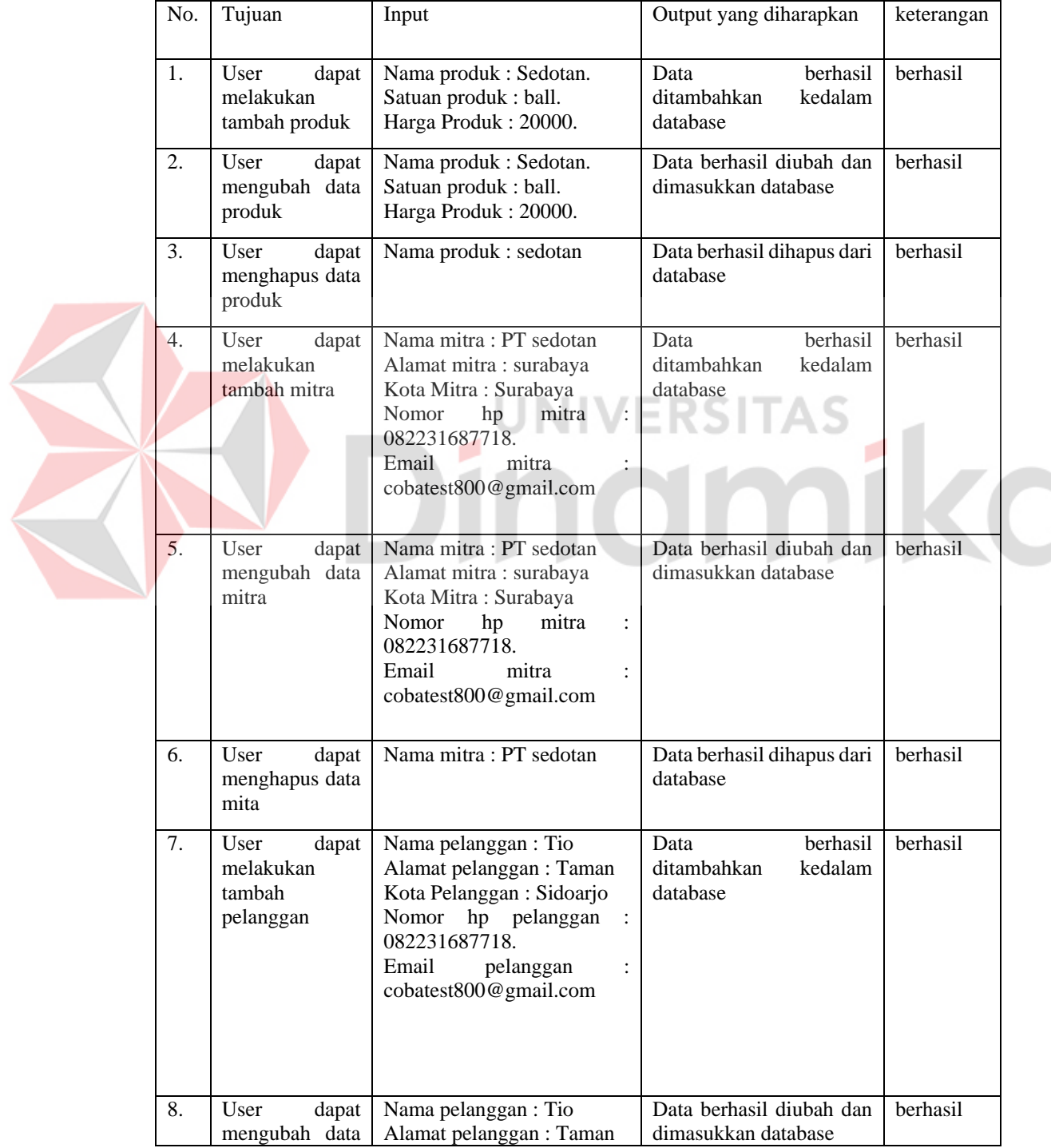

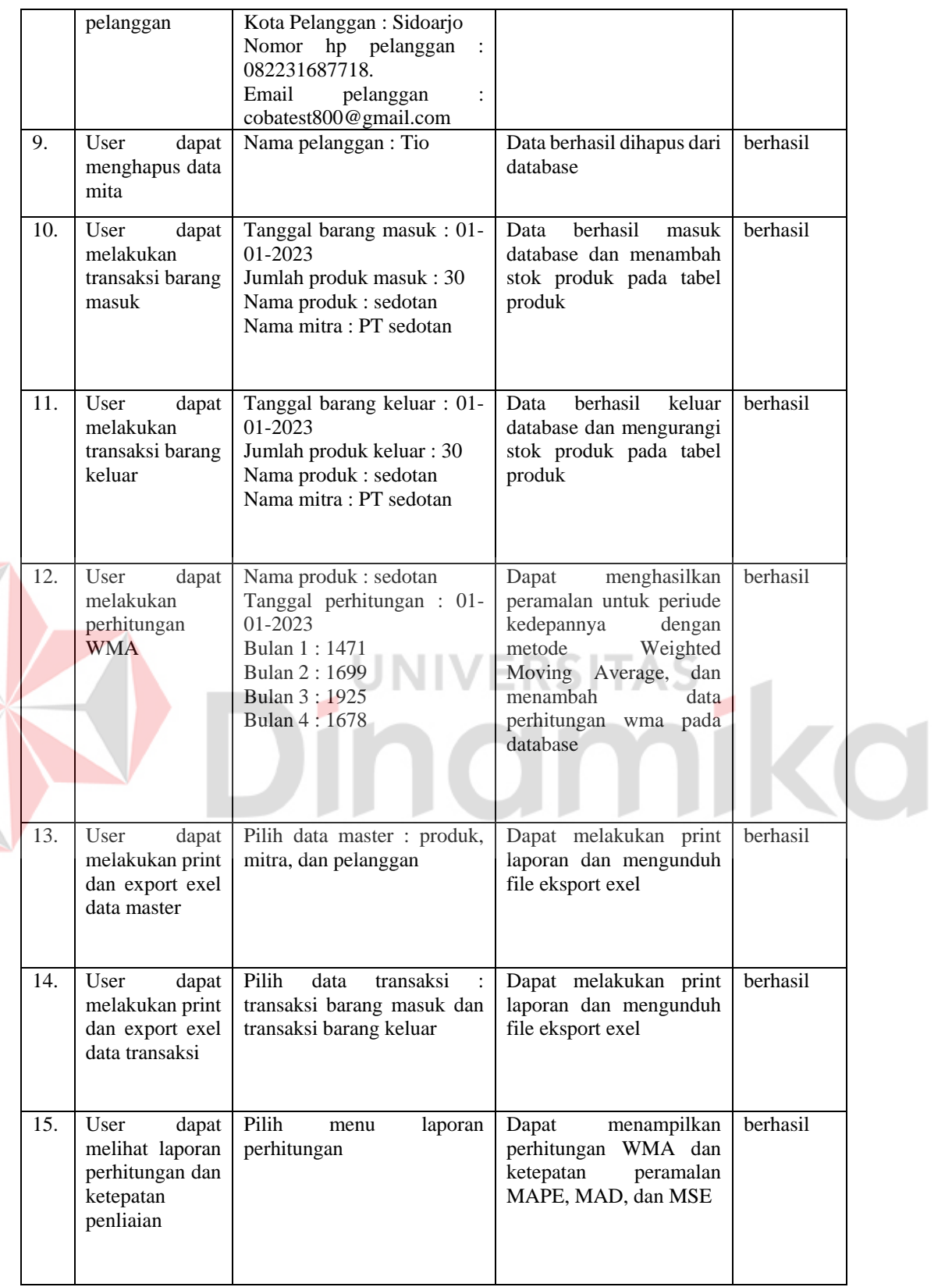

E

## **4.4. Tahap Akhir**

#### **4.4.1. Hasil dan Pembahasan**

Pada hasil dan pembahasan rancang bangun aplikasi sistem informasi peramalan penjualan menggunakan metode *Weighted Moving Average* untuk UD Riko Jaya, didapatkan hasil seperti berikut :

- 1. Implementasi metode *Weighted Moving Average* pada aplikasi sistem informasi peramalan penjualan dari proses penentuan bobot dan pengambilan data penjualan dari daftar transaksi produk keluar dan dilakukan perhitungan pada aplikasi pada Gambar 4.6 hasilnya sama dengan perhitungan secara manual seperti Tabel 4.2 nomor 5.
- 2. Perhitungan ketepatan peramalan sesudah menggunakan metode *Weighted Moving Average* dapat dilihat pada Tabel 4.3 dengan mendapatkan hasil MAPE sebesar 14.54% sedangkan hasil ketepatan peramalan sebelum menggunakan metode *Weighted Moving Average* yang dapat dilihat pada Tabel 4.4 yang mendapatkan hasil MAPE sebesar 24.31% sehingga dapat disimpulkan bahwa peramalan menggunakan metode *Weighted Moving Average* ini dapat menurunkan presentase kesalahan peramalan sebesar 9.77%.

# **BAB V PENUTUP**

# **5.1. Kesimpulan**

Kesimpulan yang dapat diambil dari hasil rancang bangun sistem infomasi peramalan penjualan dengan metode weighted moving average pada UD Riko Jaya sebagai berikut.

- 1. Penelitian ini menghasilkan aplikasi pencatatan keluar masuk barang sehingga dapat membantu pemilik perusahaan untuk melakukan pembuatan laporan dengan cepat dan efisien
- 2. Aplikasi juga dapat membantu menentukan jumlah barang yang harus di beli untuk stok periode yang akan datang menggunakan peramalan penjualan dengan metode Weighted Moving Average.
- 3. Berdasarkan hasil pengujian black box testing dapat diketahui bahwa seluruh fungsi dan fitur yang ada pada aplikasi dapat berjalan lancar dan berhasil digunakan. Hasil black box testing dapat dilihat pada Tabel 4.5.
- 4. Untuk pengujian ketepatan peramalan menggunakan MAPE, MAD, dan MSE dengan hasil MAPE sebesar 14.54% dengan peramalan menggunakan metode Weighted Moving Average dapat dilihat pada Tabel 4.3 dan tidak menggunakan peramalan sebesar 24.31% dapat dilihat pada Tabel 4.4, sehingga dapat di simpulkan aplikasi ini dapat memperkecil kesalahan peramalan sebesar 9.77%.

# **5.2. Saran**

Adapun saran yang dapat diberikan oleh penulis guna untuk pengembangan dan penyempurnaan aplikasi yaitu sebagai berikut

- 1. Aplikasi dapat dikembangkan menjadi mobile apps
- 2. Menambahkan metode peramalan yang lain sehingga dapat membandingkan data peramalan yang akan di pakai untuk periode – periode yang akan datang

# **DAFTAR PUSTAKA**

- Ardiana, D. P. Y., & Loekito, L. H. (2018). Barang Menggunakan Metode Weighted Moving Average. *Jurnal Teknologi Informasi Dan Komputer*, *04*(01), 71–79. http://e-journals.unmul.ac.id/index.php/INF/article/view/1410
- Damayanti, D. (2020). Rancang Bangun Sistem Pengukuran Keselarasan Teknologi Dan Bisnis Untuk Proses Auditing. *Jurnal Tekno Kompak*, *14*(2), 92. https://doi.org/10.33365/jtk.v14i2.727
- Hudaningsih, N., Firda Utami, S., & Abdul Jabbar, W. A. (2020). Perbandingan Peramalan Penjualan Produk Aknil Pt.Sunthi Sepurimengguanakan Metode Single Moving Average Dan Single Exponential Smooting. *Jurnal Informatika, Teknologi Dan Sains*, *2*(1), 15–22. https://doi.org/10.51401/jinteks.v2i1.554
- Lajung Aji Herlambang, W. S. (2021). Analisis Peramalan Penjualan Sepeda dan Motor Listrik di PT XYZ. *Jurnal Comasie*, *1*(1), 130–138.
- Lestari, D. S., Sabilla, A. D., Saputro, H., & Minardi, J. (2023). Sistem Informasi Peramalan Stok Material Finishing Dengan Metode Weighted Moving Average. *Biner: Jurnal Ilmiah Informatika Dan Komputer*, *2*(2), 107–111.
- Monalisa, S., Afriani, M., Kurnia, F., & Hartati, M. (2018). Sistem Informasi Peramalan Penjualan Dengan Menggunakan Metode Weighted Moving Average. *Jurnal Teknologi Informasi Dan Komputer*, *4*(1), 309–316.
- Munthe, I. R. (2019). Perancangan Sistem Informasi Pengarsipan Data Penduduk Pada Kantor Camat Bilah Hulu Kabupaten Labuhan Batu Dengan Metode System Develovment Life Cycle (Sdlc). *Jurnal Informatika*, *5*(1), 22–31. https://doi.org/10.36987/informatika.v5i1.666
- Palmitraazzah, A., & Juwita, O. (2017). Sistem Perencanaan Dan Peramalan Distribusi Produk Berdasarkan Jumlah Permintaan Menggunakan Metode Weight Moving Average. *Informatics Journal*, *2*(1), 45.
- Putri, A., & Munawaroh, M. (2022). Implementasi Media Penjualan Online Berbasis Web Menggunakan Metode System Development Life Cycle (SDLC). *Journal of Artificial Intelligence …*, *3*(1), 53–63. http://openjournal.unpam.ac.id/index.php/JOAIIA/article/view/16137
- Rahmawan, A., Efriyanti, L., Rahmat, T., Djamil, S. M., & Bukittinggi, D. (2023). *DENGAN ORANGTUA BERBASIS ANDROID MELALUI TELEGRAM DI*. *10*(2).
- Saefudin, Susandi, D., & Nafis, F. (2021). Sistem Peramalan Penjualan Paving Block Menggunakan Metode Single Moving Average. *JSiI (Jurnal Sistem Informasi)*, *8*(2), 75–81. https://doi.org/10.30656/jsii.v8i2.3727
- Santiari, N. P. L., & Rahayuda, I. G. S. (2020). Penerapan Metode Exponential Smoothing Untuk Peramalan Penjualan Pada Toko Gitar. *JOINTECS (Journal of Information Technology and Computer Science)*, *5*(3), 203. https://doi.org/10.31328/jointecs.v5i3.1520
- Silvya, Z., Zakir, A., & Irwan, D. (2020). Penerapan Metode Weighted Moving Average Untuk Peramalan Persediaan Produk Farmasi. *JiTEKH*, *8*(2), 59–64. https://doi.org/10.35447/jitekh.v8i2.220
- Suharya, Y., & Rohman, A. A. (2022). Aplikasi Pencatatan Kehadiran Karyawan Di Pd . Hikmah Farm. *Jurnal Informatika*, *09*(1), 31–35.

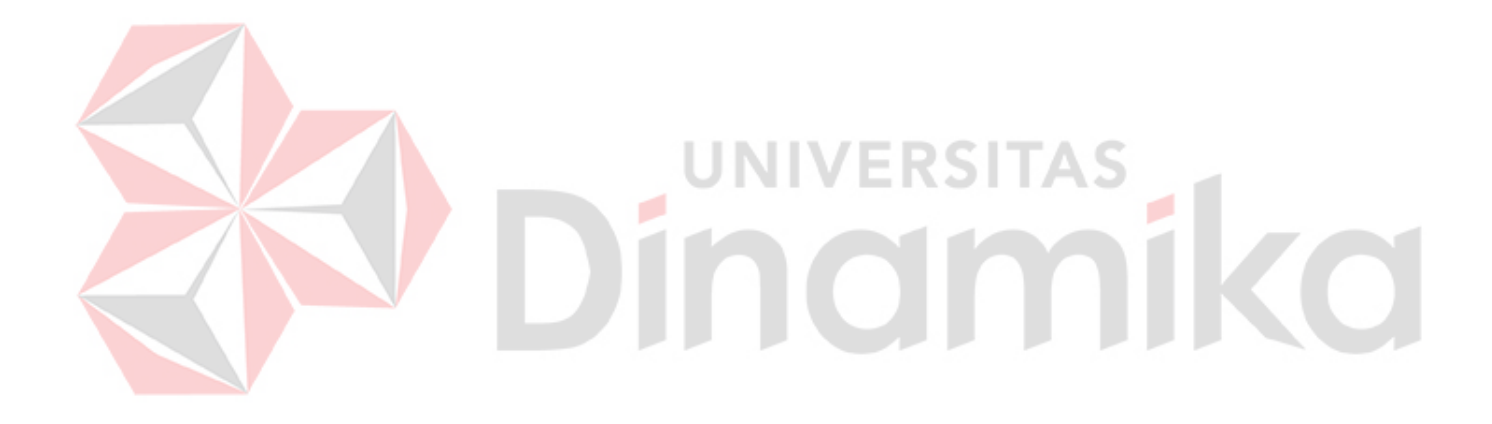